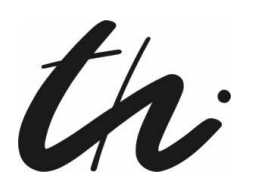

Technische Universität Ilmenau Fakultät für Informatik und Automatisierung Fachgebiet Neuroinformatik und Kognitive Robotik

# Akzeptanzerhöhung durch nutzerspezifische Dialogstrategien

Masterarbeit zur Erlangung des akademischen Grades Master of Science

### Sina Sprenger

Betreuer: Dipl.-Inf. Steffen Müller Dr.-Ing. Andrea Scheidig Verantwortlicher Hochschullehrer: Prof. Dr. H.-M. Groß, FG Neuroinformatik und Kognitive Robotik

Die Masterarbeit wurde am 03.09.2013 bei der Fakultät für Informatik und Automatisierung der Technischen Universität Ilmenau eingereicht.

Erklärung: "Hiermit versichere ich, dass ich diese Masterarbeit selbständig verfasst und nur die angegebenen Quellen und Hilfsmittel verwendet habe. Alle von mir aus anderen Veröffentlichungen übernommenen Passagen sind als solche gekennzeichnet.

Ilmenau, 03.09.2013 . . . . . . . .

Sina Sprenger

# Inhaltsverzeichnis

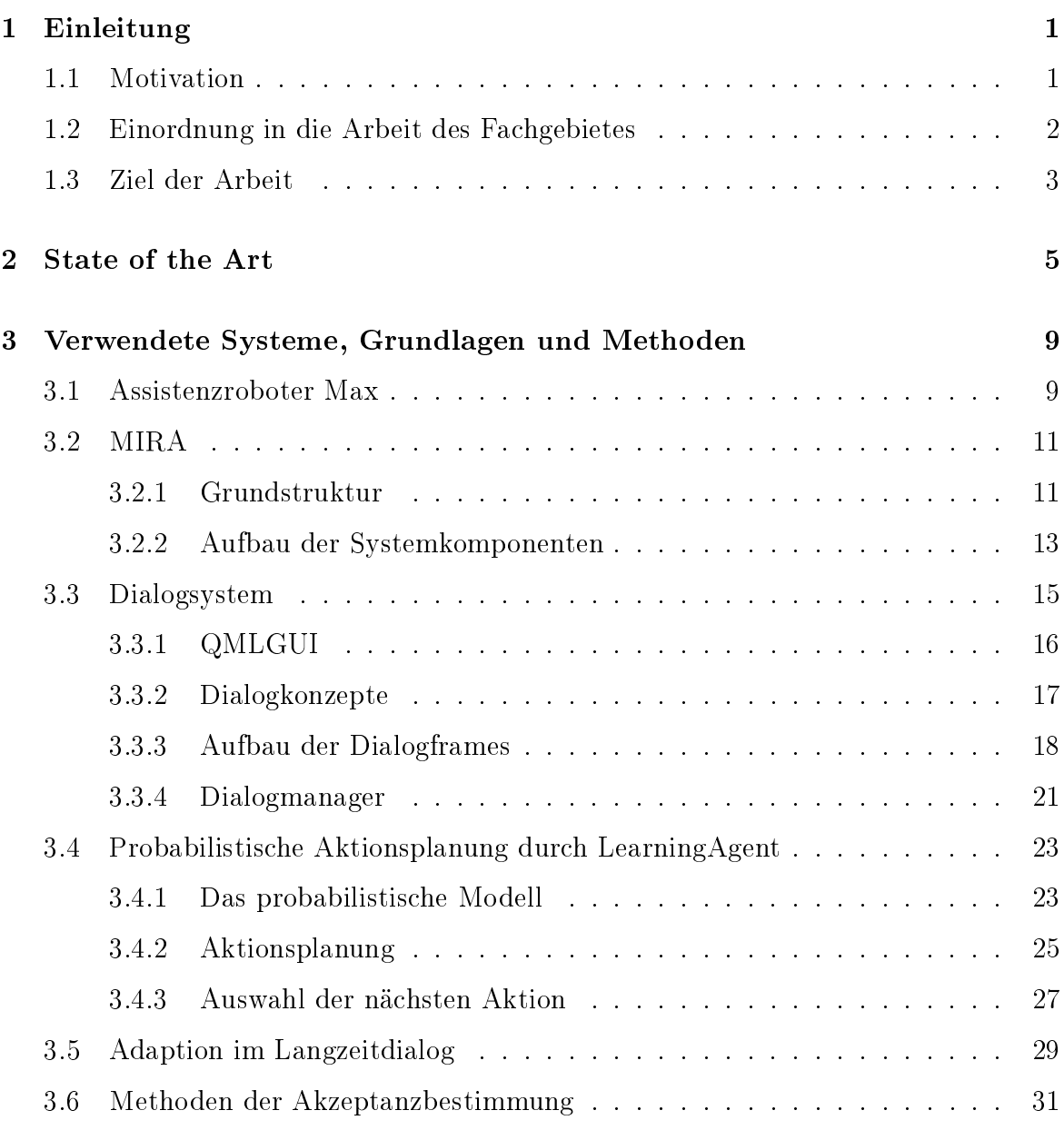

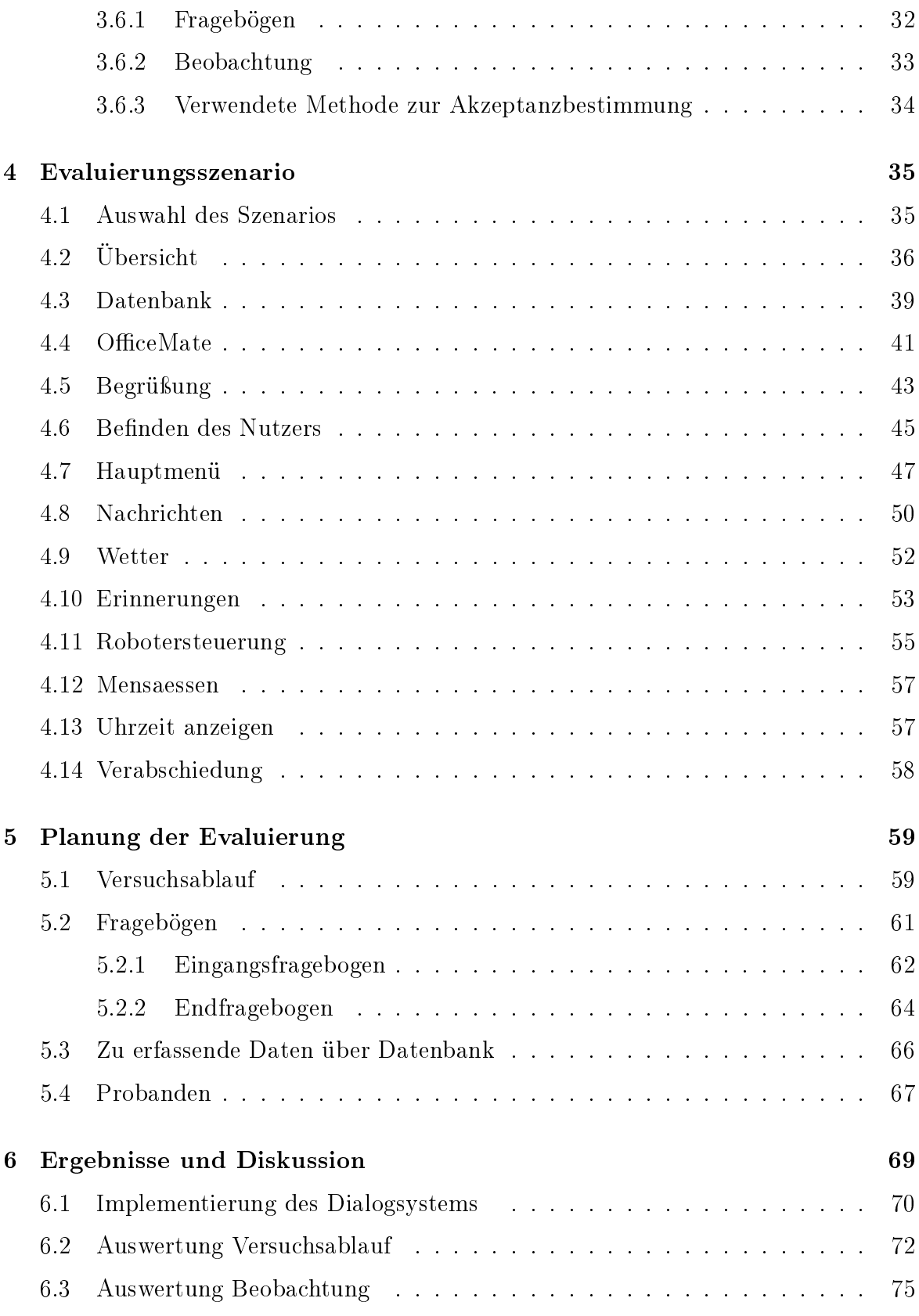

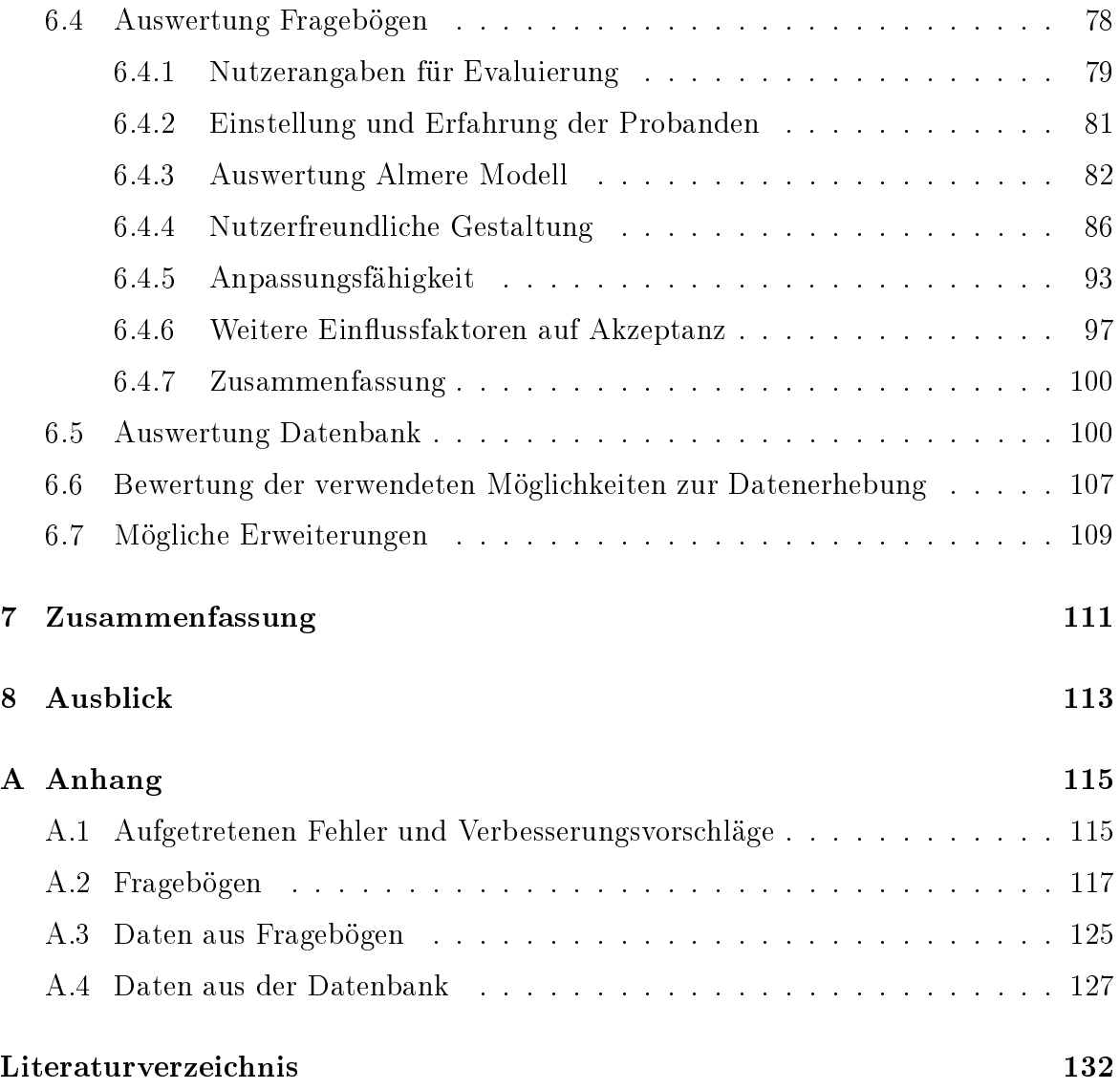

# <span id="page-8-0"></span>Kapitel 1

# Einleitung

### <span id="page-8-1"></span>1.1 Motivation

Nach aktuellen Prognosen des statistischen Bundesamtes wird sich der aktuell in Deutschland zu beobachtende Trend zu weniger Geburten und zur Steigerung der Lebenserwartung in den nächsten Jahrzehnten weiter fortsetzen. Somit nimmt der Anteil an Senioren im Vergleich zur Gesamtbevölkerung immer weiter zu. [STATISTISCHES [Bundesamt, 2009\]](#page-141-0)

In [STATISTISCHE ÄMTER DES BUNDES UND DER LÄNDER, 2008] wurde ermittelt, dass mit steigendem Alter die Anzahl an pflegebedürftigen Menschen ebenfalls zunimmt. Aus diesem Grund ist damit zu rechnen, dass es in absehbarer Zeit zu einem immer stärkeren Ungleichgewicht zwischen dem Bedarf und dem Angebot an Pflegekräften und -einrichtungen kommen wird. [\[Pohl, 2011\]](#page-141-2)

Um diesem Defizit entgegenwirken zu können, ist es notwendig, bereits frühzeitig mit der Suche nach alternativen Konzepten zu beginnen.

Ein denkbarer Ansatz ist die Unterstützung von Senioren im eigenen häuslichen Umfeld, so dass diese länger selbständig in ihrer gewohnten Umgebung leben können und nicht auf die Betreuung in einer Pflegeeinrichtung angewiesen sind. Dies entspricht auch dem Wunsch der Senioren, die möglichst lange selbstbestimmt in ihrer eigenen Wohnung leben möchten.[Meyer und [Mollenkopf, 2010\]](#page-141-3)

Hierbei stellt sich die Frage, wie die langfristige Unterstützung der Senioren erreicht

werden kann.

In SCHNEEKLOTH, 2006 wird dargelegt, dass die Betreuung von pflegebedürftigen Personen vorwiegend im häuslichen Umfeld stattfindet. Hierbei übernehmen Angehörige oder Bekannte und Nachbarn die Betreuung der Senioren, in Kombination mit professionellen Pflegediensten.

Zur Unterstützung dieser Betreuung und zur Verwendung in Pflegeeinrichtungen ist der Einsatz von Robotern denkbar, die Aufgaben in verschiedenen Bereichen des täglichen Lebens übernehmen. So könnten diese z.B. genutzt werden, um an die Einnahme von Medikamenten zu erinnern, die Senioren zu regelmäÿiger Bewegung zu animieren oder den allgemeinen Gesundheitszustand zu überwachen. [\[Meyer, 2011\]](#page-141-5)

Eine notwendige Voraussetzung hierfür ist allerdings, dass der Roboter so konzipiert ist, dass er von den Senioren über einen längeren Zeitraum im Alltag aktiv genutzt wird.

Für eine langfristige Akzeptanz spielen verschiedene Faktoren eine Rolle, z.B. können sich wiederholende Dialoge mit immer demselben Ablauf auf längere Sicht langweilig werden. Auch kann es als störend empfunden werden, wenn nicht gewollte Informationen immer wieder angeboten werden oder Funktionen nicht umgangen werden können. Da jeder Nutzer andere Wünsche und Bedürfnisse hat und sich diese mit der Zeit ändern, ist es notwendig, dass sich der Roboter gerade bei einem längeren Einsatz an den Benutzer und die jeweilige Situation anpassen kann.

An dem Punkt der adaptiven Steuerung von Dialogen und Abläufen, setzt diese Arbeit an, in deren Verlauf der Einfluss eines flexiblen Dialogsystems auf die langfristige Akzeptanz eines Roboters in einem Feldversuch bestimmt werden soll.

### <span id="page-9-0"></span>1.2 Einordnung in die Arbeit des Fachgebietes

Ein Forschungsschwerpunkt des betreuenden Fachgebietes Neuroinformaik und kognitive Robotik ist die Entwicklung eines mobilen Serviceroboters zur Gesundheitsassistenz von Senioren. Die Weiterentwicklung der vorhandenen Roboter erfolgt dabei im Rahmen verschiedener Projekte zu dieser Thematik, zurzeit unter anderem im Forschungsprojekt "Serroga" (Service-Robotik für die Gesundheitsassistenz).

Im Rahmen dieses Projekts soll ein Robotersystem entstehen, in dem verschiedene Funktionalitäten eines "Gesundheitsroboters", z.B. Kommunikation mit Angehörigen, Bewegungsmotivation und Bereitstellung von Erinnerungen alltagstauglich implementiert werden. Des Weiteren sollen im Verlauf des Projektes Faktoren für die Akzeptanz eines solchen robotergestützten Gesundheitsassistenten untersucht werden.[\[Serroga,](#page-141-6) [2012\]](#page-141-6)

Ein Einflussfaktor auf die Akzeptanz ist, wie bereits in der Motivation erwähnt wurde, der implementierte Dialogablauf. Um diesen möglichst flexibel gestalten zu können, wurde von Michael Kaps im Rahmen seiner Masterarbeit ein adaptives Dialogsystem entworfen, welches sich an die Vorlieben des Nutzers anpassen kann. [\[Kaps, 2012\]](#page-140-0) Der Aufbau dieses Dialogsystems wird in Kapitel [3.4](#page-30-0) genauer beschrieben.

### <span id="page-10-0"></span>1.3 Ziel der Arbeit

Das Ziel der Arbeit ist die Entwicklung und Umsetzung eines geeignet Szenarios für die Evaluierung dieses adaptiven Dialogsystems. Hierbei sollen verschiedene inhaltliche Schwerpunkte betrachtet werden.

Während der Implementierung des Szenarios soll auf die Handhabbarkeit des Dialogsystems durch den Designer geachtet werden, so dass hier bei Bedarf noch Änderungen vorgenommen werden können.

In der anschlieÿenden Evaluierungsphase soll als Hauptschwerpunkt die Funktionstüchtigkeit des adaptiven Dialogsystems im Rahmen des ausgewählten Szenarios untersucht werden. Des Weiteren soll ermittelt werden, ob es Hinweise für einen Einfluss des adaptiven Dialogsystems auf die langfristige Akzeptanz des Roboters durch die Nutzer gibt. Hierbei sollen auch eventuell noch vorhandene Akzeptanzprobleme ermittelt werden. Bei der Auswertung der erhaltenen Daten soll untersucht werden, ob eine oder mehrere Korrelationen zwischen objektiven Kriterien, wie zum Beispiel der Nutzungsdauer, und der Akzeptanz des Robotersystems ermittelt werden können. Sollten hier Korrelationen zu finden sein, so könnten diese in weiteren Evaluierungen genutzt werden, um die Akzeptanz des Systems durch den Nutzer nicht nur über Befragungen, sondern auch während des Versuchs durch objektive Kriterien zu ermitteln.

## <span id="page-12-0"></span>Kapitel 2

### State of the Art

In diesem Kapitel wird untersucht, welche anderen Forschungsarbeiten zu der betrachteten Thematik, der Evaluierung eines adaptiven Dialogsystems auf einem Assistenzroboters und der Beeinflussung der Akzeptanz des Roboters durch ein solches System, existieren.

Da sich die Assistenzrobotik aktuell in der Entwicklung befindet, liegen noch keine Veröffentlichungen vor, die diese Thematik untersuchen. Es gibt allerdings verschiedene Quellen, die sich mit der Beeinflussung der Akzeptanz eines Roboters durch die Verwendung eines adaptiven Dialoges beschäftigen. Hierbei können sich die Dialogsysteme allerdings nicht autonom an den jeweiligen Probanden anpassen, sondern es werden pseudoadaptive Systeme oder Wizard of Oz Implementierungen verwendet.

Bei pseudoadaptiven Systemen werden z.B. mit steigender Nutzungszeit weitere Fähigkeiten oder Dialog des Roboters freigegeben, so dass sich dieser scheinbar selbstständig an die erweiterten Fähigkeiten des Nutzers anpasst. Ein Beispiel hierfür ist in der Arbeit von [KANDA [et al., 2007\]](#page-140-1) zu finden, in der untersucht wird, ob der verwendete Roboter "Robovie" eine freundschaftliche Beziehung zu den Kindern aufbauen kann, die an dem Versuch teilgenommen haben. Der Roboter erweitert hierbei mit steigender Interaktionszeit der einzelnen Kinder die Anzahl der gezeigten Verhaltensweisen und erzählt ihnen nach einer bestimmten Nutzungszeit ein Geheimnis.

Bei eines Wizard of Oz Systems findet scheinbar eine Kommunikation mit dem Roboter statt, wobei tatsächlich ein Dialog mit einem nicht sichtbaren Versuchsbetreuer geführt

wird, der den Roboter steuert. Solche Systeme werden genutzt, um Robotersysteme mit Funktionalitäten testen zu können, die noch nicht ausreichend implementiert werden konnten, um ein autonomen Test durchführen zu können. Z.B. in [\[Heerink](#page-140-2) et al., [2006\]](#page-140-2) wird ein Wizard of Oz System verwendet, um zu untersuche, ob die sozialen Fähigkeiten des genutzten Roboters einen Einfluss auf die Akzeptanz dieses Roboters durch die Probanden haben.

Adaptive Dialogsysteme, die sich autonom an den jeweiligen Nutzer und seine Eingaben anpassen, finden sich aktuell vor allem im Bereich der automatischen Buchungsbzw. Informationssysteme. Diese Dialog reagieren dabei auf die vom Nutzer zur Verfügung gestellten Informationen, so dass beispielsweise bei der Buchung einer Zugfahrkarte mehrere Dialogschritte übersprungen werden können, wenn der Nutzer in einer Antwort mehrere Informationen liefert, wie z.B. der Startbahnhof, das Reiseziel und die gewünschte Abfahrtzeit. Ein Beispiel für ein solches System ist in [\[Walker](#page-142-0) et al., 2001 zu finden. Für diese adaptiven Dialoge liegen allerdings andere Ausgangsbedingungen vor als bei dem in der Arbeit betrachteten System. So müssen diese Dialoge mit einer Vielzahl von Nutzern über einen kurzen Zeitraum interagieren und sich somit an sehr viele verschiedene Verwender anpassen, wohingegen das hier untersuchte System vorwiegend mit einem Nutzer über einem langen Zeitraum interagieren soll. Auf Grund dieser unterschiedlichen Anforderungen und der daraus resultierenden unterschiedlichen Komplexität der Dialoge können die dabei gewonnen Daten zwar als Grundlage für die Entwicklung des Dialogsystems verwendet, aber nicht übertragen werden.

Neben diesen Untersuchungen existieren verschiedene Arbeiten zur Feststellung der grundsätzlichen Akzeptanz von Robotersystemen für Senioren, bei denen, wie in [\[Mey-](#page-141-5)ER, 2011], Befragungen zu der Thematik mit Senioren, Pflegekräften und Experten durchgeführt wurden. Die Ergebnisse dieser Arbeiten können genutzt werden, um grundsätzliche Akzeptanzprobleme bereits in der Entwicklungsphase der Roboter zu vermeiden, indem bereits hier auf die Bedürfnisse der späteren Nutzer Rücksicht genommen wird. Diese Befragungen sind allerdings nicht geeignet, um damit die Akzeptanz eines existierenden Systems während einer Testphase zur erfassen.

Weiterhin befassen sich einige Forschungsgruppen mit der Frage, ob es möglich ist,

soziale Roboter in einem realen Einsatzumfeld und somit unter unkontrollierbaren Umweltbedingungen zu evaluieren. So wurde in [Tanaka [et al., 2006\]](#page-141-7) ein Roboter über mehrere Tage in einer Kindertageseinrichtung getestet und es wurde untersucht, wie lange der Feldtest durchgeführt werden muss, um verlässliche Resultate zu liefern. Es konnte ermittelt werden, dass neun Evaluierungstage für verwendbare Ergebnisse ausreichend gewesen sind.

# <span id="page-16-0"></span>Kapitel 3

# Verwendete Systeme, Grundlagen und Methoden

Das folgende Kapitel dient der Erläuterung und Einführung aller Grundlagen, die für das weitere Verständnis der Arbeit notwendig sind. Hierbei werden die in der Arbeit genutzten Hard- und Softwaresysteme, wie z.B. der Roboter Max und das Framework MIRA näher erläutert und es wird auf das verwendete Dialogsystem und die genutzten Methoden zur Akzeptanzbestimmung eingegangen.

### <span id="page-16-1"></span>3.1 Assistenzroboter Max

Für die Evaluierung des Dialogsystems wurde der Roboter "Max" verwendet, der in diesem Abschnitt vorgestellt werden soll.

Bei Max handelt es sich um einen SCITOS G3 der Firma MetraLabs. Er ist 1,2 m hoch, hat ein Grundäche von 0,45 x 0,5 und wiegt 40 kg.

Max verfügt über einen Differential Drive, mit dem zwei seiner drei Räder gesteuert werden können und über ein drehbares Laufrad.

Des Weiteren ist Max mit mehreren Sensoren zur Hindernis- und Personenerkennung ausgestattet. Hierzu zählt die Frontalkamera mit Fischaugenlinse, eine Microsoft  $\mathrm{Kinect} \mathbb{B},$  ein Laserscanner, eine Sonarmatrix und ein Bumperring. Die Anordnung der Sensoren auf dem Roboter ist in Abbildung [3.1](#page-17-0) zu finden.

Der verwendete Lithium-Ionen-Akku mit 40 Ah ermöglicht eine Betriebszeit von ca. 12 h, wobei der Akku über einen Ladeanschluss am Heck des Roboters aufgeladen werden kann.

Als Betriebssystem wird auf dem Roboter Linux open SUSE 12.2 verwendet. Zusätzlich hierzu wird die Middleware MIRA genutzt, die zahlreiche Algorithmen für die mobile Robotik bereitstellt (siehe Abschnitt [3.2\)](#page-18-0).

Für die Interaktion mit Max stehen mehrere Ein- und Ausgabemöglichkeiten zur Verfügung. Ein Eingabe kann über das 15,4 Zoll groÿen Touchdisplay, über das Streichelfell am Kopf des Roboters und über die vier Mikrophone (drei direktional und eins omnidirektional) erfolgen. Da die Spracheingabe noch nicht voll funktionsfähig ist, wurde im Rahmen dieser Arbeit nur der Display und das Streichelfell als Eingabemöglichkeit verwendet. Eine Sprachausgabe seitens des Roboters kann über die Lautsprecher im Kopf erfolgen.

Die in dem Abschnitt aufgeführten Daten sind unter [\[Max, 2012\]](#page-141-8) zu finden.

<span id="page-17-0"></span>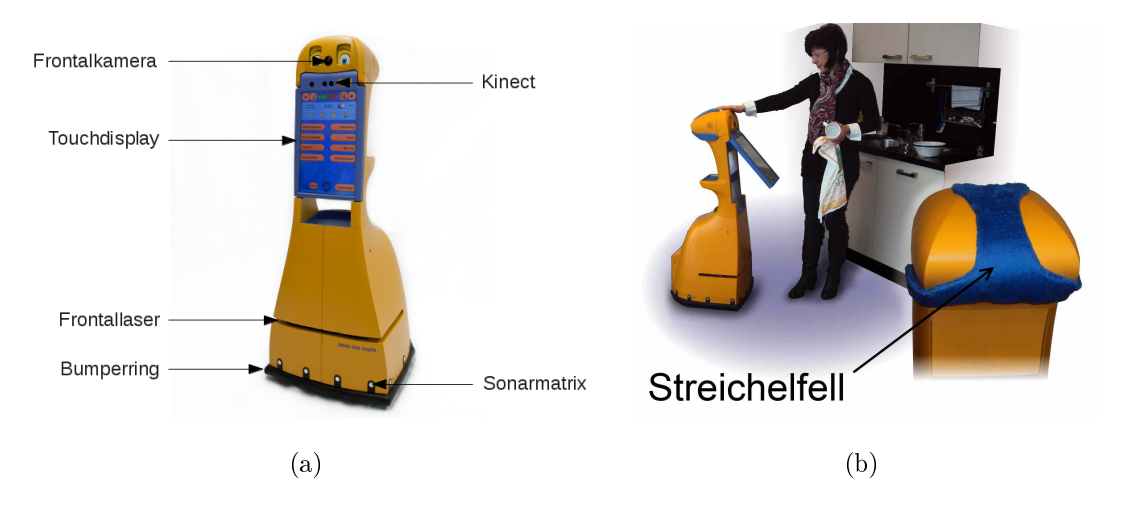

#### Abbildung 3.1: Max

Die Abbildung zeigt den für die Implementierung verwendeten Roboter Max mit einigen der verbauten Sensoren.

#### <span id="page-18-0"></span>3.2 MIRA

MIRA ist eine von der Technischen Universität Ilmenau und MetraLabs GmbH bereitgestellte Umgebung zur Entwicklung und Ausführung von Roboterapplikationen. Die Middleware wird hierbei ständig erweitert, indem alle Funktionen aus den verschiedenen Projekten des Fachgebietes in diese integriert werden. Somit stehen alle neu implementierten Bestandteile für weitere Projekte zur Verfügung. Da die Applikation zur Evaluierung des Dialogsystems sowohl auf eine Vielzahl von Funktionalitäten der Middleware zurückgreift als auch selbst in das Framework integriert werden soll, muss ihre Struktur den Anforderungen für Softwarekomponenten innerhalb von MIRA entsprechen. Zum besseren Verständnis der Gesamtapplikation wird somit in den beiden folgenden Unterabschnitten zunächst die Grundstruktur von MIRA und im Anschluss die Organisation der Systemkomponenten untereinander beschrieben.

#### <span id="page-18-1"></span>3.2.1 Grundstruktur

Der strukturelle Aufbau von MIRA ist in Abbildung [3.2](#page-18-2) dargestellt, wobei die einzelnen Elemente im Folgenden näher erläutert werden.

Die Entwicklung von Software erfolgt vorzugsweise modular, wobei jedes Modul eine

<span id="page-18-2"></span>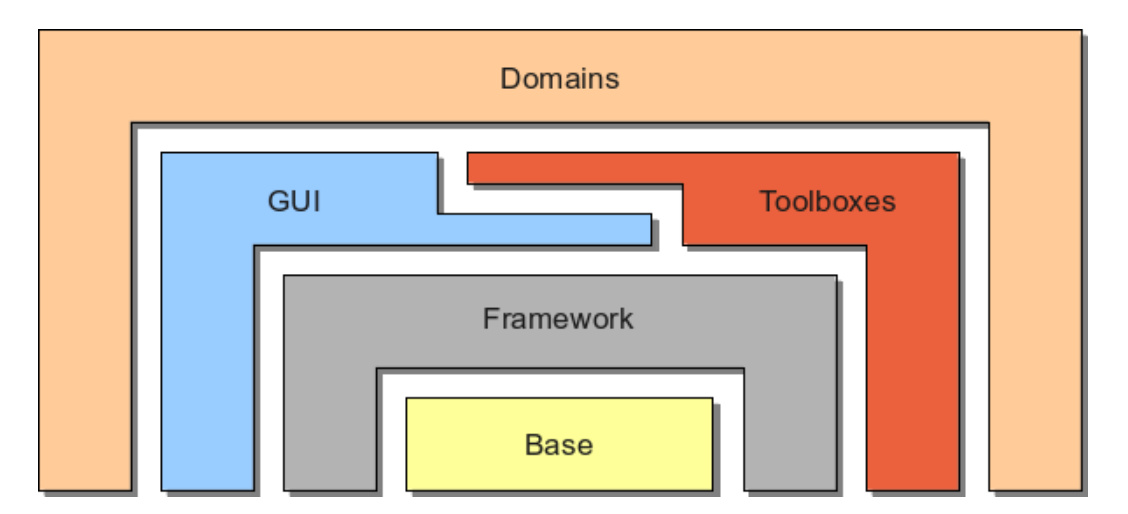

#### Abbildung 3.2: Grundstruktur MIRA

Die Abbildung zeigt den strukturellen Aufbau des Frameworks MIRA zur Entwicklung und Ausführung von Roboterapplikationen.

Funktionalität repräsentiert. Für diesen Weg der Implementierung bietet MIRA vielseitige Unterstützungen. So sind die wichtigen und am häugsten genutzten Klassen und Algorithmen in einer Base hinterlegt, die die Grundlage für das Framework bildet. Die intermodulare Kommunikation wird durch das MIRA-Framework ermöglicht, das eine Middleware bereitstellt, über die die Daten zwischen den Modulen ausgetauscht werden können. Für den Datenaustausch gibt es zwei Ansätze.

Zum einen kann ein publish/subscribe Muster genutzt werden, bei dem die Daten vom einem oder mehreren Publishern auf einen Channel geschrieben werden und dann den Subscribern zur Verfügung stehen. Die Synchronisation und die Interprozesskommunikation werden dabei automatisch von den Channels übernommen.

Die zweite Möglichkeit zum Datenaustausch und zur Ausführung von Funktionen in anderen Modulen bieten Remote Procedure Calls (RPC). In jeder Klasse werden hierfür die Funktionen, die von anderen Modulen genutzt werden können, als RPCs registriert und während der Ausführung kann der Aufruf der Funktion mittels RPC veranlasst werden.

MIRA stellt auÿerdem verschiedene Möglichkeiten zur Identizierung und Behebung von Fehlern zur Verfügung. So können unter Verwendung der graphischen Oberäche MIRACenter Daten und Datenüsse innerhalb und zwischen den Modulen visualisiert werden. Es besteht außerdem die Möglichkeit einer Fehlerüberwachung zur Verfolgung und Identizierung von Problemen innerhalb der modularen Applikation.

Zur Erstellung der Visualisierungen im MIRACenter werden die Klassen aus dem Bereich der GUI verwendet.

Eine weiter Komponente von MIRA sind Toolboxen. Diese enthalten Algorithmen und Klassen, die direkt von anderen Komponenten, wie z.B. von Domains oder anderen Toolboxen genutzt werden können. Durch die Möglichkeit der Verwendung von Funktionen durch mehre Nutzer kann es zu Abhängigkeiten zwischen diesen kommen, so dass sich Änderungen innerhalb einer Toolbox auf die Ausführung anderer Komponenten auswirken.

Domains wiederum fassen eine oder mehrere Untereinheiten, wie z.B. Toolboxen oder GUIs, in Verbindung mit eigenen Funktionalitäten, zu komplexen Applikationen zusammen. Hierbei ist zu beachten, dass, im Gegensatz zu einer Toolbox, Domains nicht direkt mit einander interagieren, sondern die Kommunikation immer über das Framework erfolgt. Somit werden ungewollte Abhängigkeiten zwischen Domains vermieden. Die Daten innerhalb von Toolboxen und Domains werden in Packages organisiert, die ein Sammlung von Software, wie z.B. Plug-Ins und Daten, darstellen und Metainformationen enthalten, die ihren Inhalt und die Abhängigkeit zu anderen Packages und Komponenten beschreiben.

Auf Grund der Implementierung in C++ kann MIRA plattformübergreifend verwendet werden.

Die im Abschnitt aufgeführten Informationen sowie detaillierte Beschreibungen und eine Dokumentation aller Funktionen können unter [\[MIRA, 2012\]](#page-141-9) abgerufen werden.

#### <span id="page-20-0"></span>3.2.2 Aufbau der Systemkomponenten

Da einige grundlegende Funktionen, wie das Fahren zu einem Ziel, von mehreren Applikationen verwendet werden und eine Applikation auf mehreren Robotern ausgeführt werden kann, werden in MIRA roboterspezifische Methoden von den Applikationen getrennt implementiert. So können je nach Anwendung verschiedene Funktionen des Roboters in eine Applikation eingebunden werden und eine Nutzung der Applikation auf einem anderen Roboter ist jederzeit möglich. [Gross [et al., 2011\]](#page-140-3)

Die einzelnen Funktionen innerhalb MIRAs sind hierarchisch organisiert. Eine Übersicht der für die Implementierte notwendigen Komponenten ist in Abbildung [3.3](#page-21-0) zu finden.

Die unterste Schicht der Architektur ist die Hardware, bestehend aus den Sensoren und Aktoren des Roboters.

Die Verwendung der hier gewonnenen Daten, z.B. zur Navigation, und die Steuerung der Hardwareschicht findet in der nächsten Stufe, dem Skill Layer statt. In dieser Schicht befinden sich auch die Sprachsynthese und die Grundfunktionen der graphischen Benutzeroberäche, die in höheren Schichten genutzt werden können. Die Ausführung von Softwarekomponenten aus dem Skill Layer kann parallel erfolgen, so dass der Roboter z.B. gleichzeitig fahren und Personen erkennen kann.

Aufbauend auf den Skill Layer existiert die Schicht der Behaviors. Hier werden die

unterschiedlichen Verhalten des Roboters definiert und realisiert, die von den Applikationen genutzt werden können, um den Roboter zu steuern. Komponenten dieser Schicht sind z.B. das Andocken an die Ladestation, so dass der Roboter selbständig bei niedrigem Batteriestand die Batterie aufladen kann, oder die manuelle Kontrolle, über die der Roboter direkt gesteuert werden kann. Da die Behaviors auf die Komponenten aus dem Skill Layer zugreifen, kann immer nur ein Behavior gleichzeitig aktiv sein, da es sonst zu einem konkurrierenden Zugriff auf die Hardware kommen kann. Die Entscheidung darüber, welches Behavior gerade aktiv ist, erfolgt in der Applikationsschicht, in der die Kommunikation mit dem Nutzer und das Navigationsverhalten vom Dialogmanager, vom GUIManager und von der Finite State Machine koordiniert werden.

<span id="page-21-0"></span>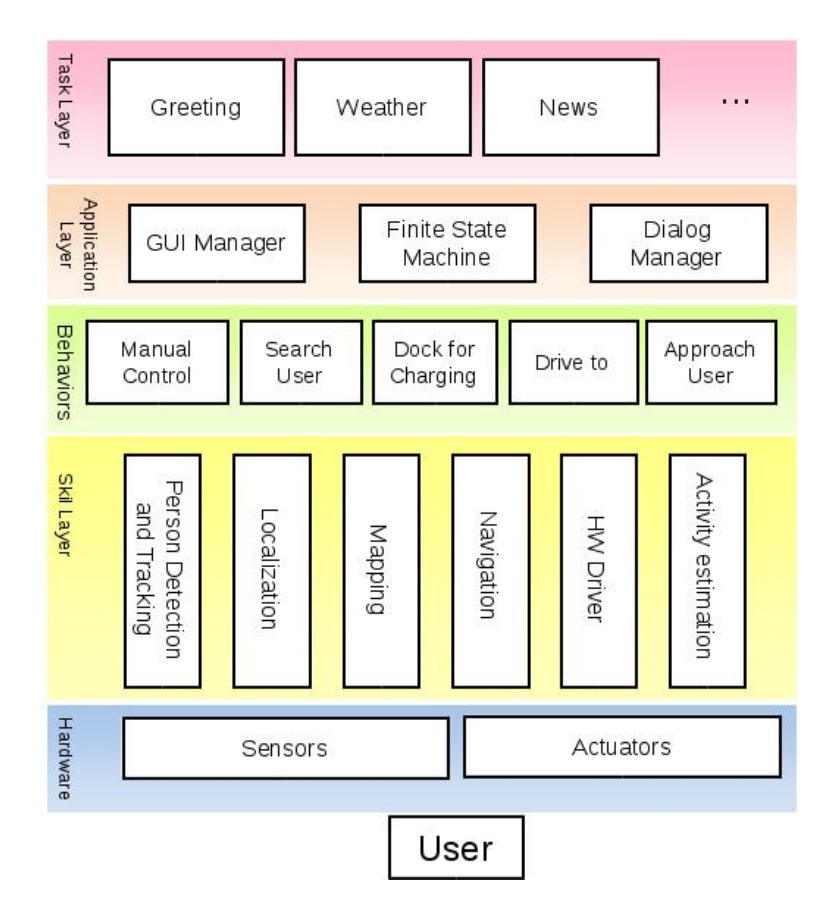

Abbildung 3.3: Übersicht der notwendigen Funktionen des Roboters Die Abbildung zeigt die für die Implementierung genutzten Funktionalitäten des Roboters und ihre hierarchische Organisation zueinander.

Der Dialogmanager besteht aus einem Inputinterpreter, der die Eingaben des Nutzers registriert und verarbeitet. Außerdem aus einem Framemanger, der die verschiedenen Teildialoge koordiniert und die dritte Komponente ist der Outputgenerator, der die Ausgaben des Systems erstellt. Somit ist der Dialogmanager für die Organisation der Interaktion mit dem Nutzer und für die Bereitstellung der Infrastruktur für eine multimodale Ein- und Ausgabe zuständig. Eine weiterführende Beschreibung des Dialogmanagers erfolgt in Abschnitt [3.3.4.](#page-28-0)

Die Verwaltung der graphischen Benutzeroberäche erfolgt über den GUIManager. Dieser verwaltet den vorhandenen Platz auf dem Display und sorgt dafür, dass in jedem Bereich nur ein Widget zu einem Zeitpunkt angezeigt wird. Ein Widget ist hierbei ein Fenster auf dem Display des Roboters, über das die Funktionen des zugehörigen Applikationsteils gesteuert werden können. Eine genauere Beschreibung des GUIMa-nagers ist im Abschnitt [3.3.1](#page-23-0) zu finden.

Die Finite State Machine, als dritte Komponente dieser Schicht, koordiniert die möglichen Verhaltensweisen des Roboters aus der darunterliegenden Schicht. Hierbei wird z.B. sichergestellt, dass vor dem Losfahren des Roboters das Display eingeklappt wird, oder dass der Roboter bei einer Kollision anhält.

In der obersten Schicht, dem Task Layer, werden die für die Applikation benötigten Funktionen, wie die Begrüßung oder die Anzeige von Nachrichten, realisiert. [GROSS] [et al., 2011\]](#page-140-3)

### <span id="page-22-0"></span>3.3 Dialogsystem

Das Ziel der Arbeit ist, wie im Abschnitt [1.3](#page-10-0) beschrieben, die Evaluierung des in MIRA implementierten adaptiven Dialogsystems. Für die Erstellung der hierfür notwendigen Software wurden verschiedene Komponenten des vorhandenen Dialogsystems verwendet, die im weiteren Verlauf des Kapitels näher erläutert werden sollen.

So wurde für die Umsetzung der graphischen Benutzeroberäche die Domain QMLGUI verwendet, da diese verschiedene Oberächenelemente bereitstellt, über die eine einheitliche Gestaltung der implementierten GUIs realisiert werden kann. Ein Element der Domain QMLGUI ist die Toolbox QMLGUIBase. Diese enthält unter anderem den GUIManager, der für die Organisation verschiedener Benutzeroberächen untereinander zuständig ist. Er sorgt z.B. dafür, dass in einem Bildschirmbereich immer nur eine Oberäche aktiv ist.

Eine genauere Beschreibung der Toolbox ist in Abschnitt [3.3.1](#page-23-0) zu finden.

Zur Modellierung der Dialoginhalte der Evaluierungsapplikation wird ein framebasierter Ansatz verwendet, bei dem der Gesamtdialog in Subdialoge bzw. Frames unterteilt wird, die jeweils eine thematische Einheit des Dialoges repräsentieren. So könnte z.B. ein Subdialog die Begrüßung des Nutzers realisieren und ein Weiterer die Verabschie-dung. Eine genauere Beschreibung des Dialogkonzeptes ist in Abschnitt [3.3.2](#page-24-0) zu finden. Im Anschluss wird in Abschnitt [3.3.3](#page-25-0) der Aufbau der verwandten Dialogframes näher erläutert.

Durch die Unterteilung des Dialogs in verschiedene Unterdialoge ist es möglich, während der Interaktion mit dem Nutzer den Inhalt des Dialoges zu wechseln, indem ein anderer Frame aktiviert wird, der dann die Kommunikation übernimmt. Damit auch bei mehrere aktiven Frames eine sinnvolle Interaktion mit dem Nutzer geführt werden kann, wird der Dialogmanager aus Abschnitt [3.3.4](#page-28-0) benötigt. Er hat die Aufgabe, die aktiven Frames zu verwalten und dafür zu sorgen, dass nur einer der Frames zu einem Zeitpunkt mit dem Nutzer interagiert.

#### <span id="page-23-0"></span>3.3.1 QMLGUI

Die Domain QMLGUI dient der einheitlichen Gestaltung und Erstellung von GUIs für die Nutzung innerhalb von Projekten des betreuenden Fachgebietes Neuroinformaik und kognitive Robotik. Sie besteht aus einer Toolbox, der QMLGUIBase, in der die Schnittstellen für die Nutzung deniert werden und aus der Domain QMLGUI, in der die zugrunde liegenden Funktionalitäten realisiert werden.

Da die Elemente der erstellten Evaluierungsapplikation auch weiterhin im Fachgebiet nutzbar sein sollen, wurde für die Erstellung der GUIs auf die Strukturen und Gestaltungselemente der QMLGUI zurückgegriffen, die in diesem Abschnitt erläutert werden.

Die QMLGUI ist so strukturiert, dass jedes Softwaremodul die Möglichkeit hat, ein

eigenes Widget mit einer graphischen Oberäche und mit den benötigten Hintergrundfunktionalitäten zu erstellen.

Diese Widgets werden wiederum beim GUIManager registriert, der, als Teil der QMLGUI, die Organisation der Widgets untereinander übernimmt. Für ein konsistente Aufteilung des Bildschirms kann dieser während der Konfiguration in Bereiche eingeteilt werden, wie z.B. einen Header, einen Hauptbereich und einen Fuÿbereich. Jedes Widget muss dann bei der Registrierung angeben, in welchem Bereich es angezeigt werden soll. Die Größe der einzelnen Bereiche kann sowohl fest vorgeben, als auch vom GUIManager während der Ausführung in Abhängigkeit vom vorhandenen Platz ermittelt werden. Hierbei stellt der GUIManager sicher, dass zu jedem Zeitpunkt in jedem Bereich nur ein Widget aktiv und sichtbar ist. Somit wird die Interaktion mit dem Nutzer nicht durch plötzlich erscheinende Widgets beeinträchtigt.

Für eine optisch einheitliche Gestaltung der Nutzeroberächen innerhalb einer Gesamtapplikation stellt die QMLGUI Grundelemente für die Gestaltung der Oberäche zur Verfügung, wie z.B. einen Hintergrund, Texteingabefelder und Buttons.

Die Erstellung eines Widgets erfolgt in zwei Schritten. Zum einen wird eine QML-Datei erstellt, die das Layout der Oberfläche definiert. Außerdem werden C++-Klassen genutzt, um das Widget beim GUIManager zu registrieren und um die gewünschten Funktionalitäten zu hinterlegen.

Eine weitergehende Beschreibung des Aufbaus der Domain und eine Beschreibung ihrer Funktion ist in der Dokumentation der Toolbox QMLGUIBase zu finden.

#### <span id="page-24-0"></span>3.3.2 Dialogkonzepte

Der Dialog zwischen Nutzer und Roboter besteht aus einer wechselseitigen Kommunikation zwischen den beiden Gesprächspartnern, wobei auf jede Aktion des Nutzers eine Aktion des Roboters folgt und umgekehrt. Die einzelnen Dialogschritte werden als Turns bezeichnet. Ein Turn des Nutzers besteht dabei aus einer Eingabe, über die die Kommunikation gestartet wird, oder über die auf einen Turn des Roboters reagiert wird. Für einen Turn des Roboters stehen mehrere Möglichkeiten zur Verfügung. So kann der Roboter während einer Aktion eine neue Oberäche anzeigen oder über eine Sprachausgabe mit dem Nutzer interagieren. Auch eine Kombination beider Alternativen ist realisierbar.

Der Gesamtdialog mit dem Roboter besteht wiederum aus mehreren Teildialogen, die als Frames bezeichnet werden und die jeweils einen inhaltlichen Schwerpunkt des Dialoges beinhalten. Ein Frame enthält dabei alle Informationen, die notwendig sind, um den entsprechenden Teildialog durchführen zu können und er beinhaltet alle Daten zur Repräsentation des aktuellen Dialogzustandes. Eine genauere Beschreibung des Aufbaus der Dialogframes ist im nächsten Abschnitt zu finden.

#### <span id="page-25-0"></span>3.3.3 Aufbau der Dialogframes

Jeder Dialogframe setzt sich aus zwei Komponenten zusammen, zum einen aus Slots, in denen die benötigten Informationen gespeichert werden und zum anderen aus Aktionen, die verwendet werden um die Slots zu befüllen.

Die Slots wiederum bestehen aus einem Namen zur Identizierung, aus einer Semantik, die die Struktur der Daten des Slots angibt und aus verschiedenen Parametern. Diese geben an, ob und wann der Slot gelöscht werden soll, wann er befüllt werden kann, ob das Befüllen eine Aktion auslöst und ob durch das Befüllen des Slots der Frame aktiviert wird. Für eine genaue Beschreibung der einzelnen Parameter wird auf die Dokumentation der Toolbox "Dialog" verwiesen.

Alle Semantiken, die in den Frames der Applikation genutzt werden, sind in einer SemanticKnowledgeBase hinterlegt, in der eine Zuordnung von semantischen Werten zu semantischen Klassen stattfindet. So könnte z.B. die semantische Klasse "Wellbeing" genutzt werden, um das Befinden des Nutzers zu repräsentieren. Innerhalb der Klasse können dann die drei Zustände "gut", "traurig" und "schlecht" durch die semantischen Werte "Good", "Sad" und "Bad" repräsentiert werden.

Die Zuordnung der Nutzereingaben zu den semantischen Klassen bzw. Werten erfolgt im Inputmapping. Hierbei werden vom Inputinterpreten alle Eingabekanäle beobachtet und wenn ein semantischer Wert auf einem der Kanäle erkannt wird, so wird dieser an den Dialogmanager gesendet. Im Dialogmanager wird daraufhin überprüft, ob die Semantik eines Slots, der gerade Daten erwartet, mit der semantischen Klasse des erkannten Eingabewertes übereinstimmt. Wenn dies der Fall ist, wird der betreffende Slot mit den erhaltenen Daten befüllt.

Beim Inputmapping wird außerdem ermittelt, wie hoch die Wahrscheinlichkeit ist, dass der erkannte Wert mit der tatsächlichen Nutzereingabe übereinstimmt, da in einer realen Umgebung immer damit gerechnet werden muss, dass eine Eingabe nicht richtig erkannt wird. So ist aktuell die Spracheingabe gerade in lauter Umgebung noch nicht vollständig zuverlässig, wohingegen die Eingabe über eine graphische Oberäche relativ sicher erkannt werden kann. Die so ermittelte Wahrscheinlichkeit wird ebenfalls im Slot hinterlegt und kann für die Auswahl der nächsten Aktion mit berücksichtigt werden.

Die Inhalte der Slots eines Frames, mit den dazugehörigen Wahrscheinlichkeiten und den im Frame hinterlegten Aktionen repräsentieren den aktuellen Zustand des Frames. Dieser wird verwendet, um die nächste Aktion aus dem im Frame hinterlegten Entscheidungsbaum auszuwählen, mit dem Ziel, die vorhandenen Slots möglichst eektiv zu füllen. Eine Beschreibung der Aktionsauswahl ist im Abschnitt [3.4](#page-30-0) zu finden.

Ein Übersicht der in diesem Abschnitt beschriebenen Komponenten und der Aufbau eines Frames ist am Beispiel des WellbeingFrames in Abbildung [3.4](#page-27-0) zu finden.

Der Nutzer hat die Möglichkeit jede Aktion des Dialoges über die Vergabe eines Rewards positiv oder negativ zu bewerten. Der Reward wird dann vom LearningAgent genutzt, um den aktuellen Dialogzustand als erwünscht oder unerwünscht zu markieren.

Neben dem vom Nutzer vergebenen Reward besteht außerdem die Möglichkeit, dass der Entwickler innerhalb einer Frameaktion für diesen einen internen Reward vergibt, der dann gleichbedeutend mit dem Nutzerreward verarbeitet wird. Hierbei kann angegeben werden, ob der Framezustand nach der Aktion positiv oder negativ bewertet werden soll und wie hoch der vergebene Reward sein soll. Durch die Nutzung des internen Rewards hat der Entwickler die Möglichkeit, die Dialogabläufe in der Anfangsphase zu beeinflussen, bis ausreichend Reward vom Nutzer vergeben wurde, um die Aktionsauswahl zu steuern.

Ein konkretes Beispiel für die Verwendung des internen Rewards und das Zusammen-spiel zwischen internem und Nutzerreward ist in Abschnitt [4.7](#page-54-0) zu finden.

<span id="page-27-0"></span>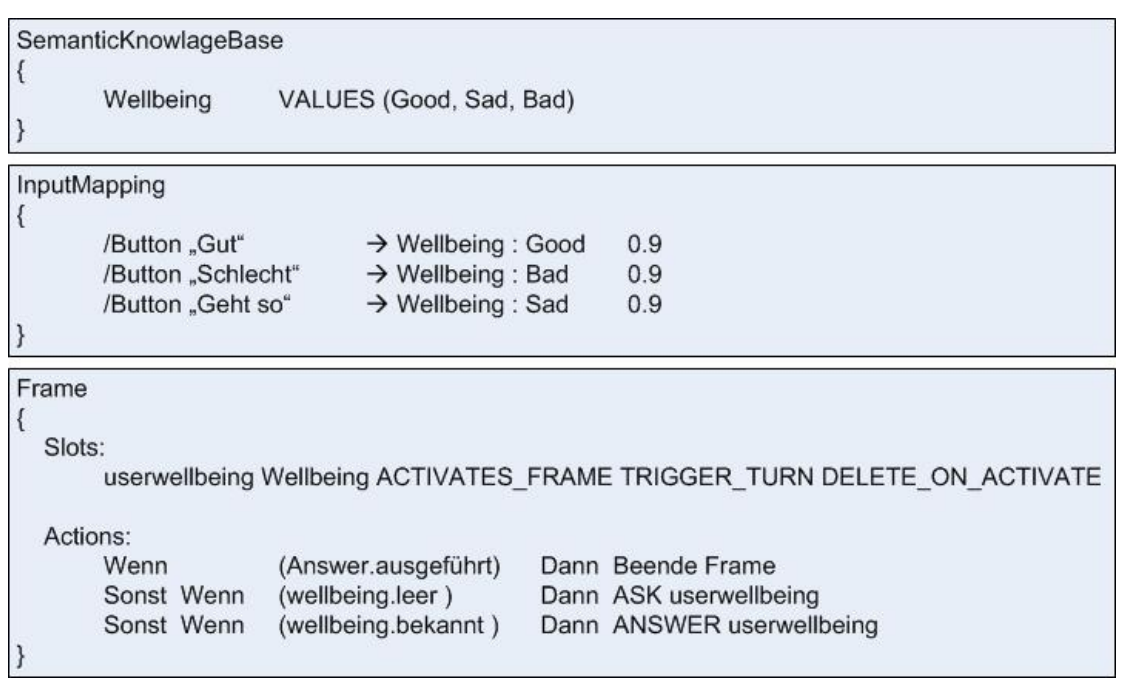

Abbildung 3.4: Aufbau eines Dialogframes mit SemanticKnowledgeBase und InputMapping

Die Abbildung zeigt exemplarische die Struktur der verwendeten SemanticKnowledgeBase und des InputMappings sowie den Aufbau eines Frames am Beispiel der Frage nach dem Befinden des Nutzers.

An dieser Stelle ist noch zu erwähnen, dass es nur dann notwendig ist, alle Slots eines Frames zu füllen, wenn dies im Frameziel explizit vorgegeben wird. Gerade bei Dialogen ohne definiertes Sachziel, also z.B. einem Dialog zur Unterhaltung des Nutzers, ist dies vorteilhaft. Für einen solchen Frame würde das Dialogziel z.B. in der Maximierung des erhaltenen Rewards liegen, so dass mit den möglichen Aktionen zwar Slots gefüllt werden, aber der Dialog auch beendet werden kann, wenn kein weiterer positiver Reward zu erwarten ist.

Der Zielzustand eines Frames wird während der Laufzeit vom Dialogsystem ermittelt. Zur Definition des Zielzustandes kann der Entwickler beim Verlassen des Frames angeben, ob dieser erfolgreich abgeschlossen wurde und somit ein Zielzustand erreicht wurde oder ob das Frameziel nicht erreicht wurde, da z.B. der Nutzer die Ausführung abgebrochen hat. Wenn der Frame erfolgreich beendet wurde, wird der aktuelle Zustandsvektor des Frames als Zielzustand für diesen Frame hinterlegt. Auf diesem Weg ist es möglich, dass mehrere Zustandsvektoren als Zielzustände ermittelt werden, da diese unter anderem von den davor ausgeführten Aktionen abhängen. Dies wird im weiteren Verlauf der Aktionsplanung dadurch berücksichtigt, dass der Zielzustand eines Frames aus einer Gleichverteilung über den erfolgreichen Zustandsvektoren besteht.

Das Dialogsystem unterstützt außerdem einen mixed-initaitve Dialogablauf, der es dem Nutzer erlaubt, aktiv in den Dialog einzugreifen. Hierfür kann er z.B. dem Roboter innerhalb seines Turns mehr Informationen liefern, als die vorherige Frage des Roboters verlangt. Denkbar wäre z.B., dass der Roboter fragt "Möchten Sie sich jetzt das Wetter ansehen?" und der Nutzer antwortet "Ja, zeige mir bitte das Wetter für übermorgen in Erfurt.", so dass eine mögliche weitere Frage des Roboters nach dem gewünschten Ort für die Wetteransicht bereits beantwortet wird.

#### <span id="page-28-0"></span>3.3.4 Dialogmanager

Der Dialogmanager dient der Organisation der Abläufe innerhalb des Gesamtdialoges. Durch die Modellierung verschiedener Dialoginhalte in unterschiedlichen Frames besteht die Möglichkeit, während des Dialoges das aktuelle Dialogthema zu wechseln, indem ein neuer Frame gestartet wird. Damit ein konsistenter Dialog mit dem Nutzer geführt werden kann, ist es notwendig, dafür zu sorgen, dass immer nur ein Frame für die Interaktion mit dem Nutzer zuständig ist. Dies wird dadurch gewährleistet, dass die aktiven Frames vom Dialogmanager in einem Stack organisiert werden, in dem sie nach der Reihenfolge ihrer Aktivierung abgelegt werden.

Hierbei ist zu beachten, dass ein Frame, der durch einen anderen unterbrochen wird, noch eine Aktionen ausführen kann, bevor er im Stack nach unten verschoben wird. Nach dem Beenden des aktiven Frames wird der im Stack darunterliegende Frame fortgesetzt.

Für jede Aktion im Entscheidungsbaum kann eine Ausführungsbedingung angeben werden, über die der Entwickler nicht sinnvolle Dialogabläufe verhindern kann. Hierfür muss vor jeder Aktionsauswahl bestimmt werden, welche der Aktionen im aktuellen Zustand des Frames ausgeführt werden können. Die Bestimmung der möglichen Aktionen erfolgt über den Dialogmanager, der alle Bedingungen überprüft und dann die möglichen Aktionen an den LearningAgent übergibt, der aus diesen die nächste Aktion auswählt.

Als Ausführungsbedingungen kommen verschiedene Möglichkeiten in Frage. Zunächst werden die Ausführungshäufigkeiten aller Aktionen erfasst, so dass während eines Ausführungszeitraums festgelegt werden kann, dass eine Aktion z.B. nur einmal ausgeführt werden darf. Des Weiteren können die Wahrscheinlichkeiten der Slotwerte genutzt werden, um zu ermitteln, ob ein Slot leer ist, also noch gefüllt werden muss, ob ein Slot unsicher ist, also vom Nutzer bestätigt werden muss, oder ob der Wert des Slots bekannt ist.

Durch die Organisation der Frames in einem Stack entstehen zusätzliche Sonderbedingungen, die das Verhalten des Frames unter bestimmten Voraussetzungen steuern. So wird die Aktion mit der Bedingung "activated" als erste Aktion bei der Aktivierung des Frames ausgeführt. Dies ist unter anderem dann sinnvoll, wenn ein oder mehrere Slotwerte vom System vorhergesagt werden sollen, da die Inhalte dieser Slots ein Teil des Lernprozesses sind. Ein Beispiel hierfür wäre eine Vorhersage des Nutzerbefindens, so dass der Roboter fragen könnte, ob es dem Nutzer immer noch gut geht.

Die Bedingung "timeout" reagiert auf das Ausbleiben einer erwarteten Nutzeraktion, z.B. nach einer expliziten Frage seitens des Roboters.

Mit den Bedingungen "suspend" und "resumed" wird das Verhalten des Frames beim einer Verschiebung im Stack geregelt. Hierfür wird die Aktion mit der Bedingung "suspend" als letzte Aktion vor der Verschiebung ausgeführt und die Aktion mit der Bedingung "resumed" als erste nach dem Fortsetzen des Frames.

Neben der Nutzung von festen Bedingungen hat der Entwickler auÿerdem die Möglichkeit, Entscheidungsknoten mit mehreren Aktionen anzugeben. Die Aktionen sind bei der Auswahl zunächst gleichgestellt und während des Lernprozesses wird die Aktion bestimmt, die am effektivsten zum festgelegten Ziel führt.

Wenn nach der Überprüfung der Bedingungen mehr als eine Aktion zur Auswahl steht, erfolgt die Bestimmung der geeignetsten Aktion nach dem Vorgehen in den Abschnitten [3.4.2](#page-32-0) und [3.4.3.](#page-34-0) Falls nur eine Aktion die vorgegebenen Bedingungen erfüllt, wird diese direkt ausgeführt.

# <span id="page-30-0"></span>3.4 Probabilistische Aktionsplanung durch LearningAgent

Die in dem Abschnitt [3.3](#page-22-0) beschriebenen Elemente des Dialogsystems bilden die Grundstruktur zum Aufbau des Dialogs mit dem Nutzer.

Die eigentliche Auswahl der jeweils nächsten Aktion aus den möglichen Aktionen (siehe Abschnitt [3.3.4\)](#page-28-0) erfolgt über den verwendeten DialogAgent. Dieser kann, je nach Implementierung, unterschiedliche Kriterien für die Aktionsauswahl verwenden. Denkbar wäre neben der in der Arbeit betrachteten probabilistischen Aktionsauswahl z.B. eine zufällige Wahl der nächsten Aktion.

Da die probabilistische Aktionsauswahl durch den LearningAgent einen essentiellen Teil der Arbeit ausmacht, soll sie im Weiteren näher beschrieben werden.

Hierfür wird zunächst das verwendete probabilistische Modell erläutert und im Anschluss die Aktionsplanung unter Verwendung dieses Modells beschrieben. Der letzte Unterabschnitt befasst sich mit der abschlieÿenden Aktionsauswahl.

### <span id="page-30-1"></span>3.4.1 Das probabilistische Modell

Als probabilistisches Modell für die Aktionsauswahl wird im LearningAgent ein Faktorgraph verwendet, in dem eine rückwärts gerichtete Planung vom Dialogziel zum aktuellen Framezustand durchgeführt wird.

Dabei muss für die Aktionsplanung davon ausgegangen werden, dass mehrere Planungsschritte notwendig sind, um vom aktuellen Framezustand zum Zielzustand zu gelangen. Nach der Markow- Annahme hängt der aktuelle Zustand eines Frames allerdings nur von seinem Vorgängerzustand und von der Aktion, die in dem Vorgängerzustand ausgeführt wurde, ab [\[Kaps, 2012\]](#page-140-0).

Somit kann die Planung der nächsten Aktion in Teilschritten erfolgen, in denen jeweils der Vorgängerzustand des betrachteten Framezustandes ermittelt wird und anschlieÿend überprüft wird, ob dieser mit dem aktuellen Framezustand übereinstimmt. Sollte dies der Fall sein, so werden die Aktionen ermittelt, die vom aktuellen Zustand in den nächsten Framezustand führen können.

<span id="page-31-0"></span>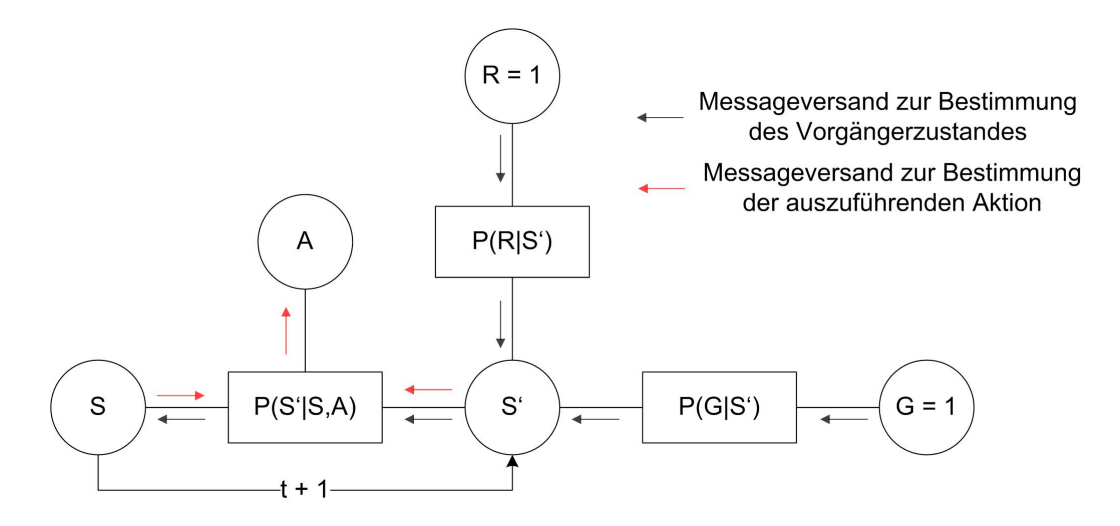

Abbildung 3.5: Faktorgraph zur Aktionsplanung

Die Abbildung zeigt den zur Aktionsplanung verwendeten dynamischen Faktorgraphen, sowie die Nachrichten, die für die Aktionsplanung in diesem versendet werden. Die schwarzen Pfeile kennzeichnen dabei die Nachrichten, die verwendet werden, um einen Weg vom Zielzustand zum aktuellen Zustand zu finden und die roten Pfeile dienen der Ermittlung der nächsten Aktion.

Da nach der Markow-Annahme für jeden Planungsschritt der gleiche Faktorgraph nur mit unterschiedlichen Variablenbelegungen verwendet werden kann, wird die Aktionsplanung als Schleife im verwendeten Faktorgraphen realisiert. Hierbei werden jeweils die Zielzustände durch die ermittelten Vorgängerzustände der letzten Zielzustände ersetzt und wiederum eine Planung der Vorgängerzustände vorgenommen.

Eine genaue Beschreibung der Aktionsplanung ist in Abschnitt [3.4.2](#page-32-0) zur finden.

In Abbildung [3.5](#page-31-0) ist eine Darstellung des verwendeten Faktorgraphen zu sehen.

Ein Faktorgraph besteht aus Variablen- und Faktorknoten, die über Kanten miteinander verknüpft sind. Eine Kante zeigt hierbei an, dass die betreffende Variable ein Bestandteil der Funktion im Faktorknoten ist [\[Kaps, 2012\]](#page-140-0).

Der für die Aktionsauswahl verwendete Faktorgraph besteht aus fünf Variablenknoten, in denen der aktuelle Zustand des Frames (S), der Zielzustand des Frames (S'), der vergebene Reward (R) und die auszuführende Aktion (A) hinterlegt sind. Des Weiteren besteht er aus drei Faktorknoten, in denen das TransitionModel (P(S'|S,A)), die Rewardverteilung (P(R|S')) und die Verteilung der beobachteten Zielzustände (P(G|S')) hinterlegt sind.

Die Zustände eines Frames bestehen, wie in Abschnitt [3.4](#page-27-0) beschrieben, aus den aktuellen Slotwerten, den für die Slotwerte hinterlegten Wahrscheinlichkeiten und einem Ausführungszähler für jede im Frame verfügbare Aktion. Um eine übersichtliche Darstellung der Framezustände zu erreichen, werden die benötigten Parameter in einem Vektor zusammengefasst, der den betreffenden Zustand des Frames repräsentiert. Ein solcher Zustandsvektor hat dabei die folgende Struktur:

$$
S = (Slot1, SlotProb1, Slot2, SlotProb2, ..., Aktion1, ... Aktionn)
$$
\n(3.1)

Da der Zustandsraum eines Frames sehr groß werden kann, ist es notwendig, diesen in seiner Komplexität zu begrenzen, damit die notwendigen Berechnungen in einer sinnvollen Zeit realisiert werden können. Aus diesem Grund werden die Slotwerte diskret abgebildet und es ist möglich, dass Joker für Parameter verwendet werden, die keinen Einfluss auf den aktuellen Zustand des Systems haben.

Im TransitionModel sind alle bereits durchgeführten Zustandsübergänge hinterlegt. Diese bestehen aus dem Vorgängerzustand, der ausgeführten Aktion und dem Nachfolgezustand, sowie aus einem Zähler, der angibt, wie oft dieser Zustandsübergang bereits beobachtet wurde.

Der Faktorknoten mit der Rewardverteilung beinhaltete eine Wahrscheinlichkeitsverteilung, die angibt, ob für einen bestimmten Zustand eine Reward zu erwarten ist.

#### <span id="page-32-0"></span>3.4.2 Aktionsplanung

Im Faktorgraph erfolgt die Aktionsplanung über eine rückwärts gerichtete Suche nach der geeignetsten Aktion, um möglichst eektiv vom aktuellen Zustand (S) zum Zielzustand (S') zu gelangen. Da in einem Frame mehrere Zielzustände möglich sein können, sind diese in einem Faktorknoten im Faktorgraph hinterlegt. Im ersten Schritt der Suche wird eine Nachricht von G über den Faktorknoten P(G|S') an den Variablenknoten S' gesendet. Die Nachricht an S beinhaltet eine Gleichverteilung über alle bereits beobachteten Zielzustände.

In S' wird die Verteilung der Zielzustände mit dem möglichen Reward für den jeweili-

gen Zustand zusammengeführt. Hierfür werden im Faktorgraph P(R|S') zunächst alle bereits beobachteten Zustände mit dem vergebenen Reward in einem Bereich von 0 bis 1 gewichtet, in dem negativ bewertete Zustände eine geringe Wichtung erhalten und positiv bewertete eine höhere. Sollte ein Zustand noch nicht bewertet worden sein, so erhält dieser eine Wichtung von 0,5. Im Variablenknoten S' wird dann die Verteilung der Zielzustände mit der Verteilung des Reward multipliziert.

Die so gewichteten Zustände werden als Nachricht an den Faktorknoten P(S'|S,A) gesendet, der das beobachtete TransitionModel beinhaltet. Innerhalb dieses Faktorknotens werden die möglichen Vorgängerzustände des aktuellen Zustandes berechnet, sowie die Wahrscheinlichkeit dafür, dass der betrachtete Zustand aus dem Vorgängerzustand erreicht wird. Um den Berechnungsaufwand zu begrenzen, werden für die weitere Verarbeitung nur die Zustände mit der höchsten Wichtung weiterverwendet. In der aktuellen Implementierung werden zehn Zustände weiter betrachtet, wobei diese Anzahl nach weiterführenden Untersuchungen eventuell noch angepasst werden muss. Die Vorgängerzustände und deren Wahrscheinlichkeiten werden dann als Nachricht vom Faktorknoten P(S'|S,A) an den Variablenknoten S gesendet.

Wenn der Zielzustand vom aktuellen Zustand aus erreichbar ist, so befindet sich der aktuelle Zustand des Frames unter den ermittelten Vorgängerzuständen. Sollte dies der Fall sein, so muss im nächsten Schritt die Aktion ermittelt werden, die vom aktuellen Zustand in den Zielzustand führt. Hierfür wird der aktuelle Framezustand als Nachricht von S an den Faktorknoten P(S'|S,A) gesendet und die Verteilung der Zielzustände wird von S' an P(S'|S,A) weitergeleitet. In P(S'|S,A) werden die Aktionen bestimmt, die es ermöglichen, von S zu S' zu gelangen. Für jede Aktion wird anschließend die Wahrscheinlichkeit ermittelt, dass diese von S zu S' führt. Das Ergebnis der Berechnung wird daraufhin als Nachricht an den Variablenknoten A gesendet.

Die so erhaltene Verteilung über die möglichen Aktionen wird für die Aktionsauswahl gespeichert (siehe Abschnitt [3.4.3\)](#page-34-0). Wenn in einem der vorherigen Schleifendurchläufe bereits eine Verteilung gespeichert wurde, so wird die aktuelle Verteilung mit dieser verglichen. Sollte die Wahrscheinlichkeit für eine Aktion größer sein als die vorher ermittelte, so wird die neue Wahrscheinlichkeitsverteilung gespeichert, wobei nur die Aktionen berücksichtigt werden, die vom Dialogmanager als mögliche Aktionen identifiziert wurden.

Für den nächsten Schleifendurchlauf durch den dynamischen Faktorgraphen wird S' durch S ersetzt, wobei vorher eine Wichtung der Zustände aus S mit den vergebenen Reward aus dem Faktorknoten P(R|S') erfolgt.

Die Schleife wird so lange ausgeführt, bis die Obergrenze der Planungstiefe erreicht wird. Für die Berechnung der Planungstiefe wird davon ausgegangen, dass jede Aktion im Frame nur einmal ausgeführt wird. Somit entspricht die Planungstiefe der Anzahl der Aktionen im Frame.

Eine schematische Darstellung des Ablaufs der Aktionsplanung ist in Abbildung [3.6](#page-35-0) zu finden.

#### <span id="page-34-0"></span>3.4.3 Auswahl der nächsten Aktion

Als Ergebnis der probabilistischen Aktionsplanung liegt eine Wahrscheinlichkeitsverteilung über die möglichen Aktionen vor.

Sollte im Verlauf der Aktionsplanung kein Weg vom aktuellen Zustand zum Ziel gefunden werden können, z.B. weil der aktuelle Zustand noch nicht beobachtet wurde, erfolgt die Auswahl der nächsten Aktion durch Exploration, indem zufällig eine Aktion aus den möglichen Aktionen ausgewählt wird.

Wenn eine Wahrscheinlichkeitsverteilung vorliegt, dann muss aus dieser die geeignetste Aktion ausgewählt werden.

Beim Start jedes Frames wird entschieden, ob während der aktuellen Ausführung die geplanten Aktionen ausgeführt werden, oder ob eine weiter Exploration notwendig ist. Wenn die geplante Aktion verwendet werden soll, wird proportional zu den berechneten Wahrscheinlichkeiten zufällig eine Aktion ausgewählt und als nächstes ausgeführt.

Sollte eine weitere Exploration notwendig sein, so werden für die Aktionsauswahl weitere Kriterien verwendet, die mit steigender Ausführungszeit der Applikation angepasst werden.

So wird während der ersten Ausführungen des Frames die Reihenfolge der Aktionen im Entscheidungsbaum zunächst stark berücksichtigt und ihre Bedeutung nimmt im Verlauf der Zeit ab. Des Weiteren werden die Wahrscheinlichkeiten aus der Planungsphase

#### 28 KAPITEL 3. VERWENDETE SYSTEME, GRUNDLAGEN UND METHODEN

<span id="page-35-0"></span>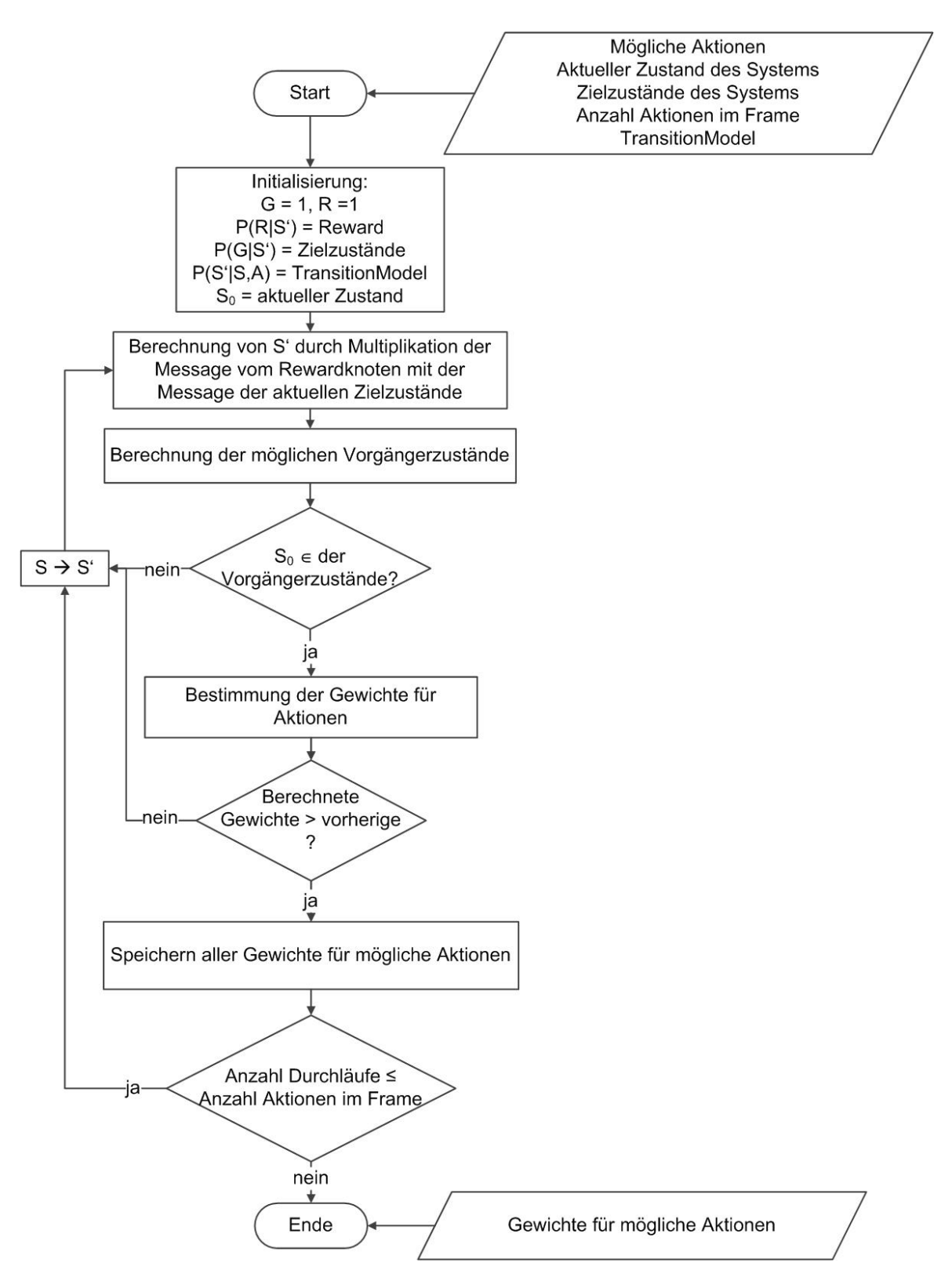

Abbildung 3.6: Schematische Darstellung der Aktionsplanung Die Abbildung zeigt schematische das Vorgehen bei der probabilistischen Aktionsplanung unter Verwendung des dynamischen Faktorgraphen aus Abbildung [3.5.](#page-31-0)
<span id="page-36-0"></span>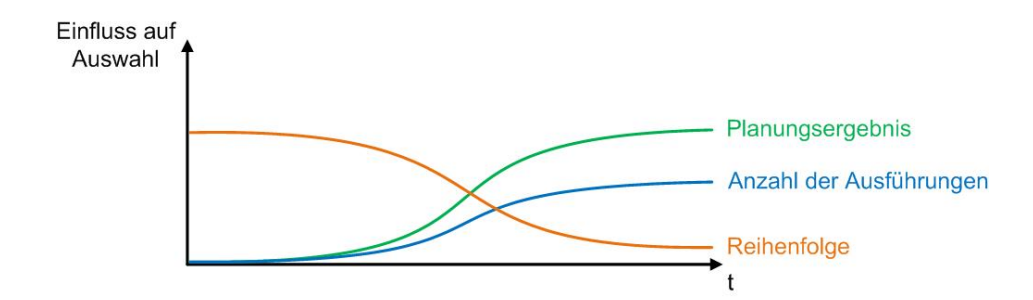

Abbildung 3.7: Zeitlicher Verlauf der Kriterien für Aktionsauswahl Die Abbildung zeigt einen möglichen zeitlichen Verlauf der Kriterien für die Aktionsauswahl über die Anzahl der Besuche des aktuellen Framezustands.

berücksichtigt, wobei diese in den ersten Ausführungen zunächst mit einer geringen Gewichtung eingehen und bei steigenden Ausführungshäufigkeiten mit einer größeren. Auÿerdem wird die Anzahl der Ausführungen einer Aktion berücksichtigt, wobei die Gewichtung analog zur Betrachtung der Wahrscheinlichkeiten der Planungsphase erfolgt. Die drei zeitlichen Verläufe werden über Gaußkurven modelliert, deren Parameter vom Entwickler beeinflusst werden können, so dass je nach z.B. Zielgruppe eine schnellere oder langsamere Anpassung möglich ist.

Eine graphische Darstellung einer möglichen Gewichtung ist zur Verdeutlichung in Abbildung [3.7](#page-36-0) zu finden.

Nach der Berücksichtigung aller Kriterien wird per Zufallsentscheidung ausgewählt, welche der Aktionen als nächstes ausgeführt wird.

Die Auswahl einer zufälligen Aktion hat den Vorteil, dass durch die weitere Exploration möglicherweise ein besserer Weg zum Ziel beobachtet werden kann als der bisherige. Es ist allerdings zu beachten, dass die zufällige Auswahl auch als Inkonsistenz im Dialog wahrgenommen werden kann, wenn hierdurch bereits gelernte Abläufe nicht mehr ausgeführt werden.

## 3.5 Adaption im Langzeitdialog

Durch die im Abschnitt [3.4](#page-30-0) beschriebenen Verfahren zur Aktionsplanung kann der Roboter lernen, welches Verhalten zu einer möglichst erfolgreichen Kommunikation

<span id="page-37-0"></span>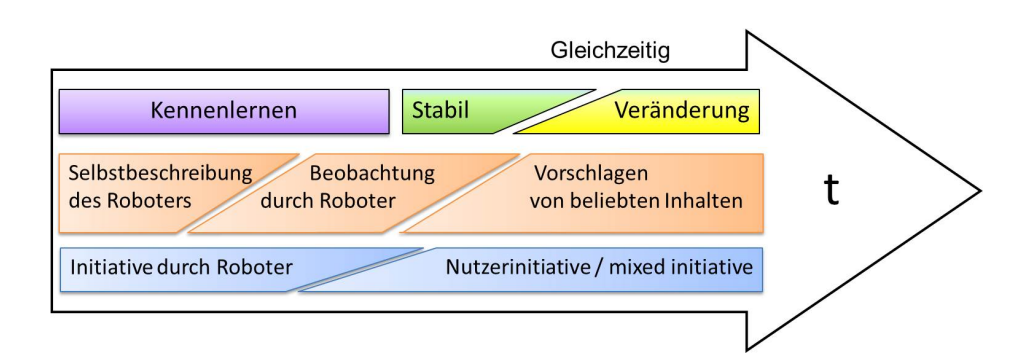

Abbildung 3.8: Zeitlicher Verlauf der Kommunikationsphasen Die Abbildung zeigt einen möglichen zeitlichen Verlauf der einzelnen Kommunikationsphasen und dazugehörigen Dialoginitiative.

mit dem Nutzer führt. Die Voraussetzung hierfür ist allerdings ein gewisser Beobachtungszeitraum, in dem der Roboter erfasst, welches Verhalten vom Nutzer belohnt und welches bestraft wird.

Da bereits zu Beginn der Interaktion zwischen Roboter und Nutzer eine sinnvoll Kommunikation stattfinden soll, werden bei der Implementierung der Dialoge zur Evaluierung des Dialogsystems weitere Kommunikationsphasen neben der erfolgten Adaption berücksichtigt. Diese werden im weiteren Verlauf des Abschnittes näher erläutert, da sie einen großen Einfluss auf die inhaltliche Gestaltung und den Umfang der implementierten Dialogkomponenten haben.

Ähnlich der menschlichen Kommunikation beginnt die Langzeitinteraktion zwischen Mensch und Roboter zunächst mit dem Kennenlernen. Hierbei stellt der Roboter sich selbst und seine Bedienung vor und führt den Nutzer durch den Dialog, indem er Hilfen anbietet oder Inhalte vorschlägt. Während dieser Dialogphase geht die Initiative vorwiegend vom Roboter aus und der Nutzer reagiert auf die Vorschläge seitens des Roboters.

Nachdem der Nutzer mit den Funktionen des Roboters vertraut ist, wird das Verhalten des Roboters immer passiver, da er weniger Inhalte vorschlägt und stattdessen die Vorlieben des Nutzers beobachtet. Im Verlauf dieser Phase geht die Initiative vom Roboter zum Nutzer über, da dieser nun selbstständig die gewünschten Inhalte auswählt.

Wenn der Roboter eine ausreichende Anzahl an Beobachtungen durchführen konnte,

um eine Aktionsplanung nach Abschnitt [3.4](#page-30-0) durchzuführen, beginnt er damit, dem Nutzer Inhalte vorzuschlagen, die dieser bereits verwendet hat. Auf diesem Weg soll ein auf die Vorlieben des Nutzers angepasster Dialog aufgebaut werden.

In dieser Dialogphase findet, je nach aktuellem Beobachtungszustand und Nutzerverhalten, ein nutzergesteuerter Dialog oder ein Mixed Initiative Dialog statt, bei dem die Initiative sowohl vom Nutzer als auch vom Roboter ausgehen kann.

Da sich das Verhalten des Nutzers über die Zeit ändern kann, besitzt der Roboter die Möglichkeit, sich immer wieder an ein neues Nutzerverhalten anzupassen, indem er das neue Verhalten zunächst beobachtet und dann daran angepasst reagiert.

Zu beachten ist hierbei noch, dass die Übergänge zwischen den einzelnen Phasen kontinuierlich erfolgen, also ein langsamer Verhaltenswechsel stattfindet und nicht ein Sprung von einem Verhalten in das Nächste. Hiermit soll eine möglichste natürlicher Dialog zwischen Roboter und Nutzer erreicht werden.

Diese kontinuierlichen Phasenübergänge werden durch die in Abschnitt [3.4.3](#page-34-0) beschriebene Wichtung der Aktionen bei der Aktionsauswahl realisiert.

Eine graphische Darstellung der einzelnen Kommunikationsphasen und der zugehöri-gen Dialoginitiativen ist in Abbildung [3.8](#page-37-0) zu finden.

### <span id="page-38-0"></span>3.6 Methoden der Akzeptanzbestimmung

Ein Ziel der Arbeit ist die Ermittlung von Hinweisen auf Akzeptanzprobleme innerhalb des gewählten Szenarios und im Zusammenhang mit dem adaptiven Dialogsystem. Zur Feststellung solcher Probleme sollen gängige Methoden und Kriterien der Akzeptanzbestimmung genutzt werden, allerdings ohne anschließende qualitativ-statistische Auswertung, da für eine solche die Anzahl der teilnehmenden Probanden zu gering ist. Zur Bestimmung der Akzeptanz eines Robotersystems durch die angesprochene Zielgruppe stehen verschiedene Möglichkeiten zur Verfügung, die im weiteren Verlauf des Kapitels näher erläutert werden. Die Auswahl eines geeigneten Verfahrens ist dabei von der Zielstellung des Versuches, von den zu erfassenden Parametern, den vorhandenen Umgebungsbedingungen und von den zur Verfügung stehenden Messsystemen abhängig.

Da die Akzeptanz eines Systems durch den Nutzer nicht direkt messbar ist, muss diese indirekt über geeignete Methoden ermittelt werden. Hierfür stehen verschiedene Ansätze zur Verfügung.

Eine Möglichkeit ist die Verwendung von Fragebögen, mit deren Hilfe die Akzeptanz unter Ermittlung geeigneter Kriterien bestimmt wird. Des Weiteren kann die Interaktion zwischen Roboter und Nutzer während einer Testphase beobachtet werden, so dass auch hierdurch, eventuell in Kombination mit Fragebögen, Rückschlüsse auf die Akzeptanz des Systems gezogen werden können.

Diese beiden Methoden der Akzeptanzbestimmung werden im Weiteren näher erläutert und es wird auf das in der Arbeit verwendete Konzept eingegangen.

#### 3.6.1 Fragebögen

Aktuell existieren noch sehr wenige Arbeiten, die sich mit der Ermittlung der Langzeitakzeptanz von Roboterassistenzsystemen befassen. Für die Erstellung der in der Arbeit verwendeten Fragebögen wird zum einen das Almere Modell von [\[Heerink](#page-140-0) [et al., 2010\]](#page-140-0) und zum Anderen der Kriterienkatalog zur nutzerfreundlichen Gestaltung von Mensch-Roboter-Interfaces von [\[Lohse, 2007\]](#page-140-1) verwendet.

In [Heerink [et al., 2010\]](#page-140-0) wird ein Modell zur Erfassung der Akzeptanz eines sozialen Roboterassistenten durch ältere Nutzer vorgestellt. In dem dargestellten Almere Modell werden verschiedene Einflussfaktor auf die Akzeptanz eines mobilen sozialen Roboterassistenten betrachtet und deren Abhängigkeiten untereinander dargestellt (siehe Abbildung [3.9\)](#page-40-0). Die Arbeit enthält auÿerdem einen Fragenkatalog, der für die Erfassung der einzelnen Faktoren während eines Versuches genutzt werden kann.

[\[Lohse, 2007\]](#page-140-1) beschreibt einen Kriterienkatalog, in dem umfangreiche Leitsätze für die Gestaltung einer nutzerfreundlichen Mensch-Roboter-Interfaces zu finden sind. Der Katalog besteht aus zwölf inhaltlichen Blöcken, in denen Kriterien aus verschiedenen Literaturquellen zusammengefasst werden. Die Blöcke 1 bis 6 beziehen sich hierbei auf allgemeine Gestaltungskriterien und die Blöcke 7 bis 12 behandeln spezische Gebiete der Gestaltung. Für jedes Kriterium innerhalb der Blöcke ist die ursprüngliche Literaturquelle angegeben, so dass bei Bedarf auf diese zurückgegriffen werden kann.

Innerhalb dieser Arbeit wurden die zutreffenden Kriterien dieses Kataloges verwendet, um zu ermitteln, ob der verwendete Roboter und die erstellte Benutzeroberäche für die Interaktion angemessen gestaltet sind.

Für eine ausführliche Darstellung der beschriebenen Kriterien sei auf die jeweiligen Arbeiten verwiesen.

#### 3.6.2 Beobachtung

Neben der reinen Befragung der Probanden zur Akzeptanzermittlung ist auch eine Beobachtung der Nutzer während des Versuchs denkbar. Hierbei kann unter anderem ermittelt werden, ob der Umgang des Nutzers mit dem Roboter den Annahmen des Entwicklers entsprochen hat. Sollte dies nicht der Fall sein, so können die Annahmen im

<span id="page-40-0"></span>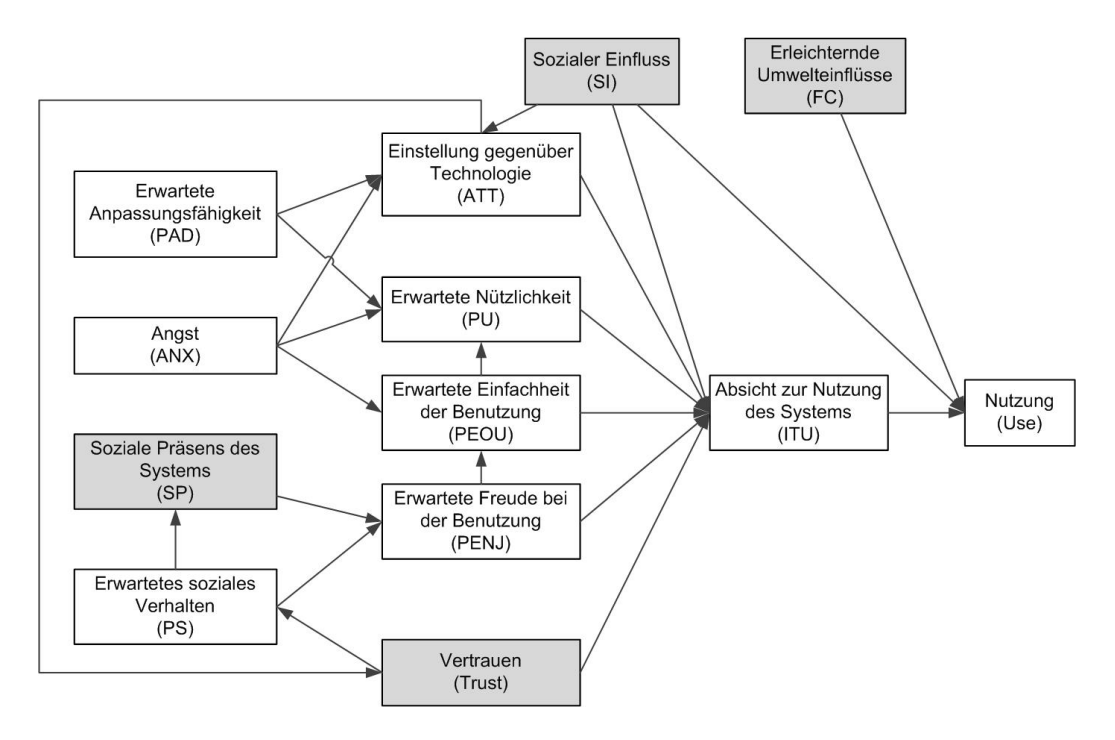

Abbildung 3.9: Almere Modell nach [HEERINK et al., 2010]

Die Abbildung zeigt eine leicht modifizierte Version des Almere Modells nach [HEERINK [et al., 2010\]](#page-140-0), in dem die verschiedenen Einflussfaktoren auf die Nutzung eines Robotersystems durch ältere Menschen dargestellt sind. Die grau hinterlegten Kriterien sind für diesen Versuch nicht relevant und wurden nicht betrachtet (siehe Abschnitt [5.2.2\)](#page-71-0).

nächsten Entwicklungsschritt angepasst werden, um z.B. Probleme bei der Bedienung zu vermeiden. Auÿerdem können eventuell Schwierigkeiten in der Bedienung erfasst werden, die der Nutzer selbst nicht erkennen kann, da ihm unter Umständen nicht bewusst ist, dass eine einfachere Bedienung oder eine Beeinflussung der Bedienung möglich wäre.

Die Beobachtung des Verhaltens kann auf unterschiedlichen Wegen erfolgen. Eine Möglichkeit hierfür ist das Filmen der Interaktion, z.B. durch den Roboter selbst oder durch eine Kamera im Raum. Der Vorteil hierbei ist, dass keine zusätzliche Person im Raum sein muss, die die Untersuchungsergebnisse eventuell verfälscht. Es muss allerdings darauf geachtet werden, dass je nach Aufnahmemethode die Interaktion möglicherweise nicht vollständig erfasst werden kann, da z.B. das Display des Roboter verdeckt ist, oder nur der Nutzer gefilmt werden kann. Außerdem kann das Wissen des Probanden, dass er gefilmt wird, die Interaktion beeinflussen, da sich der Nutzer beobachtet fühlt und somit anders agiert als wenn er unbeobachtet ist.

Ein weiterer Ansatz zur Beobachtung des Nutzerverhaltens ist die Beobachtung durch einen Versuchsbetreuer, der entweder als passiver Beobachter agiert oder auch aktiv in das Versuchsgeschehen eingreifen kann, indem er z.B. Fragen des Probanden beantwortet. Bei diesem Ansatz muss allerdings beachtet werden, dass Beobachtungen grundsätzlich subjektiv sind, also vom Beobachter abhängen und dass der Beobachter für die Auswertung auf sein Gedächtnis und seine Aufzeichnungen angewiesen ist, was eventuell dazu führen kann, dass Informationen verloren gehen. Außerdem kann die Anwesenheit des Beobachters das Verhalten der Probanden ebenfalls beeinflussen.

#### 3.6.3 Verwendete Methode zur Akzeptanzbestimmung

Im Verlauf der Evaluierung wird eine Kombination aus Fragebogen und Beobachtung genutzt, um die Akzeptanz des Roboters durch die Nutzer zu ermitteln. So werden die Probanden jeweils vor und nach dem Versuch mit Hilfe eines Fragebogens zu verschiedenen Punkten befragt und während des Versuchs werden die Interaktionsschritte seitens des Roboters unter Verwendung einer Datenbank protokolliert. Eine genauere Beschreibung des Ablaufs der Evaluierung ist in Abschnitt [5](#page-66-0) zu finden.

# Kapitel 4

# Evaluierungsszenario

Das folgende Kapitel dient der Erläuterung des für die Evaluierung implementierten Szenarios. Hierfür wird zunächst eine Übersicht über das Gesamtszenario gegeben und im Anschluss werden die einzelnen Komponenten näher erläutert.

## <span id="page-42-0"></span>4.1 Auswahl des Szenarios

Als Szenario für die Evaluierung des Dialogsystems wurde eine Office-Applikation mit verschiedenen Funktionalitäten gewählt. So soll der Nutzer begrüßt, nach seinem aktuellen Wohlbefinden befragt und verabschiedet werden können. Des Weiteren werden verschieden Informationen angeboten, wie z.B. Nachrichten, Comics, das aktuelle Wetter, die Uhrzeit und der Speiseplan der Mensa am Ehrenberg für den betreffenden Tag. Auÿerdem kann der Nutzer Termine festlegen, an die er vom Roboter erinnert werden möchte und den Roboter steuern, indem er ihm ein Fahrziel angibt oder ihn direkt navigiert.

Dieses Szenario wurde aus verschieden Gründen ausgewählt:

Zunächst fanden parallel zu dieser Arbeit andere Entwicklungen an dem Roboter statt, so dass der Wunsch bestand, den Test im Fachgebiet durchzuführen, da auf diesem Weg der Roboter während der Testzeit auch anderen Entwicklern zur Verfügung steht. Da für die Evaluierung möglichst viele Nutzer über einen längeren Zeitraum (2 Wochen) mit dem Roboter interagieren sollten, ist ein Test im Fachgebiet ebenfalls sinnvoll, da hier mehrere Probanden den Roboter im gleichen Zeitraum nutzen können, ohne dass der Roboter transportiert werden muss.

Des Weiteren stehen im Fachgebiet Probanden zur Verfügung, die bereits sowohl mit dem Roboter als auch mit verschiedenen Oce-Anwendungen vertraut sind. Dies ist für den Test als Langzeitanwendung sehr vorteilhaft, da bei einer solchen Anwendung von einer Gewöhnung des Nutzers an den Roboter ausgegangen wird und dieser Effekt bei erfahrenen Nutzern bereits deutlich eher zu erwarten ist als bei unerfahrenen.

Mit dem entwickelten Szenario und der Bedienung der GUI waren die Probanden allerdings nicht vertraut, so dass für die konkrete Anwendung und ihre Funktionen trotzdem von unerfahrenen Nutzern ausgegangen werden kann.

Des Weiteren sollten für den Test Funktionalitäten implementiert werden, die im Anschluss für weitere Projekte genutzt werden können. Dies trifft auf die gewählten Inhalte zu, da z.B. die allgemeinen Funktionen wie Begrüßung, Befinden des Nutzers, Anzeigen der Uhrzeit und Verabschiedung für sehr viele Anwendungen verwendet werden können.

Auch die Steuerung des Roboters ist bei einem Einsatz in realer Umgebung essentiell, da immer wieder Situationen auftreten können, in denen der Roboter manuell bewegt werden muss, so z.B. um ihn an eine gewünschte Position zu fahren oder ihn zu einem Ziel zu schicken.

Ebenso bietet das Wetter zahlreiche weitere Verwendungsmöglichkeiten, da aus den gewonnen Informationen Hinweise abgeleitet werden können, die als Unterstützung für die Senioren dienen können, wie z.B. die Erinnerung an einen Regenschirm bei angesagtem Regen oder an eine warme Jacke, wenn es draußen ungewöhnlich kalt ist.

# 4.2 Übersicht

Für die Evaluierung des Dialogsystems wurde eine Office-Anwendung mit verschieden Inhalten verwendet. Die Implementierung der einzelnen Funktionalitäten erfolgte in separaten Modulen, so dass diese für eine weitere Verwendung zur Verfügung stehen. Eine Übersicht der Funktionalitäten ist in der Tabelle [4.1](#page-44-0) zu finden.

Die einzelnen Module bestehen wiederum aus einer GUI, die die graphische Oberä-

<span id="page-44-0"></span>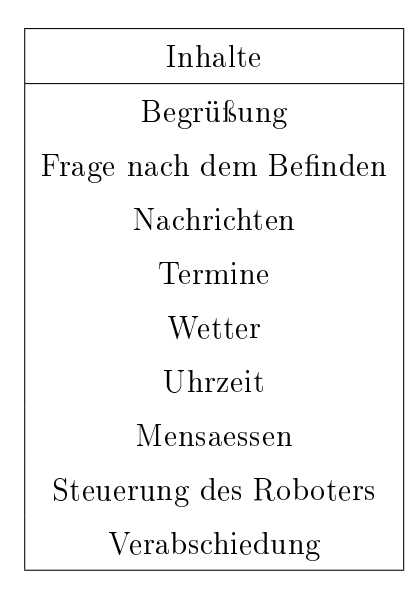

Tabelle 4.1: Implementierte Funktionen für Evaluierungsszenario Die Tabelle zeigt eine Auflistung aller Funktionalitäten, die für die Evaluierung des Dialogsystems implementiert wurden.

che bereitstellt und einem Dialogframe, der den Dialogablauf steuert. Hierbei ist zu beachten, dass, zusätzlich zu den implementierten Inhalten, ein übergeordnetes Modul OfficeMate erstellt wurde, das mit der Datenbank DBOfficeMate interagiert, um die Nutzungszeiten der Funktionen durch die Probanden zu protokollieren und Nutzerbezogene Daten, wie z.B. Name und Navigationspunkt, für die anderen Module bereitzustellen. Ein Beschreibung des Aufbaus der Datenbank DBOfficeMate ist im Abschnitt [4.3](#page-46-0) zu finden.

Eine detaillierte Beschreibung der Inhalte und der Umsetzung der Module erfolgt in den folgenden Abschnitten dieses Kapitels, wobei Abbildung [4.1](#page-45-0) eine Übersicht über das Zusammenspiel der Module und die Nutzung von externen Ressourcen gibt. Die beiden Hintergrundfarben der Graphik verdeutlichen die Einbettung der Applikation in die Systemkomponenten von MIRA, beschrieben in Abschnitt [3.2.2.](#page-20-0) Die einzelnen Funktionen gehören hierbei zum TaskLayer und die Komponenten im unteren Bereich, also der DialogManager, der GUIManager und das ScitosG3Interface, zur Applikationsschicht. Die rot umrandeten Elemente wurden im Verlauf der Arbeit implementiert. Um den Umfang der Adaptionsfähigkeit zu erhöhen, existieren für jede Ausgabe un-

<span id="page-45-0"></span>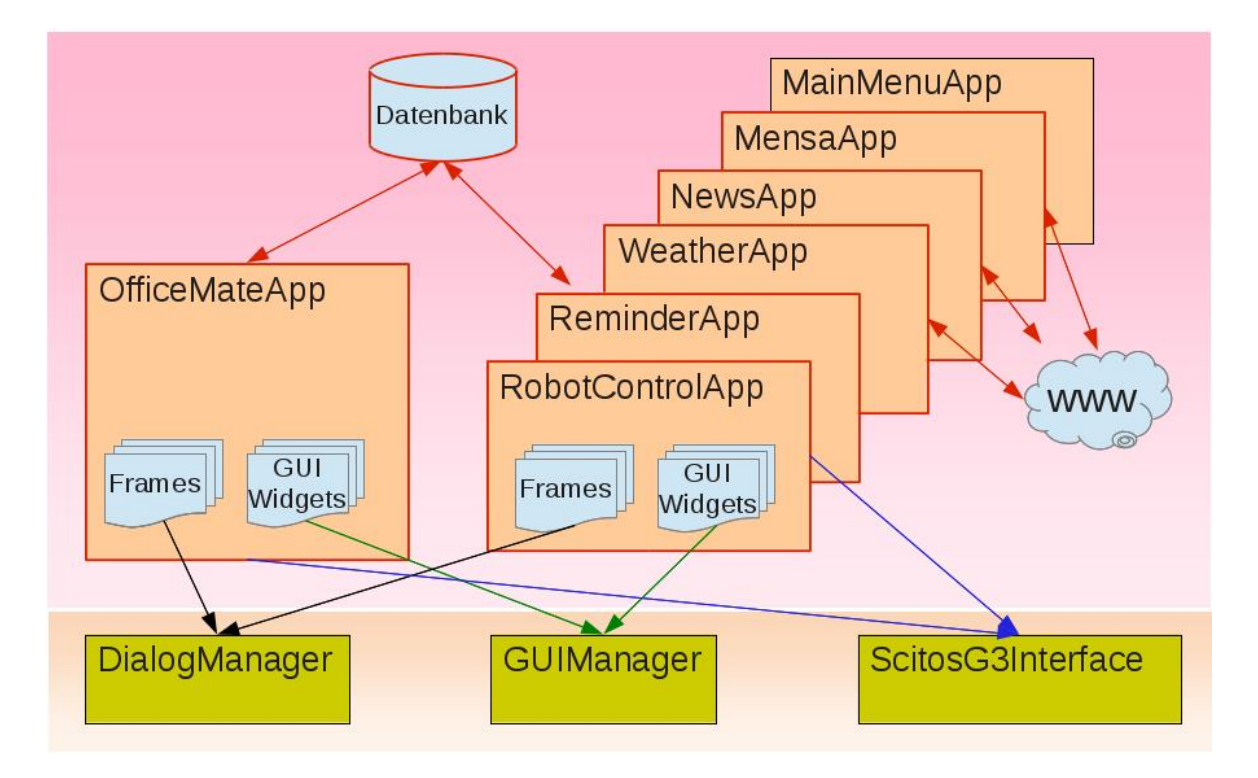

Abbildung 4.1: Übersicht der Module und der Nutzung von externen Ressourcen Die Abbildung zeigt die implementierten Inhalte für die Evaluierung des Dialogsystems, ihren Aufbau jeweils aus einer Oberäche und aus einem Frame, sowie die verwendeten externen Ressourcen, die für die Umsetzung genutzt werden.

<span id="page-45-1"></span>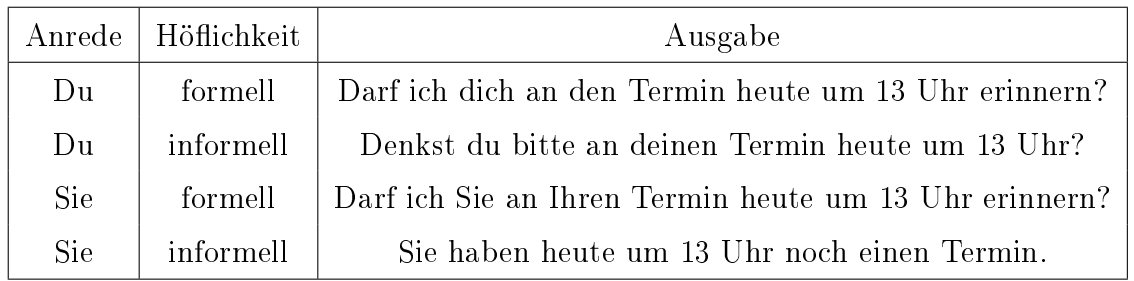

Tabelle 4.2: Mögliche Ausgaben für die Erinnerung an einen Termin

Die Tabelle zeigt die verschiedenen Möglichkeiten, die der Roboter verwenden kann, um den Nutzer an einen Termin um 13 Uhr an dem Tag zu erinnern. Die Ausgaben unterscheiden sich sowohl in der Wahl der Anrede als auch in der Distanz des Roboters zum Nutzer.

terschiedliche Versionen, die sich in der Wahl der Anrede und in der Wahl der Höflichkeitsform unterscheiden. So kann der Nutzer mit "Du" oder "Sie" angesprochen werden und jeweils in einer höflich-distanzierten oder in einer eher informellen Form.

Zur Verdeutlichung diese Prinzips ist in Tabelle [4.2](#page-45-1) ein Auflistung aller Möglichkeiten für eine Erinnerung an einen Termin um 13 Uhr an dem betreffenden Tag zu finden. Für die gewählte Implementierung wird die Ansprache des Nutzers durch den Roboter in dem Eingangsfragebogen vor dem Versuch abgefragt und dann über den gesamten Versuch beibehalten. Dieses Vorgehen wurde gewählt, da ein Wechsel zwischen verschiedenen Ansprachen vom Nutzer als inkonsistent wahrgenommen werden kann. Des Weiteren wird der mögliche Aktionsraum beim Lernen der Ansprache sehr groß, so dass für den Evaluierungszeitraum von zwei Wochen davon ausgegangen werden muss, dass die Ansprache nicht gelernt werden kann. Auÿerdem ist die Vergabe eines Rewards für die Ansprache schwierig, da diese nicht direkt bewertet werden kann, sondern immer nur in Kombination mit einer anderen Dialogaktion. Somit kann nicht klar getrennt werden, für was der Reward gilt, was das Lernen deutlich erschwert.

Die Interaktion zwischen Roboter und Nutzer erfolgt in der gewählten Implementierung über die graphische Oberäche, da die Spracheingabe durch den Nutzer nicht zur Verfügung stand. Alle zur Interaktion gehörenden Texte werden neben der Anzeige auf dem Display auch über eine Sprachausgabe wiedergegeben. Da auf Max aktuell keine Sprachsynthesesoftware zur Verfügung steht, wurden alle notwendigen Texte auf einem anderen Roboter synthetisiert und an der betreffenden Stelle abgespielt.

## <span id="page-46-0"></span>4.3 Datenbank

Zur Hinterlegung von nutzerspezifischen Daten und zur Speicherung der Nutzungsdauer der Anwendung durch die Probanden wurde die SQLite Datenbank DBOfficeMate verwendet, die im Verlauf der Arbeit konzipiert und erstellt wurde. Da eine Kenntnis der Datenbankstruktur für das Verständnis der Implementierung einiger Komponenten notwendig ist, wird diese im folgenden Abschnitt erläutert.

Eine Übersicht der Datenbankstruktur, bestehend aus fünf Tabellen, ist in Abbildung [4.2](#page-47-0) zu finden.

<span id="page-47-0"></span>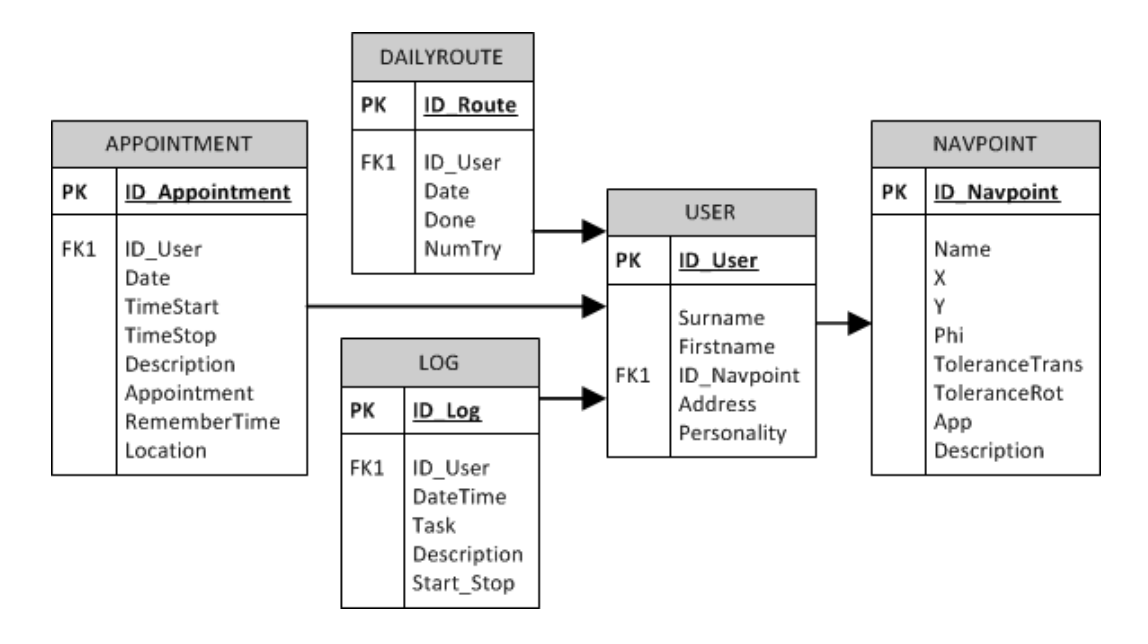

Abbildung 4.2: Aufbau der Datenbankstruktur DBOfficeMate Die Abbildung zeigt den Aufbau der Datenbank DBOfficeMate, die für die Hinterlegung von Nutzerdaten und für die Speicherung von Logeinträgen für die Evaluierung genutzt wurde.

Jede Tabelle verfügt über einen Primärschlüssel, über den die beinhalteten Daten eindeutig identiziert werden können. Die Verknüpfung zwischen den Tabellen erfolgt über Fremdschlüsselbeziehungen.

Der zentrale Punkt der Datenbank ist die Tabelle "USER". In ihr wird der Name des Nutzers, die für den Nutzer verwendete Ansprache, das Level der Höichkeit und der Navigationspunkt, an dem der Nutzer zu finden ist, hinterlegt.

Alle Navigationspunkte, die für die Evaluierung benötigt werden, so z.B. die Anfahrposition für jeden Nutzer und eine Ruheposition, zu der der Roboter nach Beendigung der täglichen Route zurückkehrt, sind in der Tabelle "NAVPOINT" hinterlegt. Die Navigationspunkte bestehen aus den Koordinaten x, y und der Orientierung Phi, sowie der maximalen Toleranz für die Translation und die Rotation. Des Weiteren kann in der Tabelle angeben werden, für welchen Zweck jeder Navigationspunkt genutzt werden kann. Hier ist eine Verwendung als Ziel für die Robotersteuerung oder als Anfahrposition für einen Nutzer denkbar. Ebenso ist die Hinterlegung einer Beschreibung für den Navigationspunkt möglich.

In der Funktion Reminder, beschrieben in Abschnitt [4.10,](#page-60-0) hat der Nutzer die Möglichkeit, Termine zu speichern, an die ihn der Roboter erinnern soll. Diese Termine werden in der Datenbank in der Tabelle "APPOINTMENT" hinterlegt. Für jeden Termin kann ein Datum, eine Start- bzw. Endzeit, ein Name, eine Beschreibung, ein Ort und eine Zeit, zu der der Nutzer an den Termin erinnert werden möchte, hinterlegt werden. Da der Roboter täglich mit allen Probanden interagieren soll, existiert die Tabelle "DAILYROUT", in der für jeden Evaluierungstag hinterlegt ist, ob der Roboter den Probanden angetroffen hat und wie viele Versuche er unternommen hat, um mit diesem zu interagieren. Der genaue Ablauf der Evaluierung wird in Abschnitt [5.1](#page-66-1) beschrieben. Um die Nutzungszeiten des Roboters und der einzelnen Teilbereiche durch die Probanden ermitteln zu können. existiert in der Datenbank die Tabelle "LOG", in der beim Start und beim Beenden jeder Funktion ein Eintrag hinterlegt wird. Hierbei wird der betreffende Nutzer, der aktuelle Zeitstempel, die betreffende Funktion, eine eventuelle Beschreibung und ein Flag, das besagt, ob die Funktion gestartet oder beendet wurde, hinterlegt. Für ein Beschreibung der Nutzung der Einträge dieser Tabelle wird auf das Kapitel [5](#page-66-0) bzw. [6](#page-76-0) verwiesen.

#### <span id="page-48-0"></span>4.4 OfficeMate

Die Komponente OfficeMate dient zur Realisierung aller Hintergrundfunktionalitäten, die für die Auswertung im Verlaufe der Masterarbeit benötigt werden. So muss für den Test mit mehreren Probanden jeweils zu Beginn der Interaktion der aktuelle Nutzer abgefragt werden, um die nutzerspezifischen Daten für den weiteren Verlauf der Interaktion zur Verfügung stellen zu können.

Des Weiteren wird in dieser Komponente das Fahren des Roboters zum nächsten Nutzer realisiert. Der Ablauf ergibt sich somit wie folgt:

Nach dem Starten des Dialogsystems ermittelt der Roboter unter Verwendung der Tabelle "DAILYROUTE" aus der Datenbank DBOfficeMate den nächsten Probanden, der angefahren werden soll. Im Anschluss fährt er zu dem Navigationspunkt, der für diesen Nutzer hinterlegt ist und versucht, mit dem Probanden in Kontakt zu treten. Hierzu wird der UserFrame aktiviert, der einerseits eine Oberäche anzeigt, die nach

dem aktuellen Probanden fragt und andererseits per Sprachausgabe fragt: "Darf ich fragen, wer Sie sind?". Die hierfür verwendete GUI ist in Abbildung [4.3\(a\)](#page-50-0) zu sehen. Durch die zusätzliche Sprachausgabe soll der Nutzer darauf aufmerksam gemacht werden, dass der Roboter für die Interaktion bereit ist.

Sollte der Name des Probanden nicht stimmen, weil sich z.B. gerade ein anderer Mitarbeiter an dem Platz befindet, so kann dieser seinen Namen aus einer Liste der gespeicherten Personen auswählen.

Nachdem der aktuelle Nutzer identiziert werden konnte, wird der UserFrame beendet und der OfficeMateFrame gestartet. Durch die Verwendung eines eigenen Frames für die Nutzerabfrage kann dieser ohne weitere Anpassungen aus der Applikation entfernt werden, wenn die Interaktion auf einen Nutzer beschränkt wird.

Wenn kein Nutzer auf den Roboter reagiert, wartet dieser einige Minuten auf eine Interaktion, bevor er aus der Datenbank den nächsten potentiellen Nutzer bestimmt und zu diesem fährt.

Der OfficeMateFrame dient der Auswahl des ersten Interaktionsschrittes mit dem Nutzer. Hierfür kann der LearningAgent aus den folgenden drei Aktionen auswählen:

- das Anzeigen eines Tutorials (Abb. [4.3\(b\)\)](#page-50-1) über die Verwendung des Roboters,

- das Starten des Begrüÿungsframes nach Abschnitt [4.5](#page-50-2)

- oder das Auslassen der Begrüßung.

Durch Belohnen oder Bestrafen der ausgewählten Aktion über die Rewardzeile im oberen Bereich des Bildschirms kann der Nutzer die Auswahl dieser Aktion durch den Roboter für die nächste Interaktion beeinflussen. (siehe Abbildung [4.3\(b\)\)](#page-50-1)

Nach dem Abschluss der gewählten Begrüßung stehen die aufgeführten Aktionen aus diesem Entscheidungsknoten für die Auswahl des nächsten Interaktionsschrittes nicht mehr zur Verfügung, da nur eine der Alternativen durchgeführt werden soll.

Somit wird im darauffolgenden Interaktionsschritt der OfficemateFrame erfolgreich beendet und der WellbeeingFrame aus Abschnitt [4.6](#page-52-0) gestartet.

Da der OfficeMateFrame immer erfolgreich abgeschlossen wird, entstehen an dieser Stelle mehrere gleichrangige Zielzustände, die sich nur in der ausgewählten Begrüÿungsaktion unterscheiden. Das Lernen der vom Nutzer gewünschten Aktion erfolgt über die Betrachtung des vergebenen Rewards, der die Wichtung der Zielzustände

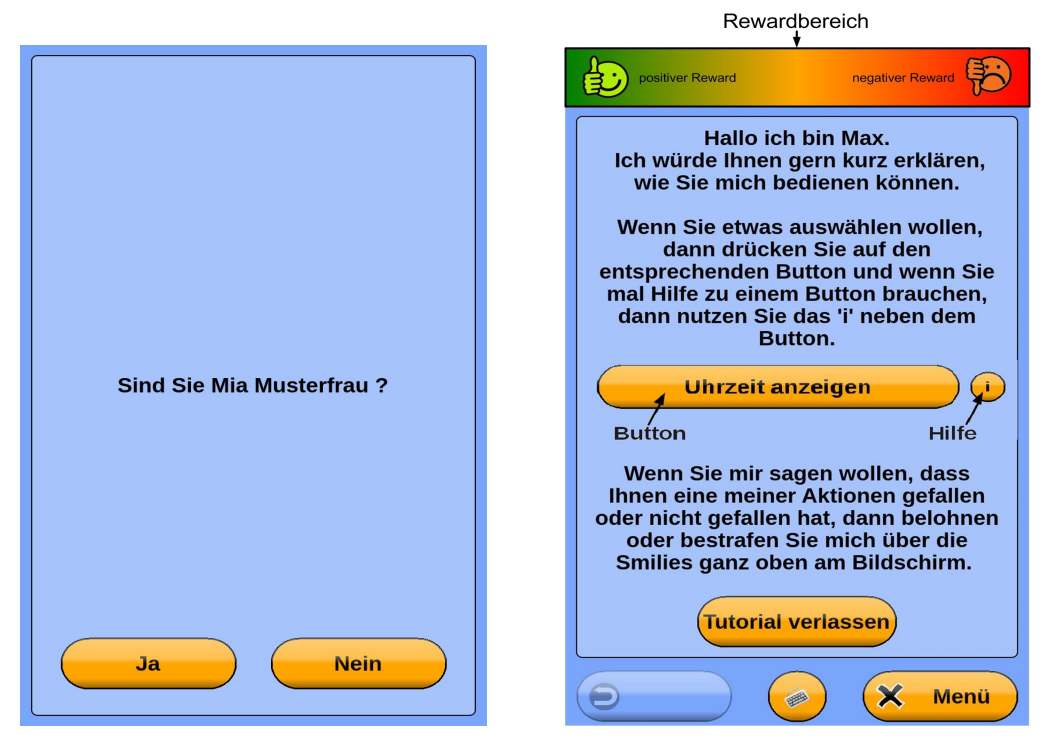

<span id="page-50-0"></span>(a) Oberäche zur Abfrage des nächsten Nutzers

<span id="page-50-1"></span>(b) Tutorial zur Erklärung der Bedienung des Roboters

Abbildung 4.3: Benutzeroberächen zur Auswahl des aktuellen Probanden und zur Anzeige des Tutorials

während der Planung, wie in Abschnitt [3.4.2](#page-32-0) beschreiben, beeinflusst. Zur Verdeutlichung des Ablaufs ist dieser in Abbildung [4.4](#page-51-0) nochmals graphisch dargestellt.

# <span id="page-50-2"></span>4.5 Begrüßung

Eine Begrüÿung dient zur Einleitung der Kommunikation zwischen Gesprächspartnern. Da die Interaktion zwischen Roboter und Nutzer an die menschliche Kommunikation angelehnt werden soll, hat der Roboter, nachdem der aktuelle Nutzer bestimmt wurde, die Möglichkeit, den Nutzer zu Beginn der Interaktion zu begrüßen.

Die verwendete GUI besteht hierfür aus dem Begrüßungstext und einem Button, über

<span id="page-51-0"></span>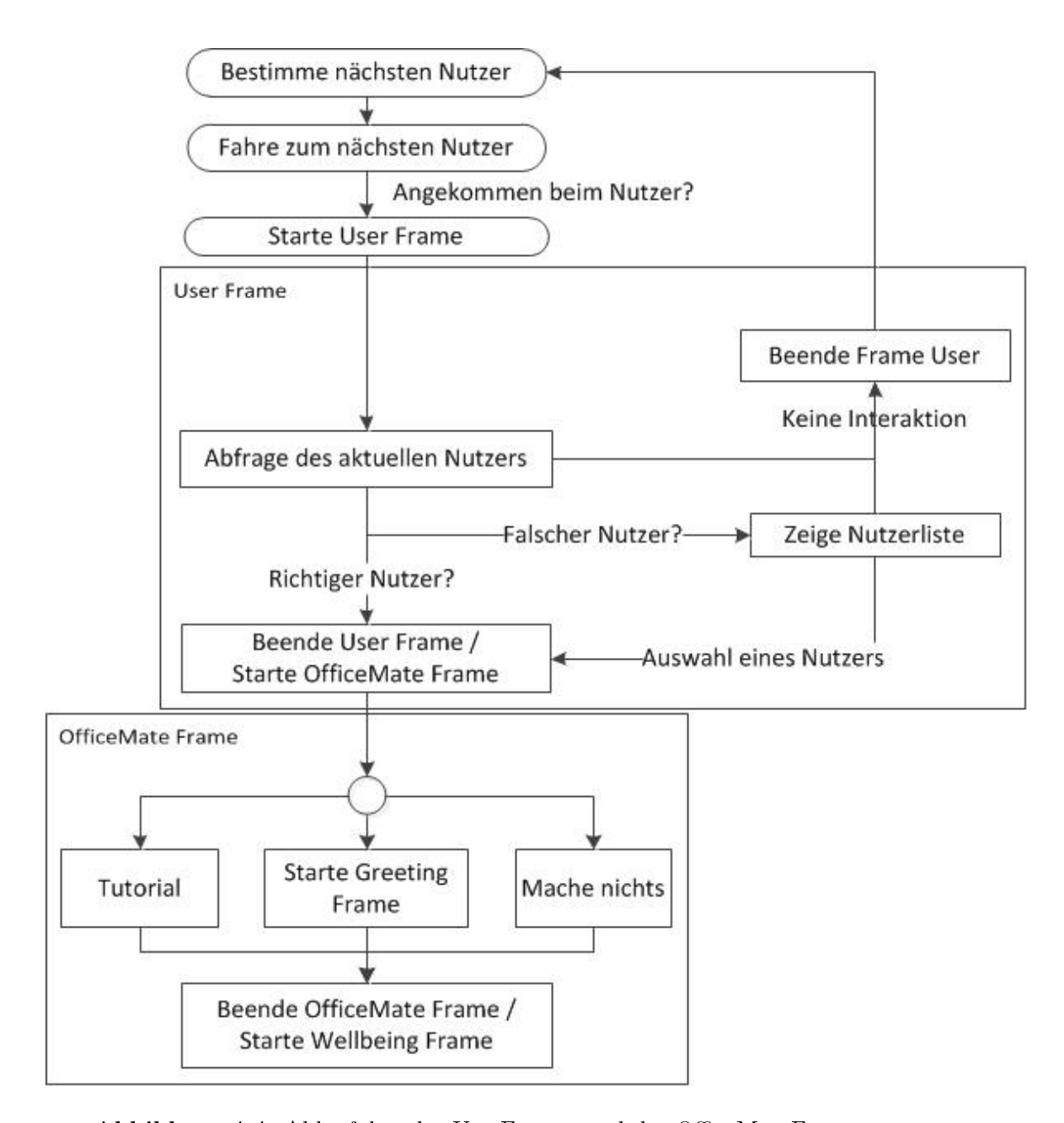

Abbildung 4.4: Ablaufplan des UserFrames und des OfficeMateFrames Die Abbildung zeigt den Ablauf der Dialogframes User und OfficeMate. Alle Aktionen, die durch abgerundete Ecken gekennzeichnet sind, werden direkt aus  $C_{++}$ ausgeführt und sind nicht Teil eines Frames.

<span id="page-52-1"></span>

| Begrüßungen                               |
|-------------------------------------------|
| Hallo.                                    |
| Guten Morgen.                             |
| Guten Tag. Schön, dass du wieder da bist. |
| Guten Abend. Schön Sie wieder zu sehen.   |

Tabelle 4.3: Die Tabelle beinhaltet eine Auswahl an möglichen Begrüßungen, die in Abhängigkeit von der Tageszeit, der Ansprache und vom der gewählten Höflichkeitsstufe ausgewählt werden können.

den der Nutzer den Roboter ebenfalls begrüßen kann. Der Nutzer hat außerdem die Möglichkeit, die Begrüßung über den Hauptmenübutton abzubrechen. Bei beiden Alternativen wird der GreetingFrame beendet, wobei der Framezustand nach einer Antwort durch den Nutzer als erfolgreich markiert wird. Nach einem Abbruch wird der Zustand mit einem internen, negativen Reward bewertet.

Die Auswahl des zu verwendenden Begrüÿungstextes erfolgt innerhalb der ausgeführten C++ Funktion in Abhängigkeit von der Tageszeit, der Ansprache des Nutzers und des gewählten Höflichkeitslevels. Eine Auswahl an möglichen Begrüßungen ist in Tabelle [4.3](#page-52-1) zu finden.

## <span id="page-52-0"></span>4.6 Befinden des Nutzers

Die Frage nach dem Befinden des Nutzers dient, wie bereits die Begrüßung, zum Aufbau der Kommunikation zwischen Roboter und Nutzer. Perspektivisch wäre es denkbar, das Befinden des Nutzers auch weiterführend zu verwenden, z.B. als Grundlage für die Auswahl eines Sportprogramms für den Tag. Die erstellte Implementierung sieht eine solche Nutzung nicht vor.

Das aktuelle Befinden des Nutzers wird über eine graphische Oberfläche, wie in Abbildung [4.5\(a\),](#page-53-0) bestimmt. Der hierfür verwendete Text wird an die vom Nutzer gewählte Ansprache und das gewählte Höflichkeitslevel angepasst.

Für das Befinden stehen die drei Antwortmöglichkeiten "gut", "geht so" und "schlecht"

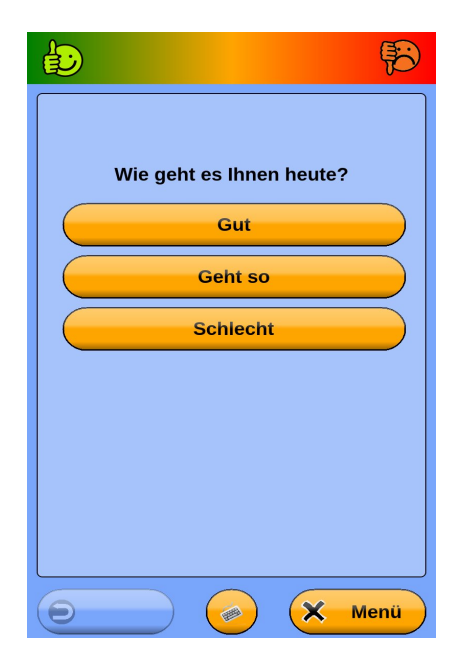

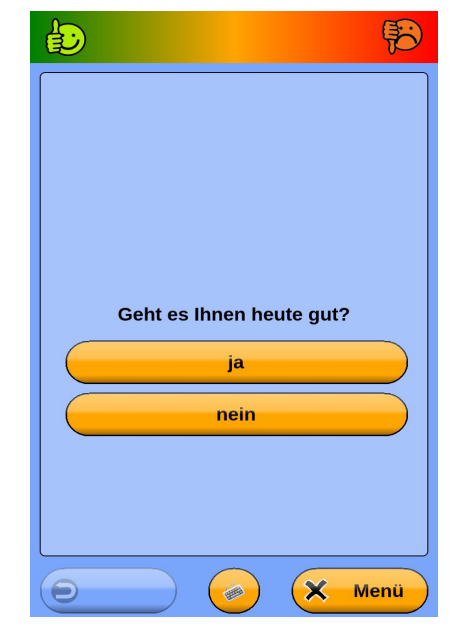

<span id="page-53-0"></span>(a) Oberfläche zur Frage nach Befinden des Nutzers

<span id="page-53-1"></span>(b) Oberäche zur Überprüfung des vorhergesagten Befindens

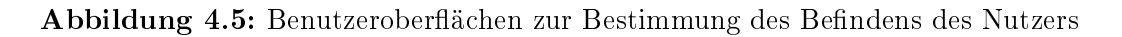

<span id="page-53-2"></span>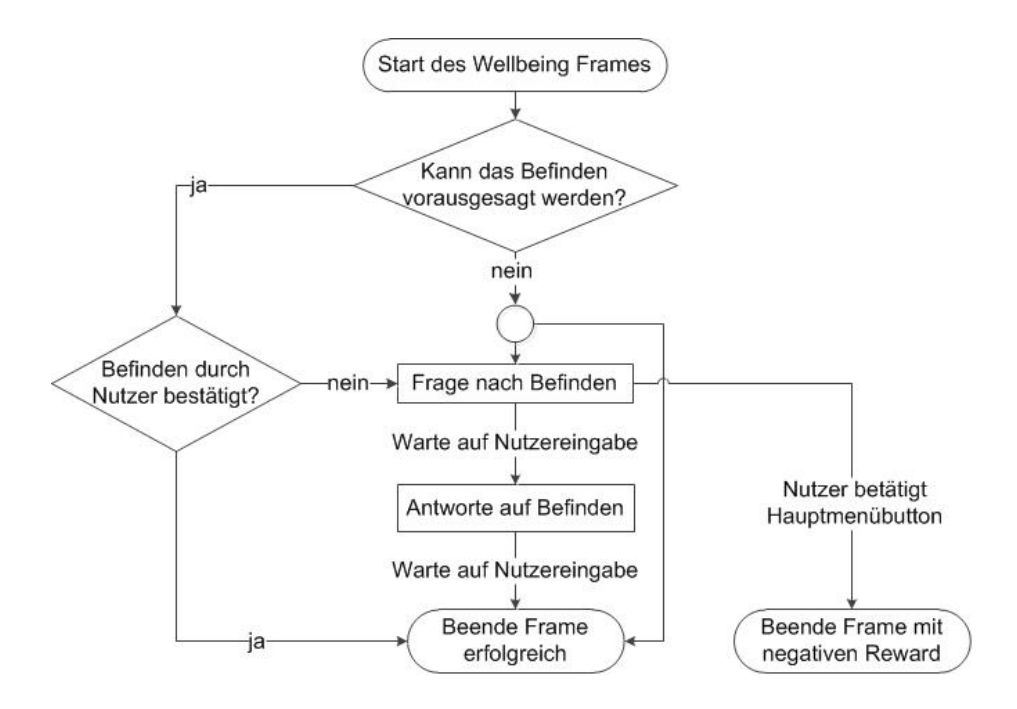

Abbildung 4.6: Ablaufplan des WellbeingFrames

zur Verfügung, aus denen der Nutzer per Knopfdruck eine auswählen kann.

Der Roboter reagiert, je nach Auswahl, mit einer entsprechenden Antwort und über den "Weiter" Button, der mit der Antwort auf der nächsten GUI Seite angezeigt wird, kann der WellbeingFrame erfolgreich beendet werden.

Wenn der Nutzer nicht nach seinem Befinden gefragt werden möchte, kann er einerseits die Frage negativ bewerten und andererseits die Frage mit dem Hauptmenüknopf am unteren Bereich des Displays beenden. Beides führt zu einem negativen Reward für den betreffenden Framezustand. Da der Frame auch die Möglichkeit bietet, beendet zu werden, ohne mit dem Nutzer interagiert zu haben, kann während der folgenden Interaktionen die Frage nach dem Befinden ausgelassen werden.

Nachdem der Nutzer mehrfach das gleiche Befinden ausgewählt hat, kann der LearningAgent dies auf Grundlage der bisherigen Beobachtungen vorhersagen und den betreffenden Slot mit dem ermittelten Wert füllen.

Da bei einer Voraussage der Slotwert nicht als sicher angenommen werden kann, muss der ermittelte Wert vom Nutzer bestätigt werden. Hierfür wird die graphische Ober- fläche in Abbildung [4.5\(b\)](#page-53-1) genutzt, über die der Roboter z.B. fragt: "Geht es dir heute gut?". Als Antwortmöglichkeiten kann der Nutzer "ja" oder "nein" wählen, wobei bei "ja" der Frame erfolgreich beendet wird und bei "nein", wie weiter oben im Abschnitt beschrieben, nach dem Befinden des Nutzers gefragt wird.

Der Ablauf innerhalb des WellbeingFrames ist in Abbildung [4.6](#page-53-2) graphisch dargestellt.

## <span id="page-54-0"></span>4.7 Hauptmenü

Über das Hauptmenü kann der Nutzer auf alle Inhalte des Szenarios zugreifen. Wenn die Gesamtapplikation gestartet wurde und kein anderer Frame aktiv ist, wird der MainMenuFrame ausgeführt, der verschiedene Interaktionsmöglichkeiten bietet. Während der ersten Dialogphase, dem Kennenlernen des Roboters durch den Nutzer, kann der Roboter seine Funktionen vorstellen, indem er vorschlägt, einen bestimmten Inhalt auszuführen. Diese Funktion des Hauptmenüs wird als Suggest bezeichnet. Über die Oberfläche in Abbildung  $4.7(a)$  wird die betreffende Funktion sowohl benannt, als auch eine Beschreibung für diese gegeben. Der Nutzer hat dann die Möglichkeit, mit

dem Button "ja" diese Funktion zu starten oder über den Button "nein" den Frame neu zu starten und eventuell eine andere Funktion vorgeschlagen zu bekommen.

Das Suggest kann während einer Anwendung so lange ausgeführt werden, bis ein Inhalt gestartet wurde. Auf diesem Weg kann vermieden werden, dass durch die zufällige Auswahl der Funktionen ein bereits ausgeführter Inhalt nochmal vorgeschlagen wird. Des Weiteren wird für ein "nein" des Nutzers auf ein Suggest ein interner, negativer Reward vergeben, der dazu führen soll, dass das Suggest nicht mehr ausgeführt wird, wenn mehrfach auf dieses mit "nein" geantwortet wurde.

Eine weitere Funktion des MainMenuFrames ist das Anzeigen des Hauptmenüs, bestehend au einer Buttonliste, über die der Nutzer alle Inhalte der Applikation starten kann. Diese Oberäche ist in Abbildung [4.7\(b\)](#page-56-1) zu sehen.

Wenn kein Inhalt vorgeschlagen wurde, wird das Hauptmenü angezeigt und der Nutzer kann selbst auswählen, was ihn momentan am meisten interessiert. Über einen Klick auf den entsprechenden Button wird dann der zugehörige Frame gestartet und der MainMenuFrame beendet. Neben jedem Button zum Starten eines Inhaltes befindet sich ein Hilfebutton, über den eine Beschreibung zu den einzelnen Funktionen angezeigt werden kann. Des Weiteren wird im oberen Bereich des Hauptmenüs angezeigt, ob und wie viele Termine für den aktuellen Tag gespeichert sind. Diese Anzeige ist anklickbar, so dass bei einem Berühren des Bildschirms in diesem Bereich die Erinnerungen aus Abschnitt [4.10](#page-60-0) geöffnet werden.

Der Roboter speichert die vom Nutzer gewählten Inhalte und deren Reihenfolge, so dass der Roboter diese voraussagen kann, wenn ein Nutzer an mehreren Tagen die gleichen Inhalte in der gleichen Reihenfolge gewählt hat.

Sollte die Anzahl der Beobachtungen hierfür ausreichend sein, so kann der Roboter dem Nutzer die nächste auszuführende Funktion vorschlagen. Dies wird im weiteren Verlauf der Arbeit als Predict bezeichnet. Da der so vorausgesagte Slotwert nicht als sicher angenommen werden kann, muss der Nutzer der Ausführung des ermittelten Inhaltes zustimmen. Hierfür wird eine ähnliche Oberäche wie für das Suggest verwendet, wobei allerdings nur der Name der betreffenden Funktion aufgeführt wird und keine Beschreibung.

Der genaue Ablauf des MainMenuFrames ist in Abbildung [4.8](#page-56-2) graphisch dargestellt.

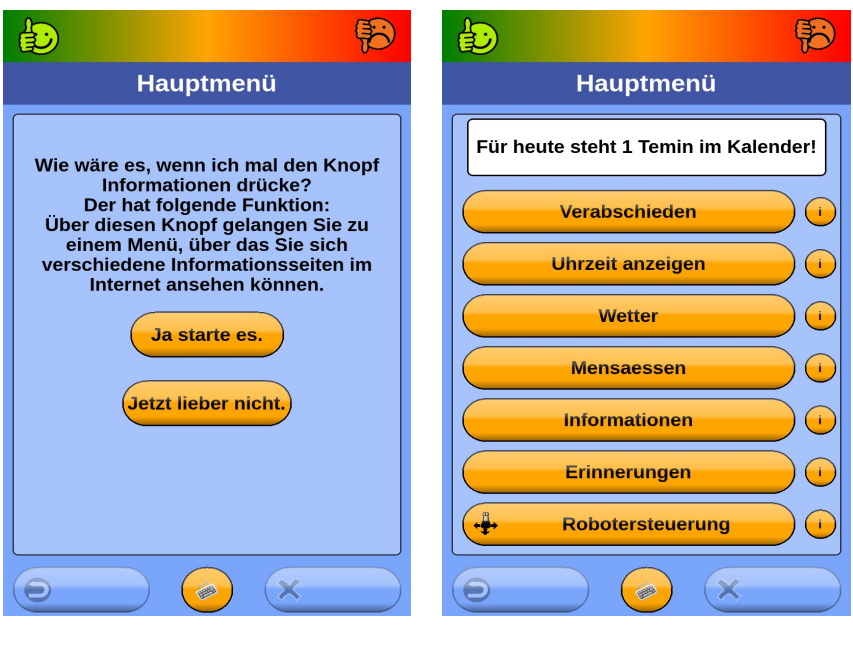

<span id="page-56-0"></span>(a) Oberäche für Suggest (b) Hauptmenü mit einem Termin

<span id="page-56-1"></span>Abbildung 4.7: Benutzeroberäche des Hauptmenüs

<span id="page-56-2"></span>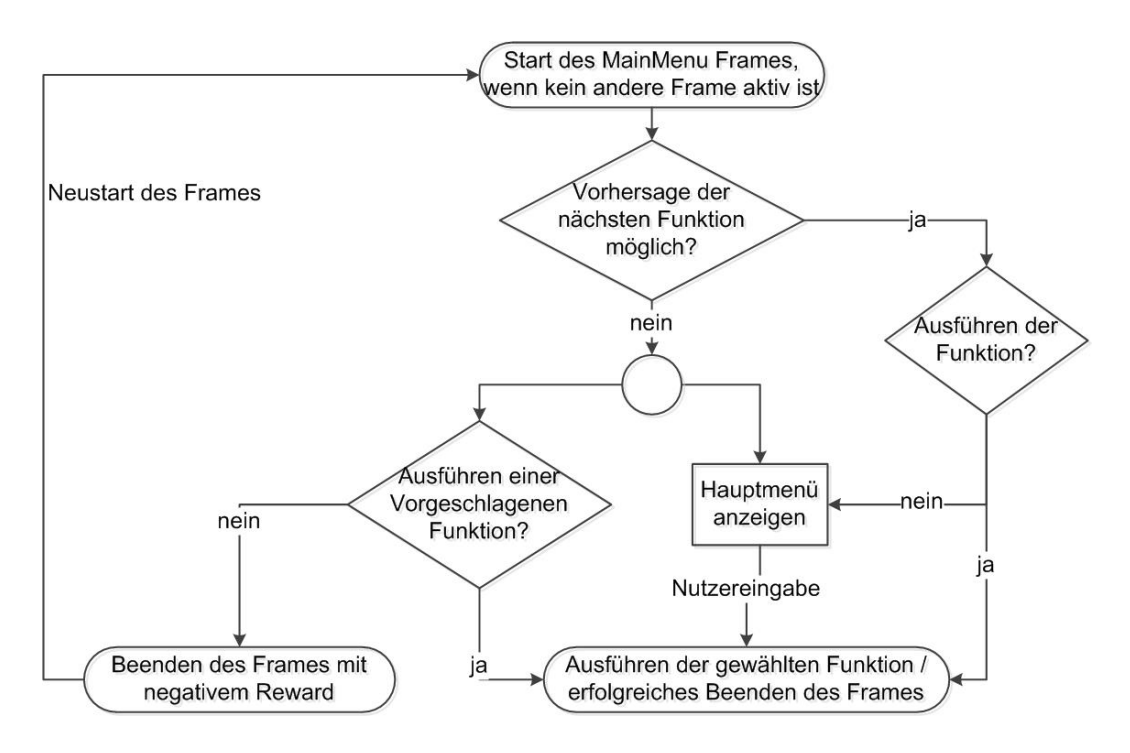

Abbildung 4.8: Ablaufplan des MainMenuFrames Die Abbildung zeigt den Ablauf innerhalb des MainMenuFrames.

#### 4.8 Nachrichten

Über die Funktion Nachrichten hat der Nutzer die Möglichkeit, sich verschiedene Internetseiten unterschiedlicher Kategorien anzusehen. Hierzu gehören Webseiten aus den Bereichen Nachrichten, Wirtschaft, Sport, Kultur, Cartoon, Spiele und Unterhaltung. Zu jeder Kategorie sind wiederum mehrere Internetseiten hinterlegt, wie zum Beispiel die Internetseite "Spiegel" für Nachrichten oder "Dilbert" für Cartoons.

Um zu Beginn der Interaktion den Inhalt der Funktion Nachrichten zu erklären, kann das Anzeigen der Auswahlliste durch eine Hilfe im oberen Bereich der Nutzeroberäche ergänzt werden (siehe Abbildung [4.9\(a\)\)](#page-58-0). Die Hilfe kann bei Bedarf geschlossen werden. Der LearningAgent kann frei zwischen der Ausführung mit und ohne Hilfe entscheiden, so dass nach einer negativen Bewertung der Hilfe diese nicht mehr angezeigt wird. Um sich eine der Webseiten anzusehen, muss der Nutzer aus der Auswahlliste zu-

nächst eine Kategorie und dann eine der Webseiten auswählen. Daraufhin wird ein Webbrowser mit der gewünschten Internetseite anzeigt. (siehe Abbildung [4.9\(b\)\)](#page-58-1)

Die Webseite kann über den "+" und "-" Button am oberen, rechten Rand vergrößert bzw. verkleinert werden. Außerdem kann der Nutzer auf der Webseite scrollen und Elemente anklicken. Über die beiden Pfeile oberhalb der Webseite kann zwischen den bereits angesehenen Seiten navigiert werden, so dass der Nutzer, nachdem er sich die weitere Informationen zu einem Inhalt angesehen hat, wieder auf die Hauptseite zurückgelangen kann.

Ähnlich wie im Hauptmenü wird auch in dieser Funktion die Auswahl des Nutzers in Abhängigkeit von der Ausführungsanzahl des Frames beobachtet. Hierfür wird, wenn der Nutzer den "Zurück" Button in der Fußzeile betätigt, der Frame neu gestartet und die Anzahl der Ausführungen um eins erhöht.

Wenn sich ein Nutzer mehrfach die gleichen Webseiten in der gleichen Reihenfolge ansieht, können diese nach einer gewissen Beobachtungszeit vorhergesagt werden.

Hierfür wird bei jedem Start des Frames versucht, die nächste Webseite vorauszusagen. Sollte dies möglich sein, so wird nicht die Auswahlseite für die Kategorien angezeigt, sondern eine Oberfläche, über die gefragt wird, ob die vorhergesagte Webseite anzeigt werden soll. Über den Button "ja" wird die entsprechende Webseite angezeigt und bei

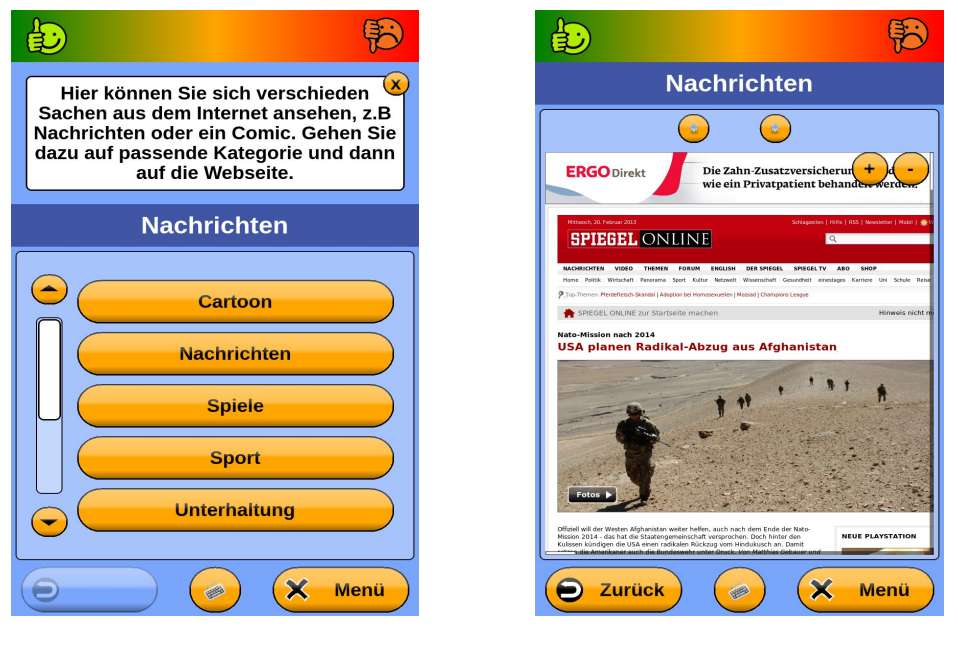

<span id="page-58-1"></span>

<span id="page-58-0"></span>(a) Auswahlliste Kategoie (b) Webbrowser für Nachrichten

Abbildung 4.9: Benutzeroberfläche zur Auswahl einer Kategorie und zum Anzeigen einer Webseite

<span id="page-58-2"></span>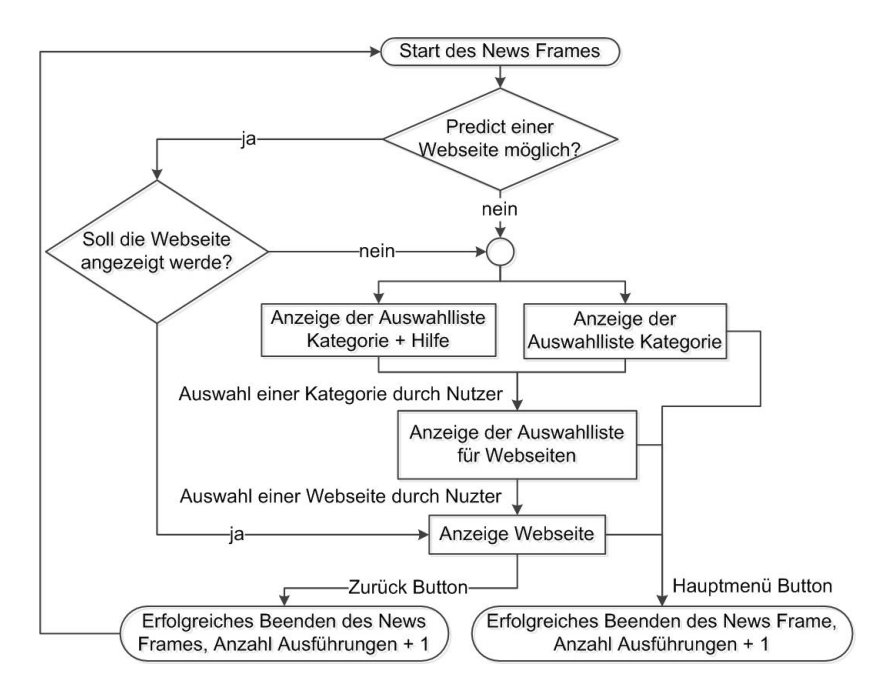

Abbildung 4.10: Ablaufplan des NewsFrames

Die Abbildung zeigt den Ablauf innerhalb des NewsFrames.

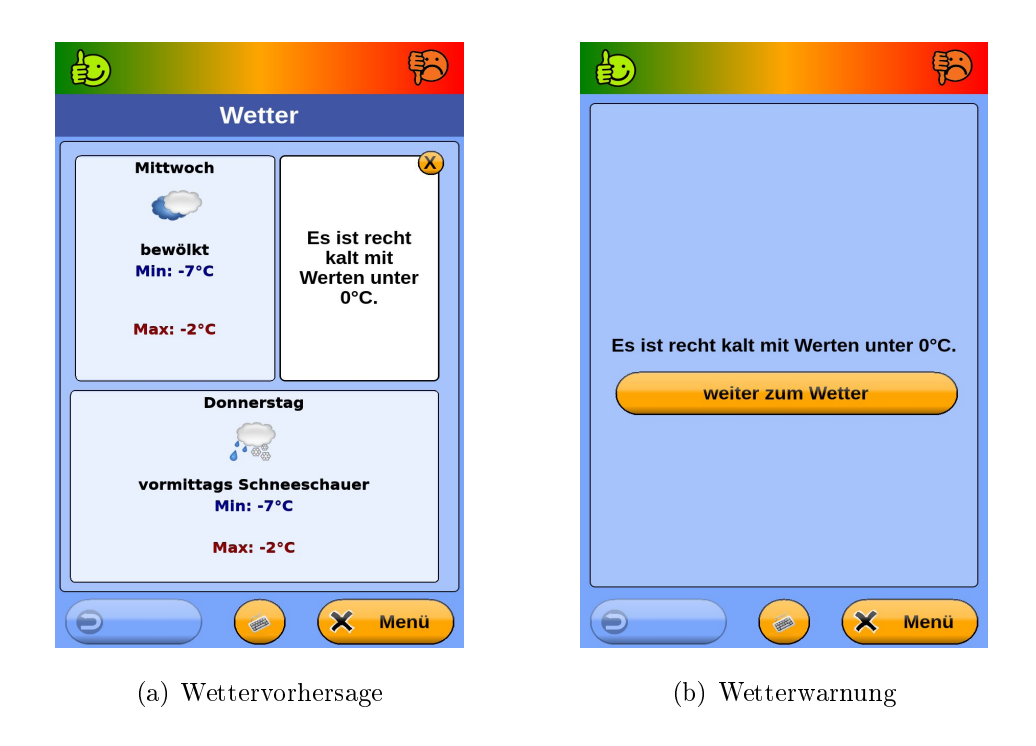

<span id="page-59-0"></span>Abbildung 4.11: Benutzeroberäche Anzeige des Wetters und der Wetterwarnung

"nein" die Auswahlseite für die Kategorie.

Der Ablauf innerhalb des NewsFrames wird in Abbildung [4.10](#page-58-2) graphisch dargestellt.

#### 4.9 Wetter

Über diesen Teil der Applikation kann sich der Nutzer das Wetter für den aktuellen und den nächsten Tag anzeigen lassen.

Die Wetterdaten hierfür stammen aus dem Yahoo! Weather RSS Feed, dessen Beschreibung unter [\[Weather, 2013\]](#page-142-0) abgerufen werden kann. Es werden Informationen zum aktuellen Wetter und zum Wetter der nächsten zwei Tage bereitgestellt. Des Weiteren kann über die enthaltenen Wettercodes ermittelt werden, welche Wettergraphiken für die Anzeige verwendet werden können.

Die Vorhersage des Wetters wird, wie in Abbildung [4.11\(a\)](#page-59-0) dargestellt, angezeigt. Sie enthält eine zum Wetter passende Graphik, eine kurze Beschreibung des Wetters und die maximalen sowie die minimalen Temperaturen für den betreffenden Tag. In Abhängigkeit vom Wetter und der aktuellen Jahreszeit werden aus diesen Daten Wetterwarnungen bzw. Hinweistexte generiert, die gerade älteren Nutzern bei der Wahl der geeigneten Kleidung für das vorhergesagte Wetter unterstützen können. So wird z.B. auf erwarteten Schnee hingewiesen, oder darauf, dass es sehr kalt für die betreffende Jahreszeit ist.

Beim Start des WetterFrames kann der LearningAgent, je nach vorhandenen Hinweisen und Warnungen, aus verschiedenen Möglichkeiten für die erste Aktion auswählen. So kann das Wetter direkt angezeigt werden oder es wird zunächst die Wetterwarnung bereitgestellt, über die der Nutzer dann zu der eigentlichen Wettervorhersage gelangen kann.

Wenn eine Wetterwarnung vorhanden ist, kann diese auch innerhalb der Wettervorhersage, über den Button mit dem Hinweisschild, angezeigt werden.

Über den Hauptmenü Button in der Fuÿzeile des Bildschirms kann der Nutzer jederzeit die Anzeige des Wetters wieder verlassen.

## <span id="page-60-0"></span>4.10 Erinnerungen

Mit der Funktion Erinnerungen kann der Nutzer Termine auf dem Roboter speichern, an die er erinnert werden möchte. Im Hauptmenü erscheint dann, wie in Abschnitt [4.7](#page-54-0) beschrieben, die Anzahl der Termine für den aktuellen Tag.

Es existieren verschiedene Nutzeroberächen, über die die Termine für einen Tag oder für eine Woche angezeigt oder über die ein Termin hinzugefügt bzw. geändert werden kann.

Beim Start des Frames werden die Termine für den aktuellen Tag und eventuell eine Hilfe angezeigt. Diese Oberäche ist in Abbildung [4.12\(a\)](#page-61-0) zu sehen. Die Entscheidung, ob die Hilfe verwendet wird oder nicht, wird durch den LearningAgent getroffen.

Auf der Startoberäche hat der Nutzer die Möglichkeit, einen neuen Termin anzulegen, indem er auf den Button neuer Termin klickt, einen gespeicherten Termin zu ändern, indem er diesen anklickt, oder sich eine Wochenübersicht, über den Button "Wochenübersicht", anzeigen zu lassen.

<span id="page-61-1"></span><span id="page-61-0"></span>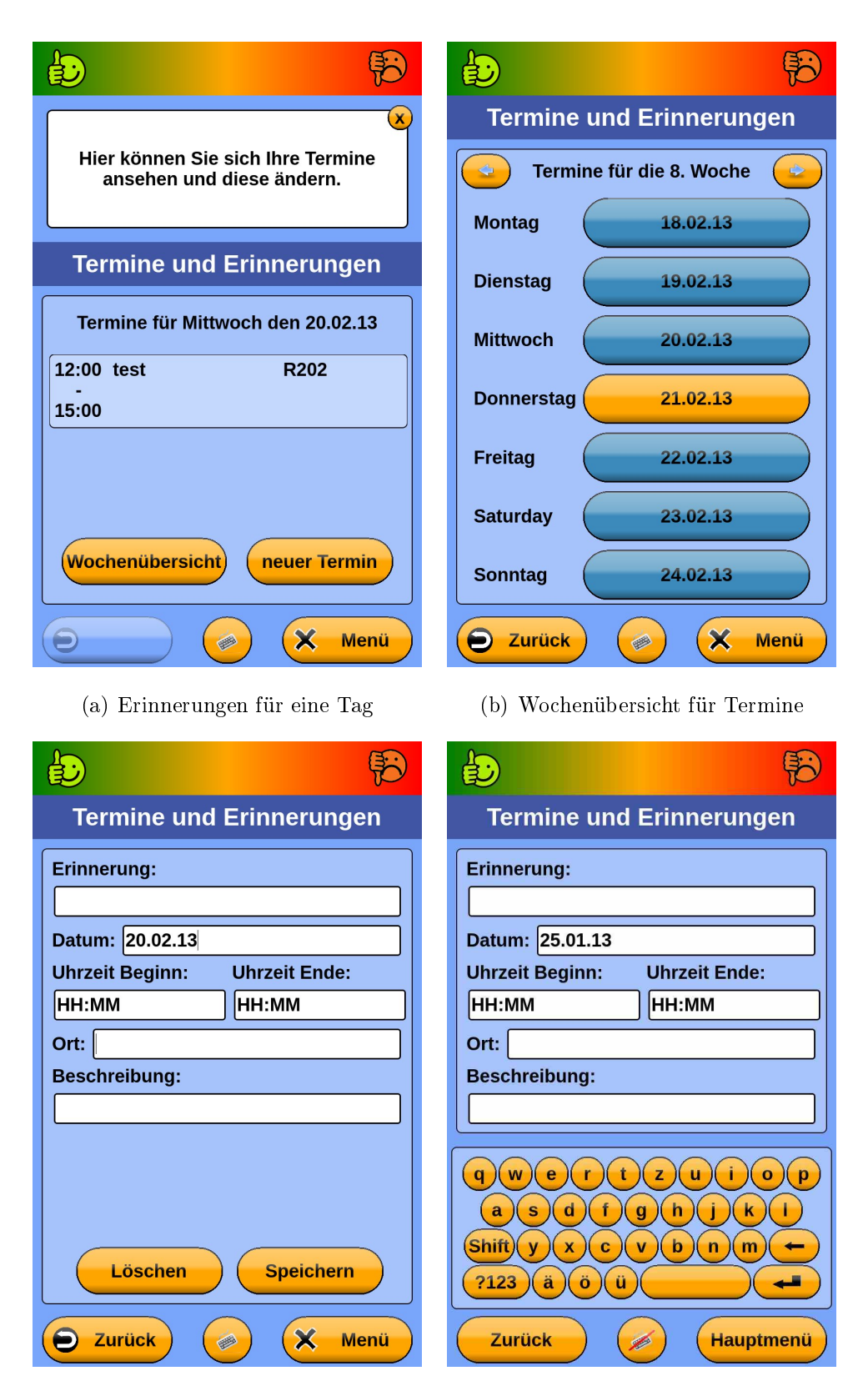

<span id="page-61-3"></span>

<span id="page-61-2"></span>(c) Änderne eines Termins (d) Ändern eines Termins mit Tastatur

Abbildung 4.12: Benutzeroberäche der Funktion Termine

Die Wochenübersicht, zu sehen in Abbildung [4.12\(b\),](#page-61-1) besteht aus einer Liste von Buttons für jeden Tag der betreffenden Wochen. Wenn Termine für einen Tag hinterlegt sind, so ist dieser orange markiert, ansonsten blau. Über den jeweiligen Button gelangt man zu der Terminliste für den betreffenden Tag.

Des Weiteren existiert eine Nutzeroberäche, dargestellt in Abbildung [4.12\(c\),](#page-61-2) über die ein Termin geändert oder gelöscht werden kann. Diese beinhaltet hierfür ein Textfeld für jede speicherbare Information. Die Eingabe der Informationen erfolgt über eine Bildschirmtastatur (Abbildung [4.12\(d\)\)](#page-61-3), die angezeigt wird, sobald auf eines der Textfelder geklickt wird. Über den Button in der Mitte der Fuÿzeile kann die Tastatur ausgeblendet und bei Bedarf wieder eingeblendet werden.

Vor dem Speichern werden die eingegebenen Uhrzeiten und das eingegebene Datum in das Speicherformat umgewandelt, das innerhalb der Datenbank OfficeMate verwendet wird. Hierbei wird überprüft, ob es sich um eine gültige Eingabe handelt und bei Bedarf wird der Nutzer dazu aufgefordert, diese zu korrigieren. Für die Datums- und Zeiteingabe werden verschieden Alternativen berücksichtigt, wie z.B. die Eingabe ohne Trennzeichen.

Damit ein Termin gespeichert werden kann, müssen einige der Felder ausgefüllt sein. So muss für jede Erinnerung ein Name, ein Datum und eine Startzeit angegeben werden. Wenn eines der Felder während des Speichers leer ist, wird der Nutzer aufgefordert, dies auszufüllen.

Über den Hauptmenübutton in der Fuÿzeile des Bildschirms kann der Nutzer die Funktion jederzeit verlassen.

### 4.11 Robotersteuerung

Mit Hilfe der Robotersteuerung kann der Roboter vom Nutzer manuell bewegt werden. Beim Start des Frames wird eine Nutzeroberäche (Abbildung [4.13\)](#page-63-0) angezeigt, die auf der linken Bildschirmseite ein Steuerkreuz bereitstellt, mit dem der Roboter gefahren werden kann. Mit den Buttons auf der rechten Seite kann das Display hochgefahren werden. Sobald sich der Roboter bewegen soll, wird das Display automatisch wieder in Fahrposition gebracht.

<span id="page-63-0"></span>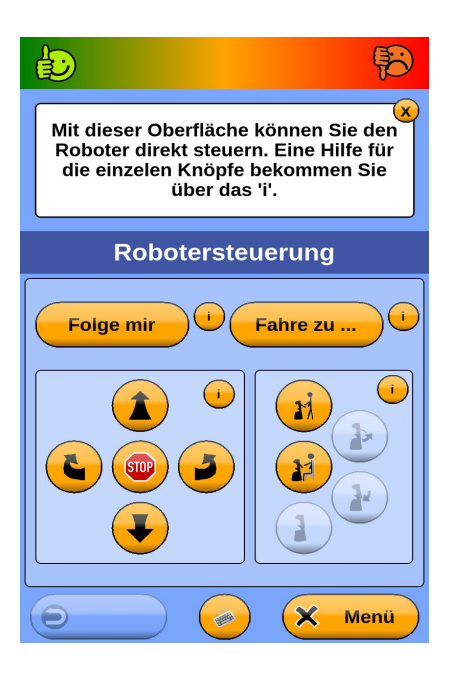

Abbildung 4.13: Benutzeroberäche der Robotersteuerung mit Hilfe

Es gibt auÿerdem die Möglichkeit, den Roboter an ein bestimmtes Ziel zu schicken. Hierfür kann der Nutzer auf den Button "Fahre zu" klicken, um eine Liste der gespeicherten Ziele angezeigt zu bekommen. Nachdem er eins ausgewählt hat, fährt der Roboter automatisch zu dem hinterlegten Navigationspunkt und wartet dort auf weitere Eingaben durch den Nutzer.

Perspektivisch kann der Roboter dem Nutzer auch hinterher fahren, indem dieser auf den Button "Folge mir" am linken oberen Rand klickt. In der aktuellen Applikation ist dies allerdings noch nicht implementiert.

Zur Umsetzung des Fahrverhaltens nach einem Klick auf einen Button wird das Interface der StateMachine aus Abschnitt [3.2.2](#page-20-0) verwendet. Hierfür wird das gewünschte Verhalten an die StateMachine übermittelt, die für die Umsetzung sorgt, wenn alle notwendigen Voraussetzungen erfüllt sind. So muss z.B. das Display eingeklappt sein, bevor der Roboter losfahren kann.

Innerhalb der Oberäche stehen zahlreiche Hilfen zur Verfügung, über die der Nutzer erfährt, welcher Button welche Funktion hat. Beim Starten des Frames kann außerdem eine Hilfe angezeigt werden, die dem Nutzer die Robotersteuerung an sich erklärt.

Damit alle Buttons auch bei der Anzeige mehrerer Hilfstexte genutzt werden können, werden das Steuerkreuz und die Button zur Steuerung des Displays mit dem nutzbaren Platz auf dem Bildschirm skaliert.

#### 4.12 Mensaessen

In dieser Oberäche kann sich der Nutzer das Essensangebot der Mensa am Ehrenberg in Ilmenau ansehen. Hierfür wird die mobile Internetseite des Studentenwerks verwendet, da diese neben der Auflistung der Essen zu vielen Gerichten auch ein Bild bereitstellt.

Für die Benutzeroberäche existieren zwei Alternativen, einmal mit und einmal ohne Hilfe, zwischen denen der LearningAgent auswählen kann.

Die Hilfe wird dann, wie in Abbildung [4.14\(a\)](#page-65-0) zu sehen, im oberen Bereich des Bildschirms angezeigt und kann vom Nutzer geschossen werden, so dass dann das Mensaessen auf dem gesamten Bildschirmbereich angezeigt werden kann.

Über den "+" Button am oberen Rand der Anzeige kann diese vergrößert und über den "-" Button verkleinert werden. Es ist außerdem ein Scrollen auf der Webseite möglich, wenn Inhalte durch zu wenig Bildschirmplatz verdeckt werden.

Mit dem Hauptmenüknopf in der Fußzeile des Bildschirms kann der Nutzer die Anzeige des Mensaessens wieder verlassen.

#### 4.13 Uhrzeit anzeigen

Mit dieser Funktion kann man sich das aktuelle Datum und die aktuelle Uhrzeit vom Roboter anzeigen lassen. Die hierfür verwendete Nutzeroberäche ist in Abbildung  $4.14(b)$  zu sehen.

Über den Hauptmenüknopf kann der Frame wieder beendet werden.

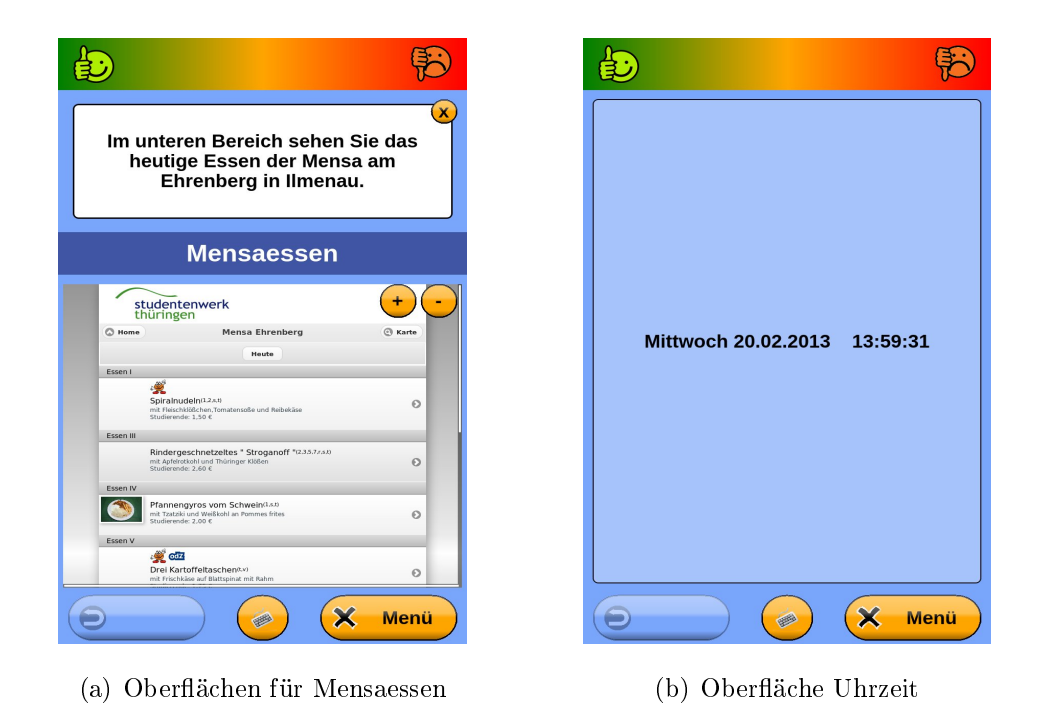

Abbildung 4.14: Benutzeroberäche für Mensaessen und Uhrzeit

# <span id="page-65-1"></span><span id="page-65-0"></span>4.14 Verabschiedung

Um die Interaktion mit dem Roboter zu beenden, kann der Nutzer die Funktion "Verabschieden" auswählen.

Der LeavingFrame öffnet dann eine Oberfläche, auf der eine Verabschiedung angezeigt wird.

Wenn der Nutzer die Interaktion doch fortführen will, so kann er über den Hauptmenübutton zurück gelangen. Ansonsten wird mit dem Button zur Verabschiedung die Interaktion abgeschlossen. Hierfür wird der LeavingFrame beendet und die Kontrolle des Roboters geht an die C++ Funktionen über, die für das Fahren zum nächsten Nutzer zuständig sind. Dort angekommen, beginnt die Interaktion mit dem nächsten Nutzer wie in Abschnitt [4.4](#page-48-0) beschrieben.

# <span id="page-66-0"></span>Kapitel 5

# Planung der Evaluierung

Die Evaluierung des Dialogsystems fand innerhalb einer zweiwöchigen Praxisphase vom 11.02.13 bis zum 22.02.13 im Fachgebiet statt. Da die Probanden nur an den Werktagen an der Universität sind, konnte eine Interaktion mit dem Roboter an maximal 10 Tagen innerhalb des Zeitraumes stattfinden.

In dem nachfolgenden Kapitel wird der Ablauf der Evaluierung erläutert. Hierfür wird zunächst das Vorgehen während der Evaluierungsphase dargelegt und im Anschluss werden die verwendeten Fragebögen vorgestellt. Zuletzt wird die Gruppe der beteiligten Probanden beschrieben.

## <span id="page-66-1"></span>5.1 Versuchsablauf

Die Evaluierung des Dialogsystems erfolgt täglich nach dem gleichen Muster. Morgens wird die Applikation auf dem Roboter gestartet und es wird überprüft, ob diese funktioniert, indem die Interaktion für einen Dummynutzer erfolgt. Diese Überprüfung wurde durchgeführt, um sicherzustellen, dass die Arbeit von anderen Entwicklern an dem Roboter keinen Einfluss auf die Evaluierung hat.

Nachdem sich der Dummynutzer vom System verabschiedet hat, beginnt der Roboter mit seiner Runde durch das Fachgebiet, indem er den nächsten Nutzer, wie in Abschnitt [4.4](#page-48-0) beschrieben, aus der Datenbank ermittelt und zu diesem fährt. Hier versucht er mit dem Nutzer in Kontakt zu treten. Wenn innerhalb von fünf Minuten keine Reaktion durch einen Probanden erfolgt, fährt der Roboter zum nächsten Nutzer und hinterlegt in der Datenbank, dass er den Probanden bei diesem Versuch nicht angetroffen hat. Meldet sich ein Proband am Roboter an, kann die Interaktion mit diesem Nutzer nach dem Vorgehen in Abschnitt [4.4](#page-48-0) begonnen werden. Nachdem der Proband mit dem Roboter interagiert und er sich von ihm verabschiedet hat, wird in der Tabelle Dailyroute hinterlegt, dass die Interaktion mit diesem Nutzer für diesen Tag stattgefunden hat und der Roboter fährt zur nächsten Versuchsperson.

Wenn alle Probanden einmal angefahren wurden, fährt der Roboter nochmals zu den Personen, die beim ersten Versuch nicht anwesend waren. Dies wird solange fortgeführt, bis entweder alle Probanden mit dem Roboter interagiert haben, oder innerhalb einer Runde keine neue Interaktion mehr erreicht werden konnte. Wenn dies der Fall ist, fährt der Roboter zu einer festgelegten Ruheposition zurück und die Applikation kann beendet werden, so dass der Roboter anderweitig verwendet werden kann.

Sollten nicht alle Probanden mit dem Roboter interagiert haben, kann die Applikation zu einem späteren Zeitpunkt am Tag nochmals gestartet werden, so dass die Personen dann eventuell angetroffen werden können.

Da der Roboter autonom zu den Probanden fahren kann, ist eine Begleitung durch einen Betreuer nicht notwendig. Während der ersten beiden Tage sollte diese trotzdem erfolgen, da so festgestellt werden kann, ob die Navigationspunkte für die Nutzer korrekt hinterlegt sind und ob die Interaktion fehlerfrei funktioniert.

Um die Evaluierung im Anschluss an die Praxisphase auswerten zu können, müssen verschiedene Daten erhoben werden. Hierfür werden zunächst zwei Fragebögen verwendet, um den persönlichen Eindruck der Probanden von dem System erfassen zu können. Hieraus lassen sich Rückschlüsse auf die Akzeptanz des Robotersystems durch die Nutzer schlieÿen. Der Aufbau und die weitere Verwendung der Fragebögen wird in Abschnitt [5.2](#page-68-0) erläutert.

Weiterhin werden während der Interaktion die Nutzungszeiten der einzelnen Inhalte durch den Nutzer erfasst. Hierdurch lässt sich ermitteln, wie sich die Interaktionszeit zwischen Roboter und Nutzer zusammensetzt. Es ist somit feststellbar, welche Inhalte wie lange genutzt werden, und ob sich die Nutzungszeit mit steigender Evaluierungszeit verändert.

Eine Beschreibung der Verwendung der Datenbankdaten ist in Abschnitt [5.3](#page-73-0) zu finden. In Kapitel [6](#page-76-0) erfolgt dann die Auswertung der erhaltenen Daten.

Eine notwendige Voraussetzung für die langfristige Akzeptanz eines Systems ist dessen Funktionsfähigkeit, da nur ein funktionierendes System von den Anwendern gerne und über einen längeren Zeitraum hinweg genutzt wird.

Die zur Verfügung stehende Probandengruppe ist mit 16 Teilnehmern (siehe Abschnitt [5.4\)](#page-74-0) sehr klein, so dass verschiedene Einschränkungen für die Auswertung der gewonnenen Daten getroffen wurden. Zunächst wurde auf eine statistische Auswertung der Daten innerhalb des Almere Modells verzichtet und die ermittelten Daten werden qualitativ ausgewertet mit dem Ziel, Hinweise auf noch vorhandene Probleme im Bereich der Akzeptanz zu finden (siehe Abschnitt [6.4.3\)](#page-89-0). Des Weiteren wurde keine Kontrollgruppe gebildet, mit deren Hilfe ein Vergleich der Akzeptanz bei Nutzung eines adaptiven und eines nicht adaptiven Dialogsystems hätte stattfinden können. Stattdessen wurde das Hauptaugenmerk dieser Arbeit auf die Ermittlung der Funktionsfähigkeit des Systems gelegt. Die Bestimmung des Einflusses des adaptiven Dialogsystems auf die langfristige Akzeptanz muss somit in einem weiteren Test erfolgen, der dann eventuell direkt mit der späteren Anwendergruppe durchgeführt werden kann.

### <span id="page-68-0"></span>5.2 Fragebögen

In den folgenden Abschnitten sollen die beiden Fragebögen vorgestellt werden, die für die Evaluierung genutzt wurden.

Der Eingangsfragebogen dient der Erfassung der statistischen Daten zu den Probanden, sowie der Ermittlung der Grundeinstellung der Probanden zum Thema Robotik und zur Anpassbarkeit des Roboterverhaltens an den Nutzer.

Dem entgegen wird der Endfragebogen verwendet, um nach dem Test zu erfahren, wie die Probanden die Adaption an den Nutzer bewerten und an welcher Stelle Probleme während der Interaktion aufgetreten sind.

Für die Erstellung der Fragebögen wurden die beiden Kataloge aus Abschnitt [3.6](#page-38-0) verwendet. Einige der aufgeführten Bewertungskriterien sind in beiden Katalogen zu nden, so dass diese zunächst zusammengeführt werden mussten.

Da in [\[Lohse, 2007\]](#page-140-1) keine Vorgaben für die Umsetzung der Kriterien in Fragebögen hinterlegt sind, wurden hierfür Fragen erstellt, über die die Inhalte erfasst werden konnten. In [Heerink [et al., 2010\]](#page-140-0) sind zwar konkrete Vorgaben für eine Umsetzung vorhanden, allerdings beziehen sich diese auf einen Versuch mit Senioren. Da einige der Fragestellungen somit für die Probanden in dem konkreten Versuch nicht zutreffend waren, mussten diese ebenfalls angepasst werden.

In den Fragebögen sind außerdem speziell auf die Probanden und das Szenario angepasste Fragen enthalten, die im weiteren Verlauf erläutert werden.

Da mit einigen der Fragen ermittelt werden soll, ob sich die Einstellung der Probanden während des Versuchs geändert hat, ist es notwendig, dass die Daten der Fragebögen untereinander zugeordnet werden können. Auÿerdem sollen die Daten aus den Fragebögen mit den Daten zusammengeführt, die während des Versuchs in der Datenbank erfasst wurden. Für diese Zuordnung ist es erforderlich, dass die Probanden auf beiden Fragebögen ihren Namen angeben. Die Auswertung der Daten erfolgt im Verlauf der Arbeit anonymisiert, worauf auch im Einleitungstext beider Fragebögen hingewiesen wird.

#### 5.2.1 Eingangsfragebogen

Der Eingangsfragebogen beginnt mit einer einleitenden Erläuterung, in der erklärt wird, warum und wie der Fragebogen ausgefüllt werden soll bzw. wer Ansprechpartner für den Versuch ist.

Der eigentliche Fragenteil gliedert sich in sechs thematisch zusammengefasste Abschnitte.

Im ersten Teil des Fragebogens werden einige generelle Aussagen zum Thema Robotik und zum Vorwissen der Probanden erfasst. Mit diesem Abschnitt soll einerseits die generelle Einstellung der Probanden zum Thema Robotik ermittelt werden und zum anderen soll die Arbeitshypothese aus Abschnitt [4.1](#page-42-0) überprüft werden, die besagt, dass die Probanden zwar den Roboter, aber nicht die Applikation an sich kennen. Diese beiden Punkte werden in den verwendeten Kriterienkatalogen nicht berücksichtigt, da sich die Kataloge auf die Evaluierung eines Roboters durch unerfahrene Probanden

beziehen. Da allerdings nicht auszuschlieÿen ist, dass die Erfahrung der Probanden im Umgang mit Robotern einen Einfluss auf den folgenden Versuch hat, wird dies über selbsterstellte Fragen ermittelt.

Im nächsten Teil des Fragebogens geht es um die Einstellung der Probanden gegenüber dem verwendeten Roboter Max. Bei den hierfür verwendeten Fragen handelt es sich um Anpassungen der Fragen aus [Heerink [et al., 2010\]](#page-140-0), die innerhalb der Auswertung genutzt werden sollen, um unter Verwendung des Almere Modells (siehe Abschnitt [3.6\)](#page-38-0) eine generelle Einschätzung zur Akzeptanz des Roboters durch die Probanden zu erhalten. Die hier gestellten Fragen kommen dabei sowohl im Eingangs- als auch im Endfragebogen vor, so dass ermittelt werden kann, ob sich die Einstellung der Probanden während des Versuchs geändert hat. Aus einer deutlich besseren bzw. schlechteren Bewertung des Roboters könnte hierbei auf die Funktionsfähigkeit des Roboters und der Applikation geschlossen werden. Diese hat nach verschiedenen Studien (u.a. [\[Hee](#page-140-0)rink [et al., 2010\]](#page-140-0), [\[Meyer, 2011\]](#page-141-0) ) einen wesentlichen Einuss auf die Akzeptanz und Bewertung eines Roboters, so dass die Erfassung dieses Parameters für die Auswertung notwendig ist.

Der nächste Gliederungspunkt des Fragebogens bezieht sich auf die Anpassungsfähigkeit des Roboters an den Nutzer. Hier soll ermittelt werden, ob die Probanden die Anpassung als sinnvoll empfinden und welche Erwartungen sie an diese haben. Hier soll ebenfalls über einen Verglich zwischen Eingangs- und Endfragebogen ermittelt werden, ob sich die Bewertung der Anpassungsfähigkeit verändert hat und ob die Einstellung der Probanden einen Einfluss auf die Nutzung und Bewertung des Roboters hat.

Über die nächsten beiden Punkte des Fragebogens sollen einige Informationen von den Probanden ermittelt werden, die dann während des Versuchs genutzt werden, um die Applikation für die Nutzer interessanter zu machen. Hierfür wird zunächst ermittelt, welche Internetseiten die Probanden nutzen, um sich im Internet über aktuelle Nachrichten zu informieren und welche Internetseiten sie zur Unterhaltung nutzen. Auÿerdem wird gefragt, welche der zur Verfügung stehenden Funktionen die Probanden auch im Alltag verwenden, da vermutet wird, dass diese Teile der Applikation dann von den entsprechenden Probanden intensiver genutzt werden.

Des Weiteren wird ermittelt, wie der Proband vom Roboter angesprochen werden möchte. Die Probanden können hierbei im Fragebogen angeben, ob sie mit "Du" oder "Sie" angesprochen werden möchten, und ob die Texte des Roboters eher distanziert oder vertraulich sein sollen.

Im letzten Teil des Fragebogens wird nach dem Alter und dem Geschlecht der Probanden gefragt, so dass die Gruppe der beteiligten Probanden näher speziziert werden kann.

Der genaue Eingangsfragebogen ist in Anhang in Abschnitt [A.2](#page-124-0) zu finden.

#### <span id="page-71-0"></span>5.2.2 Endfragebogen

Der Endfragebogen beginnt mit der gleichen Einleitung wie der Eingangsfragebogen, in der somit nochmals erläutert wird, wie der Fragebogen ausgefüllt und wieso der Name mit angegeben werden soll.

Der sich anschlieÿende Fragenteil unterteilt sich in acht inhaltliche Unterabschnitte, die im Weiteren näher erläutert werden.

Die ersten zwei Abschnitte und der erste Teil des dritten Abschnittes beinhalten die Fragen, die innerhalb des Almere Modells genutzt werden, um eine generelle Einschätzung der Akzeptanz des Systems durch die Probanden zu erhalten. Auch hier wurden die im Kriterienkatalog enthaltenen Fragen an die Probandengruppe und den durchgeführten Versuch angepasst.

In diesen beiden Abschnitten wurden die Fragen aus dem Eingangsfragebogen wieder aufgegriffen, so dass ein Vergleich zwischen den beiden Fragebögen durchgeführt werden kann.

Der dritte Bereich des Endfragebogens bezieht sich auf die Bewertung des Roboters. Er enthält sowohl Fragen für die Auswertung innerhalb des Almere Modells als auch Fragen zur Ermittlung der Funktionstüchtigkeit nach [\[Lohse, 2007\]](#page-140-1). Mit Hilfe der Fragen nach [\[Lohse, 2007\]](#page-140-1) soll hierbei festgestellt werden, ob und wenn ja, an welchen Stellen noch Verbesserungsbedarf am Roboter und innerhalb der erstellten Applikation besteht.

Neben den Fragen zum Ankreuzen werden in diesem Abschnitt zwei Textfelder ver-
wendet, in dem die Probanden über aufgetretene Probleme berichten konnten, so dass diese für weitere Arbeiten behoben werden können.

Im nächsten Abschnitt wird die Anpassungsfähigkeit des Roboters an den Probanden betrachtet. Da es sich bei der Bewertung der Anpassbarkeit um das Hauptziel der Arbeit handelt und dieser Punkt in den beiden Kriterienkatalogen nur sehr eingeschränkt betrachtet wurde, werden hierfür selbsterstellte Fragen verwendet, die durch ein Textfeld für weitere Angaben ergänzt werden. Es soll ermittelt werden, ob die Nutzer eine Anpassung an ihr Verhalten feststellen konnten und wenn ja, ob dies als positiv oder negativ wahrgenommen wurde. Des Weiteren können die Probanden angeben, inwiefern sie sich eine andere oder mehr Anpassung gewünscht hätten. Somit kann ermittelt werden, wo noch Potential für weiter Adaptionsmöglichkeiten vorhanden ist.

Der folgende Abschnitt "Bewertung des Dialogs mit dem Roboter" enthält verschiedene Fragen zur Gestaltung der Nutzerinteraktion nach dem Katalog von [\[Lohse, 2007\]](#page-140-0). Mit diesen sollen die Funktionsfähigkeit und die angemessene Gestaltung des Dialoges zwischen Roboter und Nutzer festgestellt und eventuelle Verbesserungsmöglichkeiten im Bezug auf das Verhalten des Roboters aufgedeckt werden. Ergänzt werden die vorgegebenen Fragen zum Ankreuzen durch die Möglichkeit zur Angabe von Freitext, so dass die Probanden von Problemen berichten können.

Der letzte Bereich des Fragebogens bezieht sich auf einige Aussagen zum Versuch selbst. So soll ermittelt werden, ob die angebotenen Inhalte für den Nutzer interessant waren und ob die Nutzung des Roboters den Probanden Vor- oder Nachteile gebracht hat. Diese Werte sind für die Auswertung der Interaktionszeiten wichtig, da kürzere Nutzungszeiten mitunter dadurch erklärt werden können, dass der Roboter nicht interessant genug war oder die Nutzung als nachteilig empfunden wurde. Auch hier kann wieder Freitext angegeben werden, so dass bei der Auswertung positiv und negativ aufgefallene Punkte herausgearbeitet werden können.

Abgeschlossen wird der Fragebogen durch ein Textfeld, in dem die Probanden Anmerkungen machen können, die nicht von den vorherigen Fragen erfasst wurden und durch ein Textfeld für den Namen.

Der genaue Endfragebogen ist im Anhang in Abschnitt [A.2](#page-124-0) zu finden.

Insgesamt werden in den Fragebögen 8 der 12 Kriterien innerhalb des Almere Modells

für diesen Versuch betrachtet, da die anderen Kriterien auf Grund der anderen Anwendungssituation im Vergleich zum Szenario des Modells nicht anwendbar sind. So existieren unter anderem keine erleichternden Umweltbedingungen oder äußere soziale Einflüsse, wie z.B. Unterstützung der Nutzung durch das Pflegepersonal und Angehörige. Auÿerdem weist der Roboter in dem verwendeten Szenario keine direkte soziale Präsenz auf, so dass auch diese nicht bewertet werden kann. Der letzte nicht betrachtete Punkt, das Vertrauen in die Anweisungen des Systems, kann ebenfalls nicht erfasst werden, da der Roboter den Probanden keine direkten Anweisungen gibt. Bei den Punkten Predict und Suggest im Hauptmenü handelt es sich um Vorschläge und nicht um Anweisungen an die Probanden.

# <span id="page-73-0"></span>5.3 Zu erfassende Daten über Datenbank

In der in Abschnitt [4.3](#page-46-0) beschriebenen Datenbank werden die Nutzungszeit der einzelnen Applikationsteile durch die Probanden erfasst.

Die Logeinträge der in Abschnitt [4.3](#page-46-0) beschriebenen OfficeMate Datenbank sollen im Verlauf der Auswertung zur Erfassung verschiedener Sachverhalte genutzt werden. So soll aus der Reihenfolge der verwendeten Funktionen ermittelt werden, ob eine Anpassung der Applikation an den Nutzer erkannt werden kann. Hierbei soll die Annahme genutzt werden, dass sich bei einer erfolgen Anpassung bei unterschiedlichen Nutzern verschiedene Abfolgen in der Nutzung von Applikationsteilen erkennen lassen.

Des Weiteren sollen die ermittelten Nutzungszeiten verwendet werden, um zu ermitteln, ob Korrelationen zwischen der Verwendungsdauer des Roboters und der Akzeptanz der Nutzer feststellbar sind. Diese könnten dann in weiteren Testphasen verwendet werden, um bereits während des Versuchs Rückschlüsse auf die Akzeptanz des Roboters durch den Nutzer zu ziehen, ohne eine Befragung durchführen zu müssen. Auÿerdem soll die Verwendungshäugkeit und Dauer der einzelnen Applikationsteile genutzt werden, um festzustellen, welche Funktionen die Anwendungszeiten erhöhen und somit besonders beliebt sind, so dass auf die Entwicklung dieser Funktionalitäten im Weiteren ein besonderes Augenmerk gelegt werden kann.

# 5.4 Probanden

An der Evaluierung des Dialogsystems nahmen 16 Personen aus dem Fachgebiet Neuroinformatik und Kognitive Robotik der Technischen Universität Ilmenau teil.

Es handelt sich hierbei um 4 Probandinnen und 12 Probanden, im weiteren Verlauf der Arbeit Probanden genannt. Die eine Hälfte der Probanden ist zwischen 18 und 29 Jahren alt ist und die andere zwischen 30 und 45.

Durch Krankheit, Urlaub oder Konferenzen konnten nur 50% der Probanden über den gesamten Zeitraum mit dem Roboter interagieren. Weitere drei Probanden haben den Roboter an neun Tagen und somit 90% des Zeitraumes genutzt, wobei von einer etwa gleichen Adaption ausgegangen werden kann, wie bei 100% Nutzungszeit. Für die restlichen 30% der Probanden muss im Verlauf der Auswertung untersucht werden, inwiefern sich die verkürzte Nutzungsdauer auf den Umfang der Adaption ausgewirkt hat. Hieraus lassen sich dann unter Umständen Rückschlüsse ziehen, wie lange das Dialogsystem für die Adaption benötigt. Die Aufteilung der Probanden unter Berücksichtigung der unterschiedlichen Nutzungszeiten ist in Abbildung [5.1](#page-74-0) zu sehen.

<span id="page-74-0"></span>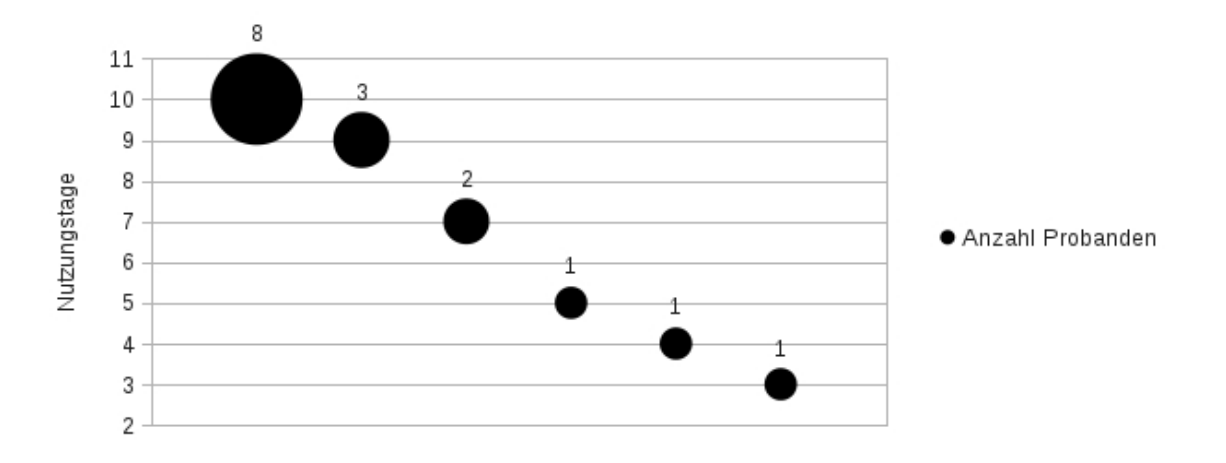

Abbildung 5.1: Verteilung der Probanden nach Anzahl der Nutzungstage Die Abbildung zeigt, wie viele Probanden den Roboter wie lange genutzt haben. Hierfür ist auf der Y-Achse die Anzahl an Nutzungstagen aufgetragen und die Gröÿe der Blasen gibt an, wie viele der Probanden die gleiche Anzahl an Tagen mit dem Roboter interagiert haben.

# Kapitel 6

# Ergebnisse und Diskussion

Im folgenden Kapitel erfolgt die Darstellung und Diskussion der Ergebnisse aus den unterschiedlichen Datenquellen.

Hierbei wird zunächst auf einige Verbesserungsmöglichkeiten für die Implementierung des Dialogsystems eingegangen. Im Anschluss daran erfolgt eine Auswertung der Durchführung der Evaluierung, wobei bewertet wird, ob der gewählte Versuchsablauf für die Evaluierung geeignet war und ob Probleme während dieser aufgetreten sind.

Anschlieÿend werden alle Informationen ausgewertet, die durch Beobachtung der Probanden während des Versuchs gewonnen werden konnten. Außerdem wurden die Daten aus den beiden verwendeten Fragebögen zusammengefasst ausgewertet.

Im nächsten Abschnitt werden dann die Protokolle der Nutzungszeiten des Roboters durch die Probanden ausgewertet und es wird nach Parallelen zwischen diesen Daten und den Ergebnissen aus den Fragebögen gesucht.

Abgeschlossen wird dieses Kapitel durch die Darlegung von Möglichkeiten zur Erweiterung des Szenarios, so dass dieses für die späteren Nutzer attraktiver gestaltet werden kann.

### 6.1 Implementierung des Dialogsystems

Da sich das Dialogsystem aktuell noch in der Entwicklung befindet, sollte während der Implementierung der Applikation darauf geachtet werden, an welchen Stellen Probleme bei der Umsetzung von Inhalten auftreten und wo die Handhabung noch verbessert werden kann. Auf Grundlage dieser Erkenntnisse kann die aktuelle Implementierung des Dialogsystems für weitere Anwendungen verbessert werden.

Während der Implementierung des Evaluierungsszenarios konnten einige Ansatzpunkte solcher Verbesserungen ermittelt werden.

So ist es in der aktuellen Umsetzung notwendig, dass für jedes eigenständige Dialogmodul mindestens eine C- Klasse erstellt wird, damit das enthaltene Widget beim GUIManager registriert werden kann. Bei einfachen Inhalten, wie z.B. der Anzeige des Mensaessens, erfüllt diese C- Klasse keine weitere Funktion. Somit wäre es wünschenswert, dass es für die Erstellung einfacher Widgets ausreicht, eine QML- Datei mit dem Layout der Oberäche und einen Dialogframe zur Steuerung der Interaktion zu erstellen. Hierdurch könnte der Aufwand für die Implementierung einfacher Inhalte deutlich reduziert werden.

Bei vielen der erstellten Widgets werden innerhalb der zugehörigen C- Klassen Daten generiert, die in der Oberäche angezeigt werden sollen, so z.B. die Informationen für die Wettervorhersage. Damit diese Information innerhalb der QML- Datei verwendet werden können, müssen sie von der C- Klasse an diese übergeben werden. Dies ist aktuell noch sehr aufwendig, da hierfür mehrere Strukturen des Widgets angesprochen werden müssen, um die Daten übergeben zu können. Hier würde sich die Erstellung einiger Funktionen lohnen, die die Übergabe für häufig verwendete Datentypen, wie z.B. Strings oder Buttondaten, vereinfachen.

Auÿerdem müssen zum Teil Nutzereingaben aus der Oberäche ausgelesen werden, z.B. für das Speichern von Erinnerungen. Dies ist ebenfalls mit sehr viel Programmieraufwand für jedes Datenfeld verbunden, so dass sich auch hier die Erstellung von Funktionen bei einer häufigeren Verwendung lohnt.

Da die Entwicklung des Dialogsystems und des LearningAgents noch nicht abgeschlossen ist, ist die vorhandene Dokumentation nicht immer ausreichend, um sich schnell und effektiv in die Thematik und Verwendung der einzelnen Komponenten einarbeiten zu können.

So könnte das Tutorial zur Domain QMLGUI um einen Abschnitt über die Verwendung der C- Klassen erweitert werden, in dem gezeigt wird, welche Programmteile notwendig sind, um ein einfaches Widget zu erstellen und beim GUIManager zu registrieren.

Auÿerdem wäre ein zusätzlicher Abschnitt wünschenswert, in dem die Möglichkeiten zur Datenkommunikation zwischen QML- Dateien und C- Klassen beschrieben wird, sofern dies nicht, wie oben erwähnt, über Funktionen realisiert wird. Hiermit könnte zukünftigen Entwicklern viel Einarbeitungszeit abgenommen werden, in der ermittelt werden muss, welche Funktionen oder Eigenschaften eines Widgets angesprochen werden müssen, um Daten übergeben zu können.

Auch die Dokumentation des Dialogmanagers könnte an einigen Stellen noch erweitert werden. So wäre eine Übersicht und eine Erklärung aller Parameter, die für einen Slot in den Frames angegeben werden können, vorteilhaft. Auch eine Auflistung aller framespezifischen Funktionen, die innerhalb der Frameaktionen verwendet werden können, wäre sinnvoll, so dass diese möglichst effizient gestaltet werden können. Hierdurch ließe sich auch der Umfang des Entscheidungsbaums zur Auswahl von Aktionen innerhalb eines Frames reduzieren, da durch die Verwendung spezifischer Funktionen die Länge der Aktionen verkürzt werden kann, so dass diese übersichtlicher werden und schneller erkennbar ist, welchen Zweck die Aktion erfüllen soll.

Da der Entscheidungsbaum in der aktuellen Implementierung noch sehr unübersichtlich werden kann, sollte hier über eine alternative Darstellungsmöglichkeit nachgedacht werden. Gerade wenn in einem Entscheidungsknoten Aktionen mit Ausführungsbedingungen enthalten sind, ist die Struktur des Entscheidungsbaums nicht mehr klar erkennbar, da die verschiedenen Verzweigungen nur noch schwer auseinander gehalten werden können.

Bei der Realisierung einiger Funktionen des Szenarios wurde der Webbrowser des Qt-Webkits in die GUI eingebunden. Während der Darstellung einiger Webseiten wurde per Konsolenausgaben darauf hingewiesen, dass einige Webbrowserplugins für die vollständige Verwendung der Webseite fehlen. Bei der Nutzung innerhalb des erstellten Szenarios konnten hierdurch keine Einschränkungen festgestellt werden. Es sollte aber bei einer Erweiterung der Funktionalitäten darauf geachtet werden, dass alle Webinhalte korrekt wiedergegeben werden können und dass eventuell benötigte Plugins installiert sind.

Im Verlauf der Implementierung des Szenarios auf den Studentenrechnern des Fachgebietes kam es häug zu Speicherzugrisfehlern, die zu einem Absturz der Applikation führten. Die Ursache der Fehler konnte nicht ermittelt werden. Bei der Verwendung des 64-Bit Betriebssystems Open Suse 12.2 auf dem Roboter traten diese Abstürze ebenfalls auf. Nachdem ein Wechsel zur 32-Bit Version des Betriebssystems erfolgt, traten keine weiteren Abstürze auf, so dass diese keinen Einfluss auf die Evaluierung hatten.

# <span id="page-79-0"></span>6.2 Auswertung Versuchsablauf

Die Evaluierung wurde in dem geplanten Zeitraum durchgeführt. Während des ersten Evaluierungstages musste allerdings festgestellt werden, dass die Navigation nicht ausreichend zuverlässig funktioniert, um eine vollständig autonome Evaluierung des Systems zu ermöglichen. Somit musste durch eine Begleitung des Roboters sichergestellt werden, dass er alle Probanden erreichen kann.

Während des autonomen Fahrens des Roboters sind mehrere wiederkehrende Navigationsfehler aufgetreten. So fährt der Roboter in einem der Büros immer an derselben Stelle frontal gegen die Wand und auch eine Erweiterung des Sperrbereichs der Navigation oder das Platzieren eines Hindernisses konnte hier keine Abhilfe schaffen.

Auÿerdem konnte ein Büro vom Roboter nicht autonom erreicht werden, da er innerhalb des Flures ein nicht vorhandenes Hindernis detektiert und somit keinen Weg zum Ziel findet.

Ebenso war die Navigation innerhalb der Büros zum Teil schwierig, da einige flache Hindernisse nicht erkannt wurden. Hierzu gehören die Rollen von Bürostühlen oder Teile der in den Büros befindlichen Roboter.

Des Weiteren fährt der Roboter zu Beginn einer Fahrstrecke, unabhängig von der folgenden Strecke und dem vorhanden Platz zur Navigation, sehr oft mehrere Runden in einem kleinen Kreis. Gerade bei beengten Platzverhältnissen war dies problematisch, da der Roboter unnötigerweise an Hindernisse gestoßen ist. Dieses Verhalten wirkte auf die Probanden auÿerdem zum Teil irritierend, da nicht erkennbar war, wieso der Roboter diese Fahrmanöver vollzieht.

Kam es während der Fahrt zu einem Nutzer zu einem Navigationsfehler, so konnte die Robotersteuerung aktiviert werden. Mit Hilfe dieser wurde der Roboter dann ein Stück manuell gefahren und im Anschluss wurde mit Hilfe der hinterlegten Navigationspunkte versucht, ober der Proband nun autonom angefahren werden kann. Wenn der Roboter den betreffenden Nutzer erreicht hatte, wurde die Robotersteuerung beendet und somit automatisch die Frage nach dem aktuellen Nutzer gestartet.

Da während der Evaluierung eine Begleitung des Roboters notwendig war, muss davon ausgegangen werden, dass der somit vorhandene Beobachter die Testergebnisse beeinflusst hat im Vergleich zu einer voll autonomen Evaluierung.

Hierbei müssen sowohl positive als auch negative Aspekte der Beobachtung betrachtet werden.

So konnten durch die Beobachtung und das damit verbundene direkte Feedback seitens der Probanden Schwierigkeiten bei der Bedienung und Adaption erfasst werden, die durch die Verwendung der Fragebögen nur schwer zu ermitteln sind. Außerdem konnten durch die Beobachtung der Interaktion der Nutzer mit dem Roboter Informationen über die Bedienung gewonnen werden, die den Nutzern selber eventuell nicht bewusst waren.

In Abschnitt [6.3](#page-82-0) werden die durch die Beobachtung erlangen Erkenntnisse näher erläutert.

Neben diesen positiven Aspekten der Beobachtung muss allerdings auch beachtet werden, dass diese dazu geführt hat, dass während der Evaluierung alle Nutzer beim ersten Versuch des Tages mit dem Roboter interagiert haben. Bei einer autonomen Evaluierung durch den Roboter wäre es zu erwarten gewesen, dass die Probanden den Roboter an einigen Tagen ignorieren, so dass eine Interaktion erst nach mehreren Versuchen oder gar nicht stattfinden kann.

Es muss auÿerdem in Betracht gezogen werden, dass sich die Interaktionszeiten durch die Beobachtung erhöht haben, da sich die Probanden durch die Anwesenheit des Beobachters intensiver mit dem Roboter beschäftigt haben, als wenn kein Beobachter anwesend gewesen wäre. Da hierfür keine Vergleichswerte existieren, kann dieser Aspekt nicht eindeutig belegt, widerlegt oder quantiziert werden.

Für eine weitere Evaluierung des Dialogsystems wäre es somit notwendig, dass die beschriebenen Navigationsprobleme soweit behoben werden, dass eine unbeobachtete Evaluierung möglich ist. Die positiven Effekte der Beobachtung lassen sich dabei unter Umständen ebenfalls erhalten, z.B. indem an nur einigen Tagen eine Beobachtung der Interaktion stattfindet oder indem die Beobachtung der Interaktion auf anderem Weg erfolgt, z.B. durch das Erfassen aller Interaktionsschritte zwischen Roboter und Nutzer in einer Datenbank oder über eine Aufzeichnungen der Interaktion.

Im Verlauf der Evaluierung musste außerdem festgestellt werden, dass die WLAN- Antennen des Roboters fehlten, so dass es während einiger Evaluierungstage zu Schwierigkeiten mit der Internetverbindung des Roboters gekommen ist. Da das empfangene WLAN-Signal ohne Antennen nur sehr schwach war, musste bei einigen Probanden vor der Nutzung zunächst die Verbindung mit dem Internet wieder hergestellt werden. Die Internetverbindung wurde hierbei während des Fahrens getrennt, wenn auf Grund der geringen Signalstärke auf der Flurstrecke keine Anmeldung an einem neuen Internetzugangspunkt möglich war. Während dieser Zeit war das Internet außerdem relativ langsam, so dass der Aufbau von komplexeren Internetseiten einige Zeit in Anspruch genommen hat. Nach der Montage der Antennen konnten diese Probleme behoben werden, da hierdurch die empfangene Signalstärke deutlich erhöht werden konnte.

Drei Tage vor dem Ende der Evaluierung wurde ein Fehler in der Implementierung des Newswidgtes festgestellt, der dem Roboter das Lernen der bevorzugten Webseiten sehr erschwerte bis unmöglich gemacht hat. Der Fehler konnte nach Feststellung behoben werden, die verbleibende Evaluierungszeit reichte allerdings nicht mehr für vollständiges Lernen der von den Probanden bevorzugten Webseiten. Am letzten Tag der Evaluierung konnten den meisten der Probanden eine Webseite vorgeschlagen werden, so dass zumindest erkennbar gewesen ist, dass hier eine Anpassung möglich gewesen wäre. Diese Veränderung wurde von allen betreffenden Probanden positiv registriert, was aus den jeweiligen Äußerungen während des Versuchs entnehmbar war.

# <span id="page-82-0"></span>6.3 Auswertung Beobachtung

Aus den in Abschnitt [6.2](#page-79-0) beschriebenen Gründen wurde die Interaktion zwischen Roboter und Probanden während des gesamten Evaluierungszeitraums beobachtet. Durch diese Beobachtung und durch Gespräche mit den Probanden ergaben sich einige Ansatzpunkte für Verbesserungen, die in den Fragebögen entweder nicht bzw. nicht ausreichend erfasst oder von den Probanden nicht erwähnt wurden. Dieser Abschnitt soll nun die so ermittelten Informationen dargelegt werden.

So konnten zwei wesentliche Aspekte für die Verbesserung der Interaktion ermittelt werden, die in weiteren Implementierungen zu einer intuitiven und konsistenten Interaktion führen können. Hierbei handelt es sich zum einen um die Anzeige und Bereitstellung der Hilfe und zum anderen um das verwendete Rewardsystem.

Bei der verwendeten Art der Hilfestellung kam es zu mehreren Schwierigkeiten. So existiert, wie in Kapitel [4,](#page-42-0) beschrieben, für mehrere Inhalte die Möglichkeit, dass beim Start dieser Funktion im oberen Bereich des Displays eine Hilfe angezeigt wird, die dem Nutzer den Inhalt und die Bedienung der Funktion erläutert. Diese Hilfe kann über ein "x" am oberen rechten Rand geschlossen werden, so dass auf dem Display mehr Platz für die Darstellung des eigentlichen Inhaltes zur Verfügung steht. Während der Beobachtung konnte festgestellt werden, dass die Möglichkeit zum Schlieÿen der Hilfe von den Probanden oft nicht erkannt wurde, da die Hilfe während der gesamten Anzeige der gewählten Funktion von den Probanden nicht geschlossen wurde. Somit sollte hier über eine Alternative nachgedacht werden, da der verfügbare Displayplatz mit Anzeige der Hilfe z.B. für das Erstellen einer Erinnerung nicht ausreicht.

Eine mögliche Lösung könnte darin bestehen, dass die Hilfe automatisch geschlossen wird, wenn der Nutzer einen anderen Bereich des Bildschirms berührt. Hier muss dann allerdings getestet werden, wie der Nutzer dieses Schlieÿen wahrnimmt, also ob verständlich ist, was passiert oder ob dies als eine Inkonsistenz im Dialog wahrgenommen wird.

Durch die Anzeige der Hilfetexte bzw. des Tutorials wird außerdem ein Problem innerhalb der adaptiven Aktionsauswahl deutlich. Wie in Abschnitt [3.4](#page-30-0) beschrieben, wird bei jedem Start eines Frames zunächst ermittelt, ob während der Aktionsauswahl exploriert werden soll. Erfolgt eine Exploration, und somit die Auswahl einer zufälligen Aktion, nachdem der Roboter bereits das vom Nutzer gewünschte Verhalten gezeigt hat, wirkt das Ausführen einer bereits bestraften Aktion wie eine Inkonsistenz im Dialog bzw. im Lernprozess.

Besonders auffällig war dies bei der Ausführung des OfficeMateFrame, in dem entschieden wird, ob das Tutorial oder eine Begrüßung ausgeführt wird. So bestraften die Probanden nach den ersten Evaluierungstagen die Anzeige des Tutorials, da dies nicht mehr benötigt wurde. In den darauf folgenden Tagen führte der Roboter dies dann nicht wieder aus, was von den Probanden als Adaption an ihre Bedürfnisse wahrgenommen wurde. Durch die Exploration kam es allerdings vor, dass das Tutorial nach einigen Tagen wieder angezeigt wurde, was von den Probanden dann als inkonsistent wahrgenommen wurde, da diese davon ausgegangen waren, dass der Roboter bereits gelernt hat, dass die Anzeige des Tutorials nicht gewünscht ist.

Eine denkbare Lösung des Problems wäre, dass dem Entwickler die Möglichkeit gegeben wird, für jede Aktion im Entscheidungsbaum angeben zu können, ob diese nach einer Bestrafung für die Exploration noch genutzt werden kann oder nicht.

Es wäre auch vorstellbar, dass übergeordnete Dialogphasen eingeführt werden, ähnlich dem Vorgehen in Abschnitt [3.5.](#page-36-0) So kann für jeden Frame definiert werden, welche Aktionen z.B. nur während oder nur nach dem Kennenlernen ausgeführt werden können. Durch z.B. das Bestrafen der Hilfestellung in dem Frame könnte dann ein Umschalten der Dialogphasen erfolgen, so dass daraufhin auch hier ein Ausführen der Hilfe nicht mehr möglich ist.

Im Verlauf der Evaluierung ist außerdem aufgefallen, dass das verwendete Rewardsystem nicht ausreichend intuitiv gestaltet ist. So war es für die Probanden an einigen Stellen nicht nachvollziehbar, für welche Aktion der vergebenen Reward gewertet wird und bei welchen Aktionen eine Veränderung des Verhaltens erreicht werden kann, wenn für diese ein Reward vergeben wird.

Als Beispiel hierfür kann ebenfalls der Start einer Funktion mit Anzeige einer Hilfe herangezogen werden. Hierbei war es für die Probanden zum Teil nicht verständlich, wofür der vergebene Reward an dieser Stelle gewertet wird. So könnte dieser für das Starten der Funktion vergeben werden oder für das Ausführen der Hilfe. Da nicht erkennbar ist, ob es sich hierbei um eine oder zwei Aktionen handelt und ob es für diese Aktion Alternativen gibt, erfolgte oft keine Bewertung. Somit konnte der Roboter nicht lernen, dass das Anzeigen der Hilfe nicht erwünscht ist.

Ebenso gaben mehre Probanden an, dass sie nicht sicher sind, ob sie mit dem vergebenen Reward die angezeigten Inhalte, z.B. die Anzahl oder Art der angezeigten Termine, bewerten können, oder nur die ausgeführten Aktionen.

Um dieses Problem zu umgehen, ist es notwendig, dass ein System gefunden wird, das eine eindeutige Vergabe des Rewards ermöglicht.

So könnte z.B. eine ausführlichere Einführung in die Verwendung des Roboters erfolgen, in der genauer dargelegt wird, was wann bewertet werden kann. Hierbei müsste dann allerdings ermittelt werden, in wie weit die Nutzer die Informationen aus der Einführung in den Umgang mit dem Roboter übertragen können, also ob dann z.B. eine Bewertung der Hilfe stattfindet.

Eine weitere Möglichkeit zur Behebung des Problems wäre die Anzeige eines Textes im Rewardbereich, der angibt, welche Aktion in dem Moment bewertet werden kann, z.B. Starten der Aktion mit Anzeigen einer Hilfe. Da sich bei dieser Lösung der Implementierungsaufwand stark vergrößern würde (für jede Aktion muss ein Rewardtext erstellt werden), wäre es sinnvoll, wenn die angezeigten Texte vom Dialogsystem automatisch generiert werden würden.

Auÿerdem gab es den Wunsch, dass angezeigt wird, wenn ein alternatives Verhalten seitens des Roboters verfügbar ist und welches. Damit ließe sich das Verhalten des Roboters durch die Vergabe des Rewards deutlich zielgerichteter steuern. Problematisch hierbei ist allerdings die Umsetzung, da aktuell keine Möglichkeit existiert, übersichtlich solche Informationen in der Oberäche anzuzeigen.

Neben diesen beiden Schwerpunkten konnten noch einige weiter Ansätze für Verbesserungen ermittelt werden.

So wäre es wünschenswert, wenn die Uhrzeit bei einigen Entscheidungen mit einbezogen wird, da z.B. die Anzeige des Mensaessens nach der Mittagszeit für diesen Tag nicht mehr sinnvoll ist.

Es wurde auÿerdem der Wunsch geäuÿert, dass die Menüeinträge im Hauptmenü und im Bereich der Nachrichten nach Präferenz geordnet werden sollen. So könnte auch hier eine Anpassung an den Nutzer erfolgen.

Weiterhin könnten die Inhalte der Nachrichten aus Abschnitt [4.8](#page-57-0) in zwei getrennte Funktionen unterteilt werden, so dass über das Hauptmenü einmal der Punkt Unterhaltung und einmal der Punkt Nachrichten erreichbar ist. Außerdem könnte in der Kopfzeile der Funktion angezeigt werden, in welchem Unterpunkt man gerade ist, bzw. welche Internetseite angezeigt wird, so dass der Nutzer besser erkennen kann, wo er sich gerade befindet.

Für eine längere Nutzung des Systems wäre es außerdem sinnvoll, wenn die vorhandenen Textausgaben erweitert werden würden, so dass mehr Alternativen für einen flexiblen Dialogverlauf zur Verfügung stünden. Gerade bei den Hinweistexten des Wetters wäre eine feinere Aufteilung verschiedener Texte wünschenswert, so dass z.B. nicht für jeden Tag im Winter mit Temperaturen unter 0 Grad Celsius der gleiche Hinweis verwendet wird.

Auch die Antwort auf das Befinden "geht so" sollte überdacht werden, da die Probanden die Antwort "Schön, dass es dir soweit gut geht" als nicht passend empfunden haben. Für die Verabschiedung des Nutzers durch den Roboter bestand der Wunsch, dass dies auch ohne eine zusätzliche Interaktion möglich sein soll. (Aktuell wird immer eine Verabschiedung durchgeführt, die der Nutzer bestätigen muss.) Hierbei muss allerdings ermittelt werden, inwiefern dann ein versehentliches Verabschieden vom Nutzer korrigiert werden kann.

# 6.4 Auswertung Fragebögen

In dem folgenden Abschnitt werden die Daten, die in den beiden Fragebögen erhoben wurden, zusammengefasst und zusammen mit den Daten aus der Datenbank ausgewertet.

Die Gliederung der Auswertung orientiert sich hierbei an den aufgestellten Arbeitshypothesen und den Schwerpunkten der Fragestellung für die Arbeit, also an der Funktionsfähigkeit des Dialog- bzw. Robotersystems und der Ermittlung von Hinweisen auf Akzeptanzprobleme.

#### 6.4.1 Nutzerangaben für Evaluierung

Für die Evaluierung wurden einige Angaben seitens der Nutzer benötigt, die in das Evaluierungsszenario mit eingebunden werden sollten. Hierzu gehört die Ansprache des Probanden durch den Roboter. Die Verteilung über die gegebenen Antworten ist in Abbildung [6.1\(a\)](#page-86-0) zu sehen. Es ist zu erkennen, dass die Mehrheit der Probanden mit "Du" in einer wenig distanzierten Form angesprochen werden möchten. Wenn dieses Ergebnis auch in der späteren Nutzergruppe bestätigt werden kann, kann der Implementierungsaufwand für eine Applikation deutlich gesenkt werden, indem nur noch Texte in dieser Form und eventuell einer "Sie"-Form hinterlegt werden.

Des Weiteren wurden die Probanden gefragt, welche der implementierten Funktionalitäten sie im Alltag verwenden. In Abbildung [6.1\(b\)](#page-86-1) ist zu erkennen, dass die meisten Probanden die bereitgestellten Funktionen auch im Alltag nutzen. Lediglich die Erinnerungsfunktion wird nur von 6 der 16 der Probanden verwendet und die Information über das Mensaessen bzw. das Wetter der nächsten Tage wird nur von 11 der 16 Probanden genutzt.

Die Auswertung der Datenbank hat ergeben, dass sich alle Probanden die zur Verfügung stehenden Funktionen zumindest einmal angesehen haben. Je nach Proband wurden dann allerdings einige Funktionen nicht weiter verwendet.

<span id="page-86-0"></span>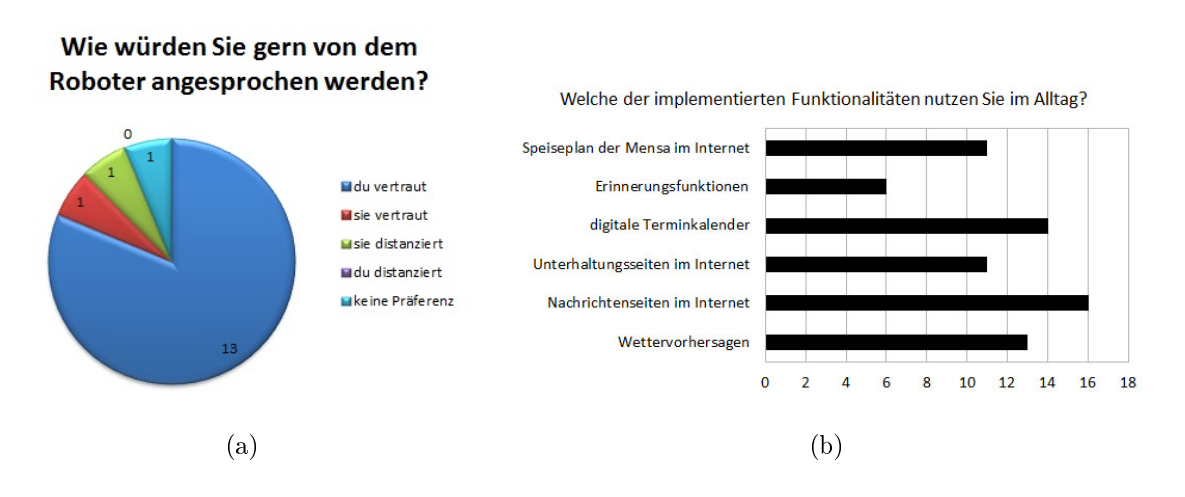

<span id="page-86-1"></span>Abbildung 6.1: Auswertung: Nutzereingaben

So nutzte z.B. Proband 13 die Erinnerungen oder Proband 15 das Mensaessen nicht weiter.

Insgesamt wurden die Erinnerungsfunktion, das Wetter und die Unterhaltungsseiten im Internet von mehr Probanden aufgerufen, als es aus den Eingangsfragebögen zu erwarten gewesen wäre. Somit konnte die Hypothese, dass Funktionen, die auch im Alltag genutzt werden, häufig verwendet werden (siehe Abschnitt [5.2.1\)](#page-69-0), nicht bestätigt werden.

Für die Funktion Erinnerungen könnte dies unter anderem daran liegen, dass für alle Nutzer Termine hinterlegt wurden, die im Hauptmenü zu sehen waren. Somit wurde aus Neugier auf die vorhandenen Termine die Funktion aufgerufen, um sich diese anzusehen. Eine weitere Nutzung der Funktion, mit der Eingabe von eigenen Terminen, fand nur bei 6 der Probanden statt.

Die Nutzer hatten außerdem die Möglichkeit, anzugeben, welche Internetseiten sie verwenden, um sich Informationen anzusehen oder sich zu unterhalten. Die angegebenen Internetseiten wurden dann in die Applikation mit eingebunden, so dass für die Interaktion Inhalte zur Verfügung stehen, die für die Probanden interessant sind. Als Nachrichtenseiten wurden besonders häufig "Heise", "Spiegel" und "Tagesschau" angegeben und bei den Unterhaltungsseiten wurden "Dilbert" und "xkcd" mehrfach genannt.

Im Verlauf der Nutzung wurden im Bereich Comics die Internetseiten "xkcd", "Dilbert" und "NichtLustig", sowohl am häufigsten als auch von den meisten Nutzern aufgerufen. Von den zur Verfügung stehenden Nachrichtenseiten wurden die Seite "Tagesschau" und "Spiegel" von mehreren Nutzern regelmäßig verwendet.

Weiterhin wurden einige Internetseiten zur Unterhaltung, die zur Erweiterung des Angebotsspektrums vorher festgelegt wurden, von mehreren Probanden häufig genutzt.

Es lässt sich somit erkennen, dass bei fest vorgegebenen Internetseiten diese für den Nutzer interessant bzw. unterhaltsam sein sollten, damit die Verwendung des Roboters möglichst attraktiv ist.

### <span id="page-88-1"></span>6.4.2 Einstellung und Erfahrung der Probanden

In diesem Teil der Auswertung soll die Grundhypothese zur Probandengruppe aus Abschnitt [4.1](#page-42-1) überprüft werden.

Für die Arbeit wurde davon ausgegangen, dass sich die Probanden für das Thema Robotik interessieren und bereits Erfahrungen im Umgang mit Robotern vorweisen können. Des Weiteren wurde vorausgesetzt, dass ihnen das Dialogsystem und die zur Evaluierung verwendete Applikation nicht bekannt sind, so dass insgesamt von interessierten, aber unerfahrenen Probanden ausgegangen werden kann.

Diese Annahmen lassen sich größtenteils durch die Auswertung des Eingangsfragebogens bestätigen.

So haben 100% der Probanden angegeben, dass sie eine positive Meinung gegenüber Robotern vertreten und 87% der Probanden interessieren sich für das Thema Robotik. 15 der 16 Probanden konnten bereits Erfahrungen im Umgang mit Robotern sammeln, wobei 11 der Probanden angegeben haben, sehr viel Erfahrung mit Robotern zu haben. Der verwendete Roboter Max ist 15 der 16 Probanden bekannt.

Aus Abbildung [6.2](#page-88-0) wird ersichtlich, dass der Großteil der Probanden bereits an einem Roboter gearbeitet hat, aber nur die Hälfte der Probanden an dem verwendeten Roboter Max. Des Weiteren hat nur einer der Probanden bereits Software für die Nutzerinteraktion entwickelt.

<span id="page-88-0"></span>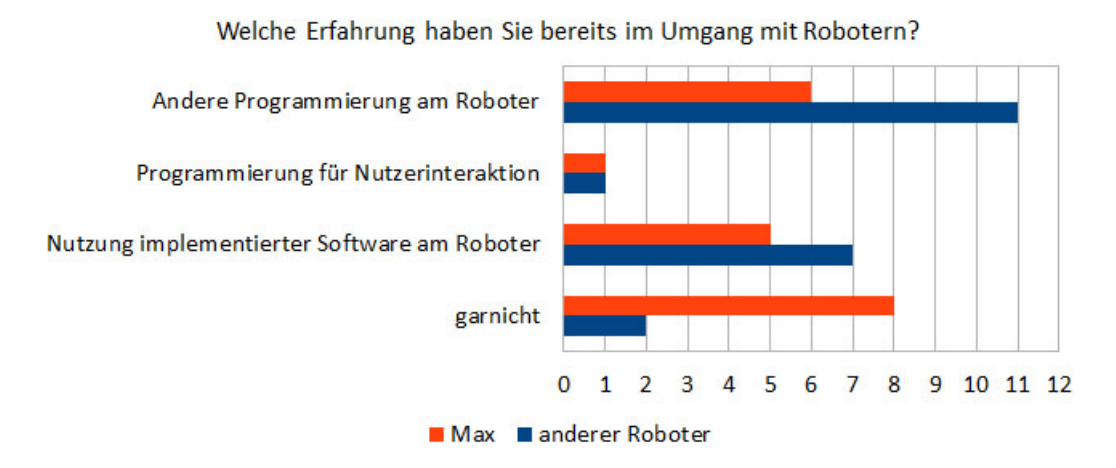

Abbildung 6.2: Auswertung: Erfahrung der Probanden mit Robotern

#### 6.4.3 Auswertung Almere Modell

In diesem Abschnitt sollen unter Verwendung des Almere Modells, beschrieben in Abschnitt [3.6.1,](#page-39-0) festgestellt werden, ob es Hinweise auf Akzeptanzprobleme im Bezug auf den Roboter und des adaptiven Dialogsystems gibt. Hierfür wird davon ausgegangen, dass bei vorwiegend positiven Äuÿerungen innerhalb der einzelnen Unterpunkte eine Akzeptanz des Systems sehr wahrscheinlich ist, bzw. dass negative Äußerungen Hinweise auf bestehende Akzeptanzprobleme sind. Im weiteren Verlauf des Abschnitts werden nun die verwendeten Kriterien des Modells einzeln betrachtet und im Anschluss die erhaltenen Ergebnisse zusammengefasst.

#### Angst (ANX)

In Abbildung [6.3\(a\)](#page-90-0) ist zu erkennen, dass die meisten Probanden in beiden Fragebögen angegeben haben, dass sie sich nicht oder nur wenig fürchten, etwas bei der Bedienung des Roboter falsch zu machen. Diese geringen Berührungsängste der Probanden gegenüber dem Roboter können unter anderem auf die Erfahrungen zurückgeführt werden, die die Probanden bereits bei ihrer Arbeit mit verschiedenen Robotern sammeln konnten (vgl. Abschnitt [6.4.2\)](#page-88-1).

#### Einstellung gegenüber Technologie (ATT)

Die Einstellung der Probanden gegenüber der Thematik Robotik und dem Roboter Max ist, wie in Abschnitt [6.4.2](#page-88-1) beschrieben, sehr positiv. Ebenso vertreten die meisten Probanden die Ansicht, dass es eine gute Idee ist, den Roboter zu nutzen (siehe Abbildung [6.3\(b\)\)](#page-90-1). Diese Einstellung hat sich auch im Verlauf der Evaluierung nur bei wenigen Probanden geändert, wobei ein Probanden der Nutzung hinterher leicht positiver gegenüber standen und 4 Probanden leicht negativer.

#### Absicht zur Nutzung des Systems (ITU)

Die meisten der Probanden gaben an, dass sie den Roboter gern nutzen (Abbildung [6.3\(c\)\)](#page-90-2). Die Angaben zu dieser Aussage haben sich allerdings im Verlauf des Versuchs etwas verschlechtert.

#### Erwartete Anpassungsfähigkeit (PAD)

In Abbildung [6.3\(d\)](#page-90-3) ist zu erkennen, dass 12 der Probanden vor und nach dem Versuch

<span id="page-90-1"></span><span id="page-90-0"></span>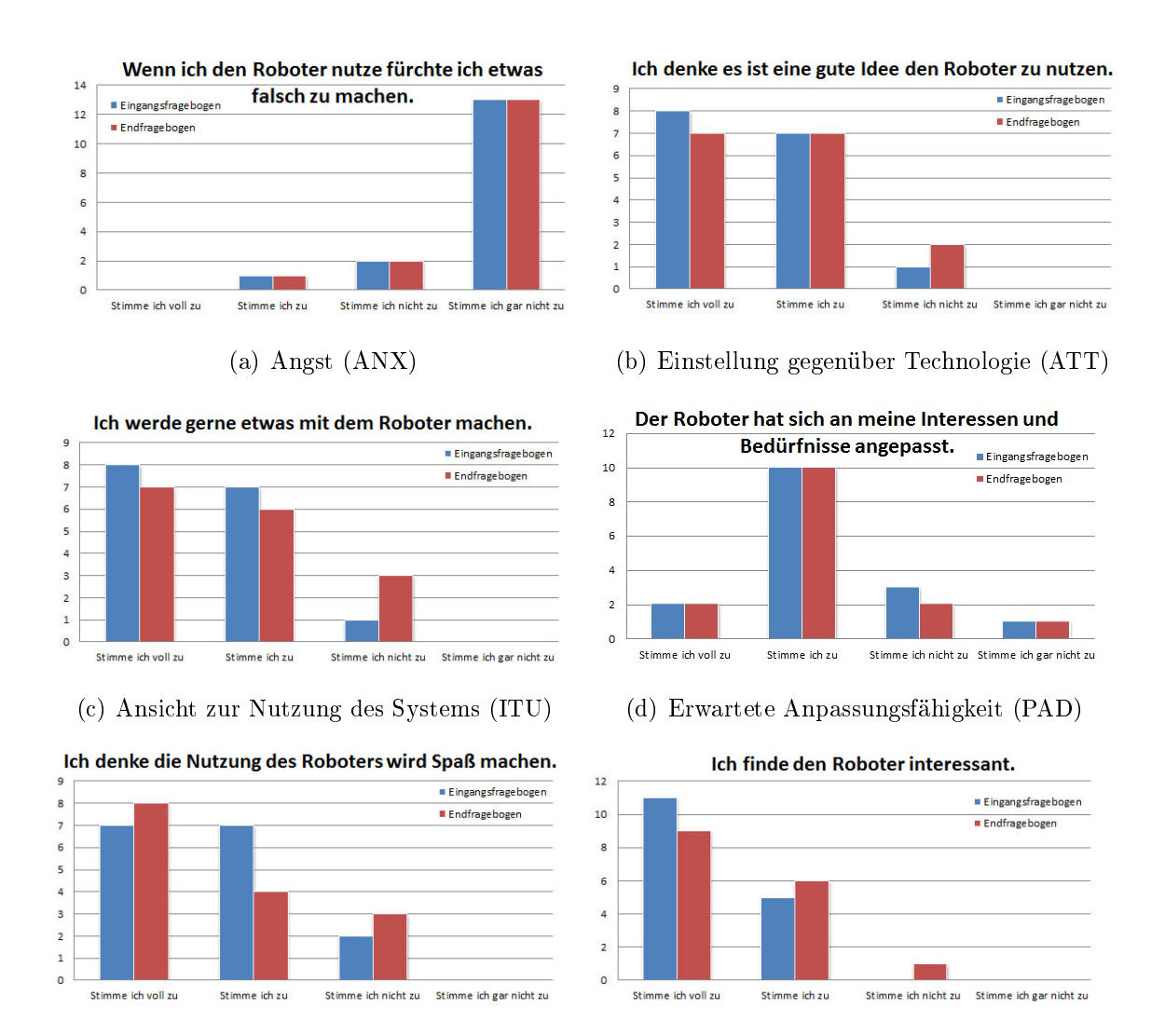

<span id="page-90-4"></span><span id="page-90-2"></span>(e) Erwartete Freude bei der Benutzung (PENJ) (f) Erwartete Freude bei der Benutzung (PENJ)

<span id="page-90-5"></span><span id="page-90-3"></span>Abbildung 6.3: Auswertung: Almere Modell

der Meinung waren, dass sich der Roboter an ihre Bedürfnisse anpassen wird bzw. angepasst hat. Allerdings gaben nur 2 der 16 Probanden an, dass sie dieser Aussage voll zustimmen, somit ist hier noch Potential für Verbesserungen erkennbar.

#### Erwartete Freude bei der Benutzung (PENJ)

Die Erwartung der Probanden an den Spaß bei der Benutzung des Roboters war vor dem Versuch bereits sehr hoch und nach dem Versuch haben 13 der 16 Probanden angegeben, dass ihnen die Nutzung Spaß gemacht hat. Hierbei fiel die Bewertung nach dem Versuch insgesamt deutlich positiver aus als vor dem Versuch. (Abbildung [6.3\(e\)\)](#page-90-4) Ebenso findet die Mehrzahl der Probanden den Roboter interessant. (Abbildung [6.3\(f\)\)](#page-90-5)

#### Erwartete Einfachheit der Benutzung (PEOU)

Die Angaben der Probanden zur Einfachheit der Benutzung des Roboters fallen durchgehend positiv aus. So geben fast alle Probanden an, dass der Roboter einfach zu nutzen ist (Abbildung [6.4\(a\)\)](#page-92-0) und dass er sich gut bedienen lässt (Abbildung [6.4\(b\)\)](#page-92-1). Des Weiteren haben die Probanden alles, was sie benötigen, um den Roboter bedienen zu können (Abbildung [6.4\(c\)\)](#page-92-2) und sie sind der Ansicht, dass sie alles wissen, um mit ihm interagieren zu können (Abbildung [6.4\(d\)\)](#page-92-3).

#### Erwartetes soziales Verhalten (PS)

In Abbildung [6.4\(e\)](#page-92-4) ist zu erkennen, dass die Probanden der Meinung sind, dass der Roboter ein angenehmes Verhalten zeigt und in Abbildung [6.4\(f\)](#page-92-5) ist zu sehen, dass das Verhalten des Roboters für die Aufgaben angemessen gestaltet wurde. Bei beiden Fragen stimmen die Probanden der Aussage nicht vollständig zu, so dass hier noch Potential für Verbesserungen zu erkennen ist.

#### Erwartete Nützlichkeit (PU)

Etwas mehr als die Hälfe der Probanden gibt an, dass die Nutzung des Roboters für sie nicht sinnvoll ist (Abbildung [6.4\(g\)\)](#page-92-6). Dies lässt sich u.a. dadurch erklären, dass die Probanden die angegebenen Funktionalitäten einfacher über ihren PC nutzen können. Bei der späteren Zielgruppe der Senioren stellt der Roboter zum Teil die einzige Zugangsmöglichkeit zu den unterstützenden Funktionalitäten dar, so dass die Nutzung dann als sinnvoll erachtet werden kann.

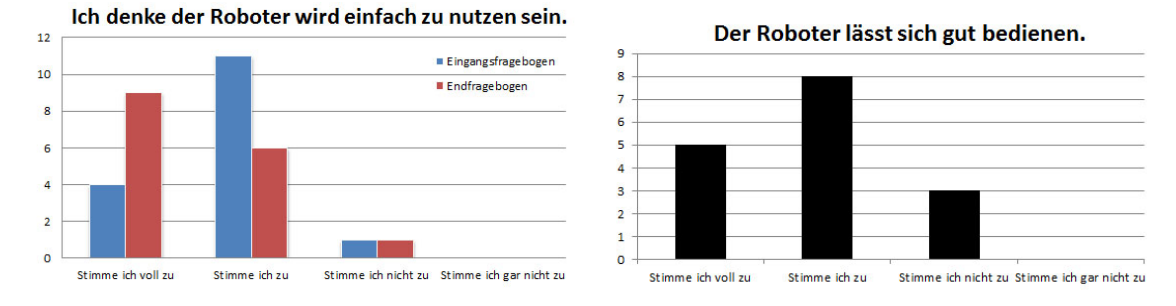

<span id="page-92-0"></span>(a) Erwartete Einfachheit der (PEOU) (b) Erwartete Einfachheit der Benutzung (PEOU)

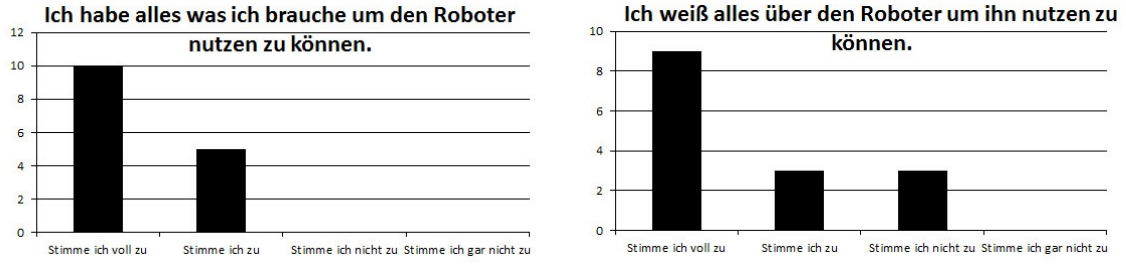

<span id="page-92-2"></span>(c) Erwartete Einfachheit der (PEOU) (d) Erwartete Einfachheit der Benutzung (PEOU)

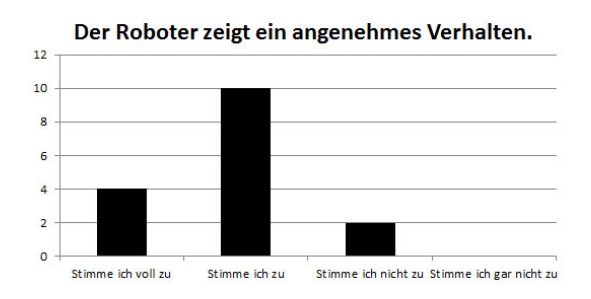

<span id="page-92-4"></span>(e) Erwartetes soziales Verhalten (PS) (f) Erwartetes soziales Verhalten (PS)

Ich denke die Nutzung des Roboters wird für mich  $12$ sinnvoll sein. Eingangsfragebogen  $10$ Endfragebogen  $\overline{\mathbf{8}}$  $\epsilon$  $\overline{a}$  $\overline{2}$  $\circ$ Stimme ich voll zu Stimme ich zu Stimme ich nicht zu Stimme ich gar nicht zu

<span id="page-92-6"></span>(g) Erwartete Nützlichkeit (PU)

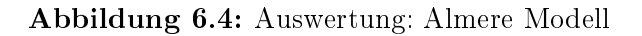

Der Roboter zeigt ein der Aufgabe angemessenes

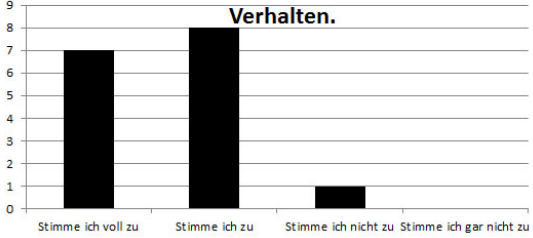

<span id="page-92-5"></span>

<span id="page-92-3"></span><span id="page-92-1"></span>

#### Zusammenfassung

Insgesamt wurden die meisten der Kriterien des Almere Modells von den Probanden sehr positiv bewertet. Lediglich die erwartete Nützlichkeit wurde von den aktuellen Probanden nicht gesehen. Somit ist davon auszugehen, dass der Roboter von den Probanden generell akzeptiert wird, auch wenn an einigen Stellen noch Verbesserungspotential zu erkennen ist. Auf mögliche Ansatzpunkte für diese Verbesserungen wird im Abschnitt [6.4.4](#page-93-0) eingegangen, in dem die Funktionsfähigkeit des Roboters näher betrachtet wird und die Textangaben der Probanden ausgewertet werden.

#### Gesamtbetrachtung pro Proband

Neben der bereits erfolgten Auswertung der Daten des Almere Modells in Abhängigkeit zur betrachteten Frage soll nun eine Gesamtbetrachtung der Antworten der Probanden erfolgen. Diese wird im Abschnitt [6.5](#page-107-0) verwendet, um die ermittelten Nutzungszeiten unter Einbeziehung der Akzeptanz des Roboters auszuwerten. Insgesamt ist zu erkennen, dass vier Probanden (2, 4, 15, 16) den Roboter relativ schlecht und drei Probanden (3, 5, 13) den Roboter relativ gut, im Vergleich zu den restlichen Probanden, bewertet haben.

#### <span id="page-93-0"></span>6.4.4 Nutzerfreundliche Gestaltung

In diesem Abschnitt werden die Aussagen der Probanden zum Themenbereich der nutzerfreundlichen Gestaltung des Roboters nach [\[Lohse, 2007\]](#page-140-0) ausgewertet. Hierbei soll ermittelt werden, ob bei der Gestaltung des Roboters noch Probleme auftreten, die die Akzeptanz des Systems negativ beeinflussen können.

#### Gesamtbewertung der Gestaltung des Roboters

In Abbildung [6.5\(a\)](#page-94-0) ist zu erkennen, dass die Probanden generell der Meinung sind, dass die Gestaltung des Roboters für die aktuellen Aufgabe angemessen ist. Da nach dem Versuch deutlich mehr Probanden diese Ansicht vertreten, ist davon auszugehen, dass während des Versuchs nur wenige bzw. geringfügige Probleme im Umgang mit dem Roboter aufgetreten sind, die die Probanden nicht grundlegend von der Nutzung des Roboters abhalten würden.

Diese Aussage lässt sich auch mit den Angaben in Abbildung [6.5\(b\)](#page-94-1) belegen, in der zu

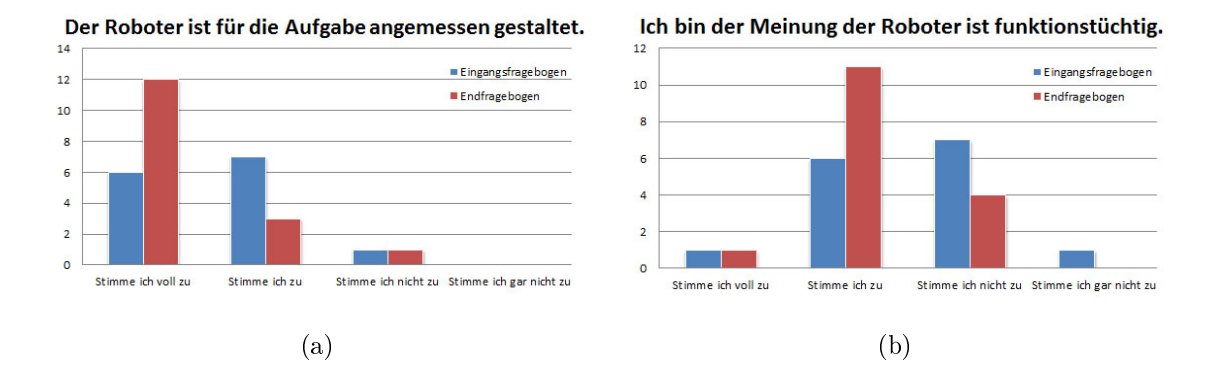

<span id="page-94-1"></span><span id="page-94-0"></span>Abbildung 6.5: Auswertung: Bewertung der Gestaltung des Roboters

erkennen ist, dass nach dem Versuch mehr Probanden den Roboter für funktionsfähig halten als vor der Evaluierung.

#### Navigation

Wie in Abschnitt [6.2](#page-79-0) erwähnt, kam es während der Evaluierung zu einigen Navigationsproblemen. Dies ist auch in den Daten des Endfragebogens ersichtlich, da 38% der Probanden angeben, dass die Bewegungen des Roboters nicht vorhersehbar wa-ren (Abbildung [6.6\(a\)\)](#page-95-0). Außerdem erwähnten 7 der Probanden in dem Textfeld zur Angabe von Problemen während der Evaluierung, dass es zu Navigationsproblemen gekommen ist.

Die Annäherung des Roboters an die Probanden wurde vorwiegend als positiv bewertet  $(Abbildung 6.6(b)).$  $(Abbildung 6.6(b)).$  $(Abbildung 6.6(b)).$ 

Somit wurden die in Abschnitt [6.2](#page-79-0) beschriebenen Schwierigkeiten bei der Navigation von den Probanden zwar wahrgenommen, sie haben aber lediglich einen Einfluss auf die Bewertung der Navigation und nicht auf die Bewertung des Gesamtsystems.

Bei einer Probandengruppe mit weniger Erfahrung im Umgang mit Robotern könnten die Navigationsprobleme allerdings deutlich mehr in die Bewertung des Gesamtsystems einfließen, da diesen Probanden die Abgrenzung der einzelnen Funktionen des Roboters nicht so bewusst ist. Somit könnten gerade unerfahrene Nutzer bei Navigationsschwierigkeiten davon ausgehen, dass der Roboter generell nicht funktionsfähig ist. Die Schwierigkeiten bei der Navigation sollten somit vor einem Test mit der end-

<span id="page-95-0"></span>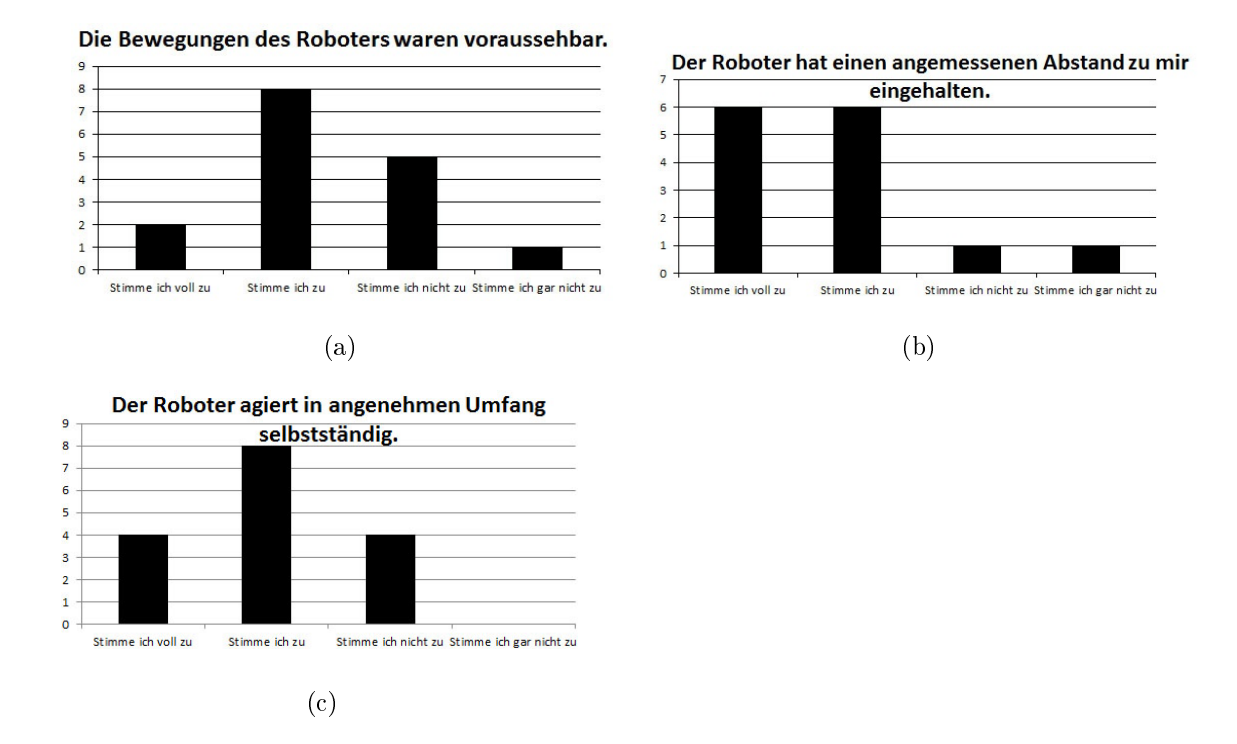

<span id="page-95-1"></span>Abbildung 6.6: Auswertung: Bewertung der Navigation

gültigen Nutzergruppe nach Möglichkeit behoben werden, damit die Akzeptanz des Systems nicht durch diese beeinflusst wird.

#### Dialogstruktur und -aufbau

In Abbildung [6.7\(a\)](#page-96-0) ist zu erkennen, dass die meisten Probanden das Konzept des Dialoges als logisch und nachvollziehbar bewerten. Dies ist eine wichtige Grundlage für einen erfolgreichen Dialog zwischen Nutzer und Roboter, da nur bei einer sinnvollen Dialogstruktur eine langfristige Interaktion entstehen kann.

Weiterhin geben die Probanden an, dass die Interaktion mit dem Roboter intuitiv (Abbildung [6.7\(b\)\)](#page-96-1) und für die Aufgabe angemessen war (Abbildung [6.7\(c\)\)](#page-96-2). So wurden die Handlungen des Roboters jeweils zunächst abgeschlossen, bevor eine neue begonnen wurde (Abbildung [6.7\(d\)\)](#page-96-3), so dass für die Probanden jederzeit erkennbar (Abbildung [6.7\(e\)\)](#page-96-4) und kontrollierbar (Abbildung [6.7\(f\)\)](#page-96-5) war, was der Roboter gerade macht. Ebenso konnten die Probanden die Interaktion mit dem Roboter zu jeder Zeit beenden (Abbildung [6.8\(b\)\)](#page-98-0). Die meisten Probanden gaben auÿerdem an, dass der Roboter

<span id="page-96-3"></span><span id="page-96-2"></span><span id="page-96-1"></span><span id="page-96-0"></span>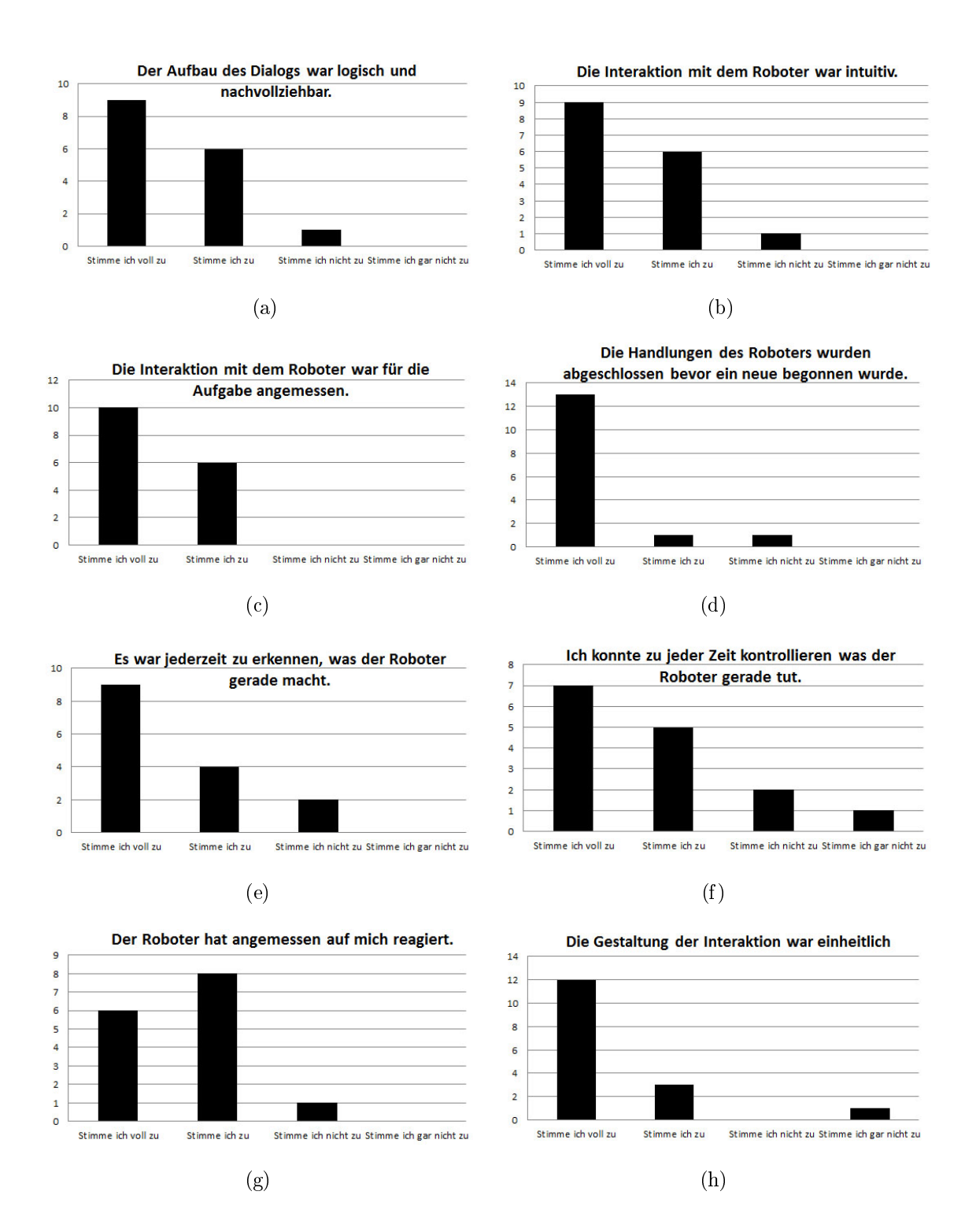

<span id="page-96-7"></span><span id="page-96-6"></span><span id="page-96-5"></span><span id="page-96-4"></span>Abbildung 6.7: Auswertung: Dialogsystem

angemessen auf sie reagiert hat (Abbildung [6.7\(g\)\)](#page-96-6) und dass die Interaktion einheitlich gestaltet ist (Abbildung [6.7\(h\)\)](#page-96-7).

Aus diesen Angaben lässt sich erkennen, dass die Dialogabläufe soweit angemessen gestaltet sind, dass eine sinnvolle Interaktion stattfinden kann, was die Grundlage für eine mögliche Adaption darstellt.

Verbesserungsmöglichkeiten bestehen noch bei der Darstellung der Inhalte auf dem Roboter, da hier einige Probanden angegeben haben, dass diese mit den Fähigkeiten des Roboters noch nicht angemessen darstellbar sind (Abbildung [6.8\(c\)\)](#page-98-1). Des Weiteren sollten eventuell die Möglichkeiten zur Korrektur von Fehleingaben nochmals untersucht werden, da auch hier mehrere Probanden angegeben haben, dass Fehleingaben schwer zu korrigieren sind (Abbildung [6.8\(a\)\)](#page-98-2).

Auch für die Bewertung des Dialoges konnten die Probanden in einem Textfeld auf Fehler hinweisen, die in den Fragen selbst nicht erfasst wurden.

Hierbei wurde angegeben, dass es wünschenswert wäre, wenn die Webseiten stufenlos zoombar wäre, z.B. über Multitouch, wie bei einem Smartphone. Außerdem kam es zu Verwechselung der Button "Zurück" und "Menü" innerhalb der Funktion Nachrichten, da der Menübutton ins Hauptmenü führt und nicht zur Auswahlliste der Nachrichtenkategorien.

Auch innerhalb der Funktion Erinnerungen kam es zu Fehlern. Hier war die Eingabe der Uhrzeit für neue Termine zunächst fehlerhaft, so dass z.B. die Eingabe "9:00" nicht richtig erkannt wurde. Der Fehler wurde nach Auftreten noch innerhalb der Evaluierung behoben.

Es wurde auÿerdem angemerkt, dass es zum Teil schwierig war, Termine in der Funktion Erinnerungen einzutragen, da die Eingabefelder erst nach zweifachem Anklicken aktiv wurden. Auÿerdem waren bei Anzeige der Hilfe nur sehr wenige Eingabefelder direkt sichtbar.

Das Problem der Hilfe wurde bereits im Abschnitt [6.2](#page-79-0) ausführlich behandelt.

Das doppelte Auswählen ist notwendig, da beim ersten Klick zunächst die Tastatur geöffnet wird, über die die Texteingabe erfolgen kann. Dieses Verfahren muss somit angepasst werden, so dass jeweils nur eine Klick ausreicht, damit das betreffende Textfeld zur Dateneingabe aktiviert wird.

<span id="page-98-2"></span><span id="page-98-1"></span><span id="page-98-0"></span>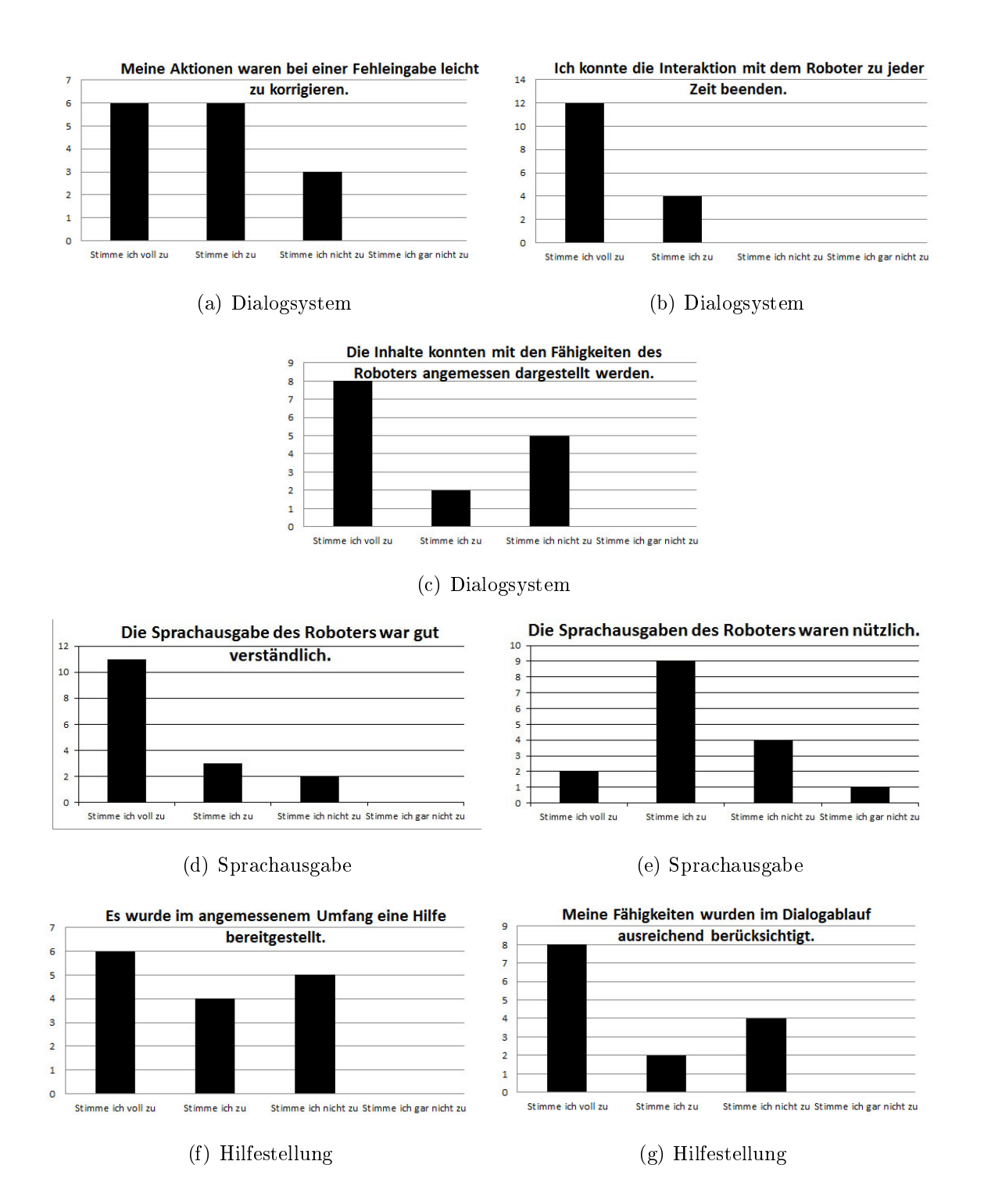

<span id="page-98-6"></span><span id="page-98-5"></span><span id="page-98-4"></span><span id="page-98-3"></span>Abbildung 6.8: Auswertung: Dialogsystem, Sprachausgabe und Hilfe des Roboters

Ein weiterer Punkt für Verbesserungen ist die Positionierung des Buttons zur Verabschiedung. Hier gab ein Proband an, dass dieser Button nach Möglichkeit immer sichtbar sein sollte und nicht erst im Hauptmenü. Ebenso fand dieser Proband die Positionierung des Button zu Beginn des Hauptmenüs nicht intuitiv, er hätte ihn eher am Ende erwartet.

Die Positionierung am Anfang des Hauptmenüs wurde gewählt, da davon auszugehen ist, dass die meisten Menschen den Bildschirm von oben nach unten ansehen und somit der Button zur Verabschiedung bemerkt wird. Unter Umständen wäre es sinnvoll, wenn ein Button zum Verabschieden in die Fußzeile integriert wird, so dass dieser jederzeit erreichbar ist. Bei anderen Implementierungen, die im Umgang mit den Senioren genutzt werden, existiert eine Kopfzeile, über die unter anderem die Robotersteuerung gestartet werden kann. Auch hier lieÿe sich eventuell das Verabschieden mit integrieren.

#### Sprachausgabe

Die Sprachausgabe des Roboters empfanden die Probanden als verständlich (Abbildung [6.8\(d\)\)](#page-98-3), aber nicht unbedingt als nützlich (Abbildung [6.8\(e\)\)](#page-98-4). Dies kann unter anderem damit zusammen hängen, dass der Roboter lediglich einige Text auf dem Bildschirm vorgelesen hat und die Sprachausgabe somit für die Nutzung keinen Neuwert hat. Für eine nützlichere Sprachkommunikation wäre allerdings eine automatische Generierung der Sprachausgaben notwendig, die aktuell auf dem Roboter Max nicht zur Verfügung stand.

#### Hilfestellung durch den Roboter

Aus den Daten in Abbildung [6.4\(c\)](#page-92-2) und [6.4\(d\)](#page-92-3) lässt sich ableiten, dass die vom Roboter gegebene Hilfe und Unterstützung für die Probanden gröÿtenteils als ausreichend wahrgenommen wurde.

In Abbildung [6.8\(g\)](#page-98-5) ist zu erkennen, dass einige der Probanden der Ansicht sind, dass ihre Fähigkeiten im Dialogverlauf nicht ausreichend berücksichtigt wurden. Bezieht man in die Bewertung dieser Aussage die Daten aus Abbildung [6.8\(f\)](#page-98-6) mit ein und berücksichtigt die während der Durchführung erfolgte Beobachtung, dass durch die zufällige Auswahl von Aktionen das Tutorial trotz mehrmaligen Bestrafens wieder angezeigt wurde, so könnten die Probanden davon ausgehen, dass ihre Fähigkeiten

vom Roboter scheinbar unterschätzt wurden und dass sie sich weniger Hilfe gewünscht hätten.

#### Zusammenfassung

Insgesamt ist aus all diesen Angaben zu erkennen, dass das Verhalten und die Gestaltung des Roboters von den Nutzern sehr positiv wahrgenommen wird. Bei allen Punkten besteht allerdings noch Potential für Verbesserungen, da es bei jeder Aussage negative Außerungen gab.

Bei der späteren Zielgruppe mit deutlich weniger Erfahrung im Umgang mit Robotern und somit eventuell mehr Berührungsängsten ist davon auszugehen, dass es zu verhältnismäÿig mehr negativen Bewertungen kommt. Somit sollten die Ursachen der negativen Bewertungen nach Möglichkeit ermittelt und behoben werden.

Erste Anhaltspunkte für die Verbesserung der Interaktion und Bedienung können in diesem Abschnitt gefunden werden.

#### 6.4.5 Anpassungsfähigkeit

In diesem Abschnitt wird dargelegt, wie die Probanden generell die Möglichkeit einer Anpassung an den Nutzer bewerten und wie sie die Adaption während des Versuches wahrgenommen haben.

In Abbildung [6.9\(a\)](#page-101-0) ist zu erkennen, dass die Probanden die Möglichkeit einer Anpassung des Roboters an den Nutzer sehr positiv bewerten, wobei nach dem Versuch mehr Probanden diese Ansicht vertraten als vor dem Versuch.

Während des Versuchs haben die meisten Probanden eine Änderung des Verhaltens des Roboters festgestellt (Abbildung [6.9\(b\)\)](#page-101-1) und diese als positiv empfunden (Abbildung [6.9\(c\)\)](#page-101-2). Lediglich der Proband, der nur an drei Tagen an der Evaluierung teilgenommen hat, konnte keine Änderung des Roboterverhaltens feststellen.

Hieraus lässt sich schlieÿen, dass bei der aktuellen Implementierung eine Interaktionszeit von mindestens vier Nutzungstagen notwendig ist, damit eine wahrnehmbare Anpassung an den Nutzer erfolgen kann.

In Abbildung [6.3\(d\)](#page-90-3) ist zu erkennen, dass sich die Meinung der Probanden, ob der Roboter die Fähigkeit besitzt sich an ihre Bedürfnisse anzupassen, über den Evaluie-

<span id="page-101-0"></span>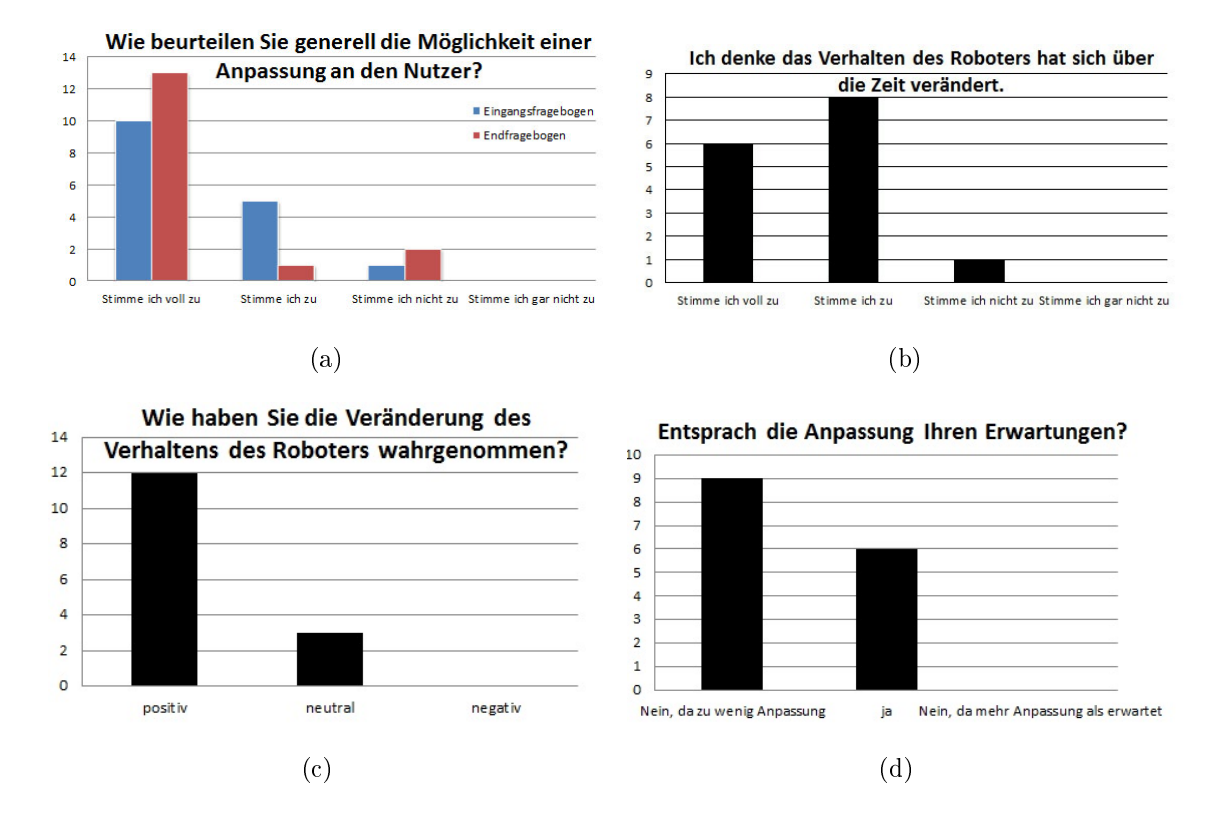

<span id="page-101-3"></span><span id="page-101-2"></span><span id="page-101-1"></span>Abbildung 6.9: Auswertung: Anpassungsfähigkeit

rungszeitraum nicht geändert hat.

Allerdings ist zu beachten, dass sich die Nutzer, wie in Abbildung [6.9\(d\)](#page-101-3) zu erkennen ist, mehr Anpassung an ihr Verhalten und ihre Bedürfnisse gewünscht hätten.

Um ermitteln zu können, welche Erwartungen die Probanden an die Anpassung haben und welche ihrer Vorstellungen eventuell nicht erfüllt wurden bzw. nicht erfüllbar sind, wurde im Eingangsfragebogen ein Textfeld genutzt, um zu ermitteln, welche Anpassungen gewünscht werden und im Endfragebogen konnten die Probanden angeben, wo sie sich mehr Anpassung gewünscht hätten.

Aus den Wünschen im Eingangsfragebogen können zwei Anpassungsschwerpunkte ermittelt werden. So erwarten die Probanden, dass der Roboter zu einer gewünschten Zeit zu ihnen kommt, so dass er nicht bei wichtigen Terminen oder beim Frühstück stört. Da, wie in Abschnitt [6.2](#page-79-0) beschrieben, keine autonome Evaluierung erfolgte, konnte diese Erwartung nur sehr bedingt erfüllt werden, da die Interaktion nach Möglichkeit an jedem Tag vormittags ab 9 Uhr durchgeführt wurde. Hierbei wurde allerdings auf fachgebietsweite Termine geachtet, während derer keine Evaluierungsversuche erfolgten und wenn ein Proband eine spätere Interaktion wünschte, wurde er zu einem späteren Zeitpunkt nochmal aufgesucht.

Als zweiter Schwerpunkt für eine gewünschte Anpassung haben die Probanden angegeben, dass sie erwarten, dass sich die Menüführung an ihre Wünsche anpasst, so dass bevorzugte Inhalte einfach zu erreichen sind und unliebsame Inhalte nicht erneut gezeigt werden.

Diese Anpassung kann für einige Funktionen während der Evaluierung erreicht werden, da im Hauptmenü über den Punkt Predict Inhalte vorgeschlagen werden können und im Bereich News können die bevorzugten Internetseiten der Probanden gelernt werden. Auÿerdem gab jeweils ein Proband an, dass er erwartet hat, dass der Roboter fröhlicher wird bzw. das der Roboter immer in der richtigen Lautstärke spricht. Diese beiden Wünsche sind durch die implementierte Adaptionsfähigkeit nicht erfüllbar und werden somit in den Punkt mögliche Erweiterungen mit einbezogen.

Aus den Angaben im Endfragebogen können sowohl positive als auch negative Aspekte für die beobachtete Adaption ermittelt werden.

So betonten einige der Probanden über die Angabe im Textfeld nochmals, dass sie eine Adaption an ihr typisches Verhalten und an ihre Vorlieben festgestellt haben.

Von einigen Probanden wurde allerdings angegeben, dass die verwendeten Abläufe nicht oder nur teilweise richtig gelernt wurden. Für diesen Aspekt wurden von den Probanden zum Teil Beispiele angeführt. So gab ein Proband an, dass die von ihm gewählte Abfolge nur bis zu einem bestimmten Punkt gelernt wurde. Ein anderer Proband bemerkte, dass von zwei immer gewählten Inhalten nur einer durch den Roboter vorgeschlagen wurde.

Des Weiteren haben mehrere Probanden angegeben, dass es ihnen negativ aufgefallen sei, dass teilweise schon gelernte Abläufe am nächsten Tag nicht mehr angeboten wurden oder das Hilfen, die mehrfach bestraft wurden, wieder angezeigt wurden. Diese Unstetigkeiten im Lernprozess entstehen, wie in Abschnitt [6.2](#page-79-0) beschrieben, durch die durchgeführte Exploration bei der Aktionsauswahl.

Für diesen Punkt muss allerdings nach einer Verbesserung oder nach einer anderen Lö-

sung gesucht werden. Mehrere Probanden gaben an, dass die Anpassungen im Dialog nicht nachvollziehbar sind und dass sie nicht beurteilen konnten, inwiefern ihr Feedback zu einer Veränderung des Verhaltens geführt hat, da es bei gleichen Situation zu verschiedenen Verhaltensweisen des Roboters gekommen ist.

Auÿerdem wurde von einigen Probanden angemerkt, dass sie sich gewünscht hätten, dass die von ihnen bevorzugten Internetseiten in der Funktion Nachrichten ebenfalls gelernt werden und nicht nur der Aufruf der Funktion an sich. Dies war durch den in Abschnitt [6.2](#page-79-0) erwähnten Programmierfehler erst zum Ende der Evaluierung möglich, so dass hier nur bei einigen der Probanden in geringem Umfang eine Anpassung erfolgen konnte.

Des Weiteren hat der Roboter zwei Probanden mehrfach Inhalte vorgeschlagen, die diese gerade beendet hatten. Eine mögliche Ursache hierfür ist, dass aufgrund der Internetprobleme bestimmte Inhalte von den Probanden wiederholt aufgerufen wurden und dass der Roboter dann diese Abfolge gelernt hat. Somit sollte hier nach einer Möglichkeit gesucht werden, um dies auszuschlieÿen, da das wiederholte Vorschlagen von den Probanden als störend wahrgenommen wurde.

Neben diesen Hauptschwerpunkten zur Adaption wurden noch zwei andere Aspekte von jeweils einem Probanden angeführt. So hätte sich ein Proband gewünscht, dass gerade bei der Anwendung als Büroroboter interessante und damit häufig verwendete Inhalte direkt auf dem Anfangsbildschirm angezeigt werden oder über Shortcuts verfügbar sind, da er die Frage, ob ein Inhalt angezeigt werden soll, als störend empfunden hat. Allerdings bemerkte dieser Proband auch, dass die verwendete Variante für die spätere Zielgruppe eventuell besser geeignet ist als die von ihm aufgeführt Alternative. An dieser Stelle wären somit eventuell weitere Untersuchungen, gerade in der eigentlichen Zielgruppe, sinnvoll, in denen beispielsweise beide Alternativen in Applikation mit geringem Umfang miteinander verglichen werden können, so dass die Senioren bewerten können, welche Alternative sie bevorzugen.

Ein anderer Proband hat im Endfragebogen angegeben, dass er die Adaption durch Lernen von Aktionsfolgen nicht als sinnvoll erachtet, da er der Ansicht ist, dass sich die Vorstellungen und Wünsche eines Menschen täglich ändern und somit der Roboter nicht im Voraus wissen kann, was der Nutzer an diesem Tag gerne machen möchte.

Als Alternative schlägt er vor, dass der Lernprozess dafür genutzt werden soll, dass die angezeigten Inhalte auf die vom Nutzer bevorzugten reduziert werden.

Auch diese Anmerkung sollte eventuell weiterführend betrachtet werden, um zu ermitteln, ob diese Aussagen im realen Einsatz des Roboters bestätigt werden kann, indem bei einem realen Einsatz über längere Zeit ermittelt wird, dass keine Adaption möglich ist.

Aus den aktuellen Daten sind beide Möglichkeiten denkbar, also dass eine Aktionsfolge gelernt werden kann und auch, dass dies nicht erfolgen kann, da bereits von einigen Probanden bemerkt wurde, dass die gewählten Inhalte nicht zuverlässig vorhergesagt werden können. Andererseits stützt sich der menschliche Alltag an vielen Stellen auf gewisse Routinen, so dass es durchaus denkbar ist, dass die Senioren gewisse Funktionen jeden Tag ausführen werden, so dass diese Abläufe gelernt werden können.

#### 6.4.6 Weitere Einflussfaktoren auf Akzeptanz

Neben den bereits vorgestellten Kriterien haben auch der Nutzen des Systems für den Anwender und die Erwartungen an das System einen großen Einfluss auf die Akzeptanz des Roboters durch den Nutzer.

Dies lässt sich auch sehr gut aus den Antworten der Probanden ableiten. So ist zu erkennen, dass vor dem Versuch mehr Probanden die Ansicht vertraten, dass die Nutzung des Roboters für sie sinnvoll ist (Abbildung [6.4\(g\)\)](#page-92-6) als nach dem Versuch. In Abhängigkeit zu dieser Aussage sinkt auch die Anzahl der Probanden, die gerne etwas mit dem Roboter machen (Abbildung [6.3\(c\)\)](#page-90-2), was sich ebenfalls auf die Aussage auswirkt, ob sie persönlich den Roboter nutzen würden (Abbildung [6.10\(a\)\)](#page-105-0).

Aus Abbildung [6.10\(b\)](#page-105-1) und Abbildung [6.10\(c\)](#page-105-2) lässt sich erkennen, dass die Nutzung des Roboters den Probanden zwar keine Nachteile, aber auch kaum Vorteile gebracht hat. Als Begründung hierfür wurde von den Probanden angegeben, dass die Inhalte zwar interessant (Abbildung [6.10\(d\)\)](#page-105-3) waren, allerdings können diese komfortabler über den verwendeten PC genutzt werden. Positiv wird die Verwendung des Roboters nur insofern gesehen, als dass er eine Abwechslung zur normalen Arbeit darstellt und einen Anlass bietet sich mit privaten Interessen zu beschäftigen.

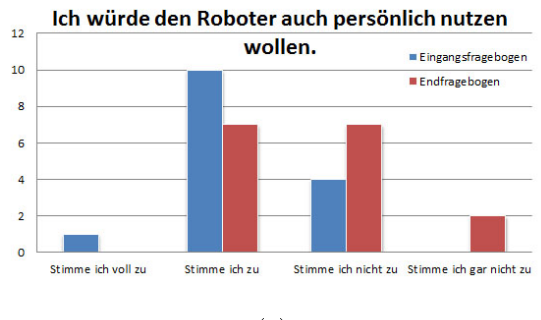

<span id="page-105-3"></span><span id="page-105-1"></span>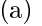

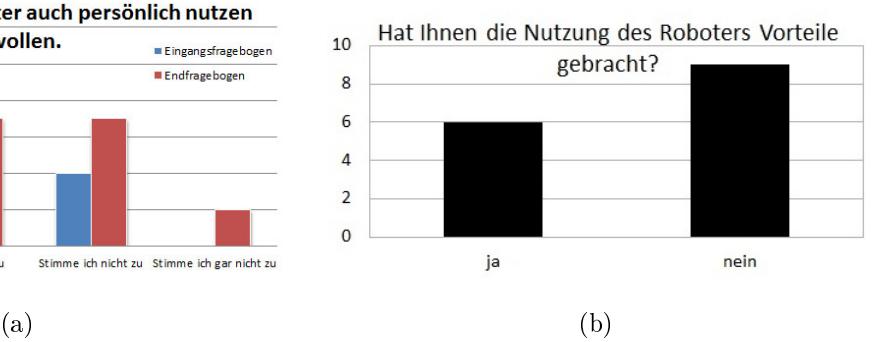

<span id="page-105-0"></span>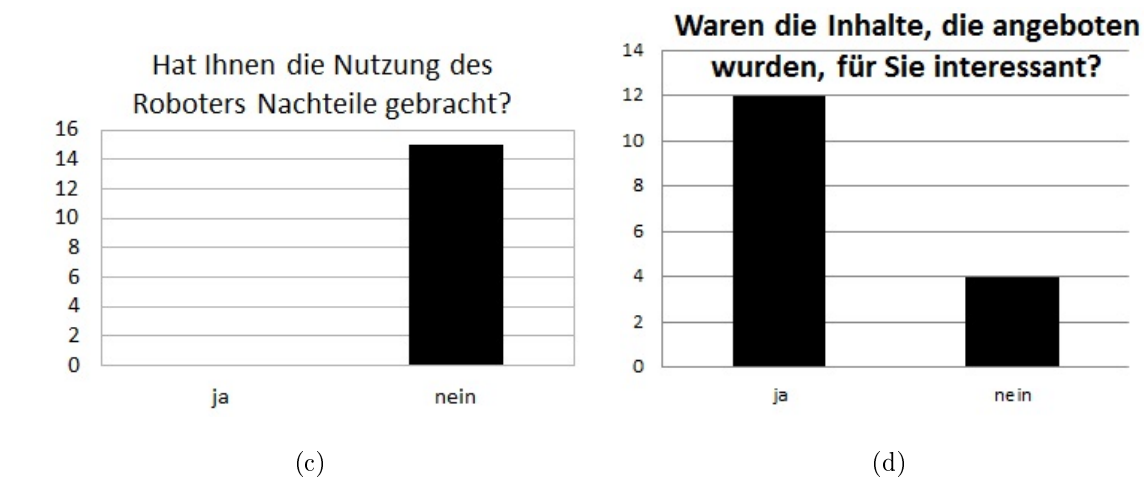

<span id="page-105-4"></span><span id="page-105-2"></span>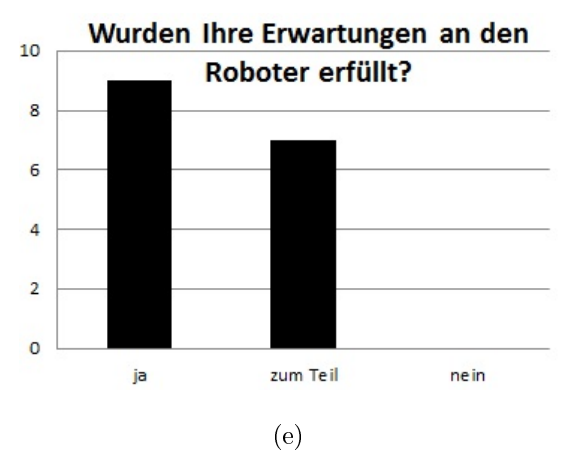

Abbildung 6.10: Auswertung: Vor- und Nachteile durch Evaluierung und Erwartungen

Bei den Senioren, als eigentlich Anwendergruppe des Systems, könnte diese Bewertung unter Umständen anders ausfallen, da diese zum Teil noch weniger als die untersuchte Probandengruppe selbstständig an PCs arbeitet. Somit könnte über den Roboter ein Zugang zu den Möglichkeiten des Internets geschaffen werden, der von den späteren Nutzern durchaus als Nutzungsgrund gesehen werden kann.

Im Eingangsfragebogen wurde auÿerdem ermittelt, welche Erwartungen die Probanden gegenüber dem Roboter haben, da sich hieraus eine Grundlage für die Bewertung der Aussagen aus dem Endfragebogen ermitteln lässt. So ist z.B. davon auszugehen, dass die Probanden die Funktionstüchtigkeit des Roboters besser bewerten, wenn sie vor dem Versuch die Ansicht vertreten, dass dieser nicht vollständig funktioniert, als wenn sie der Meinung sind, dass der Roboter funktionstüchtig ist.

Für die Erfassung der Erwartungen wurde ein Textfeld gewählt, da sich hierdurch ein breiteres Spektrum an Antworten erfassen lässt.

Insgesamt hat sich ergeben, dass die Probanden vom Roboter vor allem erwarten, dass dieser die spezizierten Aufgaben fehlerfrei und ohne Unterbrechungen ausführt und dass er als kleine Aufheiterung für Abwechslung im Alltag sorgt. Hierbei wurde von mehreren Probanden erwähnt, dass vor allem die Funktionstüchtigkeit des Roboters im Vordergrund steht und weniger der Umfang der dargebotenen Inhalte und dass die allgemeinen Erwartungen eher gering sind.

In Abbildung [6.10\(e\)](#page-105-4) ist erkennbar, dass bei etwas mehr als der Hälfte der Probanden die Erwartungen an der Roboter vollständig erfüllt wurden. Bei den restlichen Probanden wurden diese zum Teil erfüllt.

Auch hier konnten die Probanden in einem Textfeld angeben, welche Erwartungen erfüllt und welche nicht erfüllt wurden. Es wurden sowohl positive als auch negative Aspekte von den Probanden aufgeführt.

So konnte die Erwartungen erfüllt werden, dass der Roboter eine Abwechslung während der Arbeit darstellt und z.B. über das Mensaessen informiert. Außerdem wurde positiv erwähnt, dass die Applikation an sich gut gestaltet ist und dass es sich um eine komplette Applikation mit Nutzen handelt.

Wie bereits weiter oben in diesem Abschnitt erwähnt, konnten die Erwartungen der Probanden insofern nicht erfüllt werden, als dass der Roboter keine Funktionen bereitstellt, die von den Probanden nicht anderweitig einfacher und komfortabler genutzt werden können. Dieser Punkt wurde von mehreren Probanden angeführt, die auch angeben, dass die Verwendung eines mobilen Roboters für diese Inhalte nicht sinnvoll ist und somit die Interaktion mit dem Roboter in der Spezikation als nicht interessant oder vorteilhaft betrachtet wird. Diese Aussagen sind auch in den Auswertungen der einzelnen Diagramme zu erkennen, so dass diese dadurch bekräftigt werden können. Insgesamt lassen die ermittelten Daten darauf schlieÿen, dass bei der Entwicklung eines Roboters für die Langzeitnutzung sehr genau darauf geachtet werden muss, dass die implementierten Inhalte von den späteren Nutzern als sinnvoll erachtet werden und dass der Roboter einen Mehrwert zu anderen, von den Nutzern verwendeten Systemen, bietet.

#### 6.4.7 Zusammenfassung

Nachdem in den vorhergehenden Abschnitten die Daten aus den Fragebögen betrachtet wurden, lässt sich insgesamt sagen, dass generell keine Hinweise auf grundlegende Akzeptanzprobleme bei der Gestaltung des Roboters gefunden werden konnten. Es konnte lediglich an einigen Stellen noch Potential für weitere Verbesserungen aufgezeigt werden.

Bezüglich der Funktionstüchtigkeit des Roboters konnten ebenfalls noch Ansätze für Verbesserungen ermittelt werden, gerade im Bereich der Navigation.

# <span id="page-107-0"></span>6.5 Auswertung Datenbank

Dieser Abschnitt befasst sich mit der Auswertung der Daten, die aus den Logeinträgen der Datenbank OfficeMate gewonnen werden konnten. Hierbei werden die in Abschnitt [5.3](#page-73-0) aufgeführten Sachverhalte näher betrachtet.

#### Aufrufreihenfolge der Applikationen

Als Erstes soll die Reihenfolge der Aufrufe der einzelnen Funktionen genutzt werden, um nachzuweisen, dass sich der Dialog an die Vorlieben der Nutzer angepasst hat. Während der Beobachtung der Interaktion zwischen Roboter und Nutzer konnte fest-
<span id="page-108-0"></span>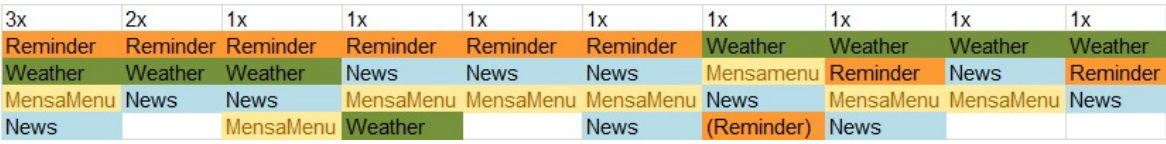

#### Abbildung 6.11: Reihenfolge der Aufrufe von Dialoginhalten

Die Abbildung zeigt die unterschiedlichen Reihenfolgen, die beim Aufruf der Hauptapplikationen durch die Probanden entstanden sind.

gestellt werden, dass der Roboter nach einigen Tagen den verschiedenen Nutzern seine Funktionen in unterschiedlicher Reihenfolge vorgeschlagen hat und dass die Begrüßung an die Wünsche des Nutzers angepasst wurde. Die unterschiedlichen Reihenfolgen und Verwendungen der einzelnen Funktionen lassen sich auch in den Logeinträgen der Datenbank nachweisen. So ist bei 13 der 16 Probanden ein Muster zu erkennen, dass an den meisten Nutzungstagen ausgeführt wurde. Für diese Auswertung wurden zunächst nur die 4 Hauptanwendungen herangezogen, da nur hier die Reihenfolgen durch den Nutzer aktiv bestimmt werden konnten. Somit steht eine begrenzte Anzahl an Kombinationsmöglichkeiten für die Reihenfolge der Funktionen zur Verfügung. Insgesamt konnte ermittelt werden, das einmal drei und einmal zwei Probanden jeweils die gleiche Abfolge verwendet haben und die verbleibenden 8 Probanden jeweils eine eigene. Eine Zusammenstellung der aufgetretenen Reihenfolgen ist in Abbildung [6.11](#page-108-0) zu finden. Da die meisten Probanden angegeben haben, dass sich der Roboter zumindest an einigen Tagen ihren Bedürfnissen angepasst hat, kann davon ausgegangen werden, dass das adaptive Dialogsystem grundsätzlich funktioniert, da es sich an all diese Abläufe angepasst hat, auch wenn hier noch Verbesserungsbedarf besteht.

Insgesamt ist somit zu erkennen, dass die meisten Probanden ein Abfolgemuster bei dem Aufruf der Funktionen ausgebildet haben, wobei allerdings für fast alle Nutzer unterschiedliche Reihenfolgen entstanden sind. Mit dieser Erkenntnis lässt sich auch nochmals sehr gut die Notwendigkeit einer Adaption an den jeweiligen Nutzer belegen, da bereits bei dieser geringen Bandbreite an Variationsmöglichkeiten sehr viele verschiedene Vorlieben zu finden sind.

#### Gesamtnutzungszeit der Applikation

Als nächstes sollten die Gesamtnutzungszeiten der Applikation verwendet werden, um festzustellen, ob eine Korrelation zwischen der Nutzungszeit und der Akzeptanz des Systems feststellbar ist. Hierfür wurde zunächst die Entwicklung der Nutzungszeit der Gesamtapplikation über den Verlauf der Evaluierung analysiert. Insgesamt konnten hierbei vier Gruppen von Nutzungszeiten identiziert werden.

In der ersten Gruppe, in Abbildung [6.12\(a\),](#page-110-0) sind die Zeiten der drei Probanden zusammengefasst, bei denen auf Grund der wenigen Evaluierungstage keine Entwicklungstrend der Interaktionszeiten feststellbar ist.

Abbildung [6.12\(b\)](#page-110-1) beinhaltet die Nutzungszeiten von vier Probanden, bei denen die Interaktionszeit im Verlauf der Evaluierung von einem hohen Wert stark abgefallen ist, bis sie sich nach einigen Tagen auf einem Wert stabilisiert hat. Betrachtet man zusätzlich zur Gesamtnutzungszeit die Interaktionszeiten für die einzelnen Inhalte, so lässt sich feststellen, dass auch diese im Verlauf der Evaluierungstage abfallen. So befassen sich diese Probanden kürzer mit den einzelnen Inhalten und es werden deutlich weniger verschiedene Internetseiten aus der Funktion Nachrichten genutzt. Dieses Verhalten lässt darauf schließen, dass sich diese Probanden während der ersten Interaktionstage zunächst intensiver mit dem Roboter befasst haben, um diesen kennen zu lernen und dass sie sich später nur noch mit den Inhalten beschäftigt haben, die sie interessieren. In den Fragebögen gaben zwei dieser Probanden an, dass sie die angebotenen Inhalte auf dem Roboter nicht interessant finden bzw. dass sie diese schneller und einfacher per Browser erreichen können und dass sie den Roboter nicht persönlich nutzen wollen. Durch diese Angaben lässt sich die deutliche Verringerung der Interaktionszeit begründen und es wäre zu erwarten, dass diese noch geringer ausgefallen wäre, wenn keine Beobachtung stattgefunden hätte, da dann noch weniger Gründe für eine Interaktion vorhanden gewesen wären.

Die dritte Probandengruppe, deren Nutzungzeiten in Abbildung [6.12\(c\)](#page-110-2) zu sehen sind, weist zunächst stark schwankende und dann stabilere Interaktionszeiten auf. Die Auswertung der Nutzungszeiten der einzelnen Inhalte und der Angaben in den Fragebögen hat ergeben, dass die Gründe für dieses Nutzungsmuster sehr ähnlich sind zu denen aus der zweiten Nutzergruppe. Die zunächst schwankenden Nutzungszeiten entstehen aus

<span id="page-110-4"></span><span id="page-110-0"></span>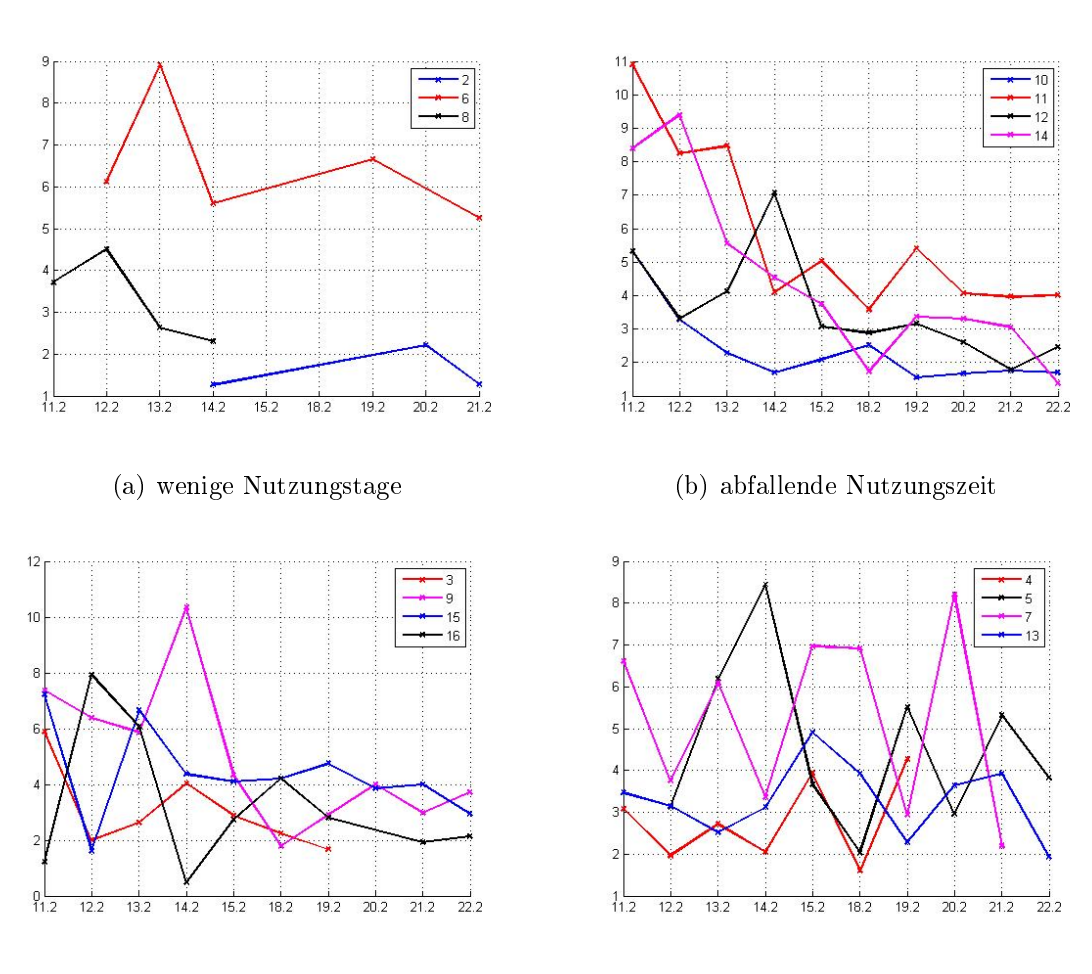

<span id="page-110-2"></span>(c) schwankende, dann stabile Nutzungszeit (d) schwankende Nutzungszeit

<span id="page-110-3"></span><span id="page-110-1"></span>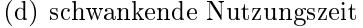

### Abbildung 6.12: Auswertung: Nutzungszeiten pro Tag

In den Graphiken sind die täglichen Interaktionszeiten der Nutzer mit dem Roboter zu erkennen. Auf der x-Achse ist sind die Tage aufgetragen an denen eine Evaluierung stattfand und auf der y-Achse die Nutzungszeiten in Minuten. In den Legenden sind die Identifikationsnummer der Probanden für die Auswertung zu finden.

der unterschiedlichen Anzahl an Aufrufen der Nachrichtenseiten und aus der Eintragung von Terminen in die Erinnerungsfunktion. Nach einigen Interaktionstagen lieÿ das Interesse der Probanden allerdings nach, da die Nutzer den Roboter zum Teil nicht gern genutzt haben, weil für sie kein Nutzen erkennbar war. Auch hier wäre zu erwarten, dass bei einem unbeobachteten Versuch die Nutzungszeiten noch weiter zurückgegangen wären.

In Abbildung [6.12\(d\)](#page-110-3) sind die Nutzungszeiten der letzten Probandengruppe dargestellt. Diese weisen über den gesamten Evaluierungszeitraum eine starke Schwankung auf. Als Ursache hierfür konnten die unterschiedlich langen Nutzungszeiten der Nachrichtenfunktion identiziert werden, da ein direkter Zusammenhang zwischen der hierfür verwendeten Zeit und der Gesamtnutzungszeit festgestellt werde konnte.

Insgesamt lässt sich über alle Gruppen hinweg erkennen, dass die Nutzungszeit in der zweiten Woche des Versuchs bei fast allen Probanden pro Interaktion zwischen 2 und 4 Minuten liegt. Die Gesamtinteraktionszeit ist somit sehr kurz und wird, wie bereits beschrieben, hauptsächlich durch die Nutzungszeit der Nachrichtenfunktion beeinflusst.

Beim Vergleich der Nutzungszeiten der Probanden mit den Daten aus Abschnitt [6.4.3](#page-89-0) können keine Zusammenhänge zwischen der Bewertung des Roboters und der Nutzungszeit festgestellt werden, da sowohl die Probanden die den Roboter schlechter bewertet haben, als auch die, mit einer besseren Bewertung sich über mehrere Nutzergruppen verteilen. Auch lassen sich keine signikanten Unterschiede zwischen der Nutzungszeit dieser Probandengruppen und der anderen Probanden feststellen. (siehe Abbildung [6.13\(a\)](#page-112-0) bis Abbildung [6.13\(c\)\)](#page-112-1)

Somit konnte keine Korrelationen zwischen der Akzeptanz des Roboters und der Nutzungszeit festgestellt werden.

### Nutzungszeit der einzelnen Funktionen

Die oben beschriebenen Analysen der Nutzungszeiten haben gezeigt, dass die Gesamtnutzungszeiten stark von der Verwendung einzelner Dialoginhalte abhängen. Insgesamt haben die Probanden die implementierten Anwendungen, also die ausgewählte Art der Begrüÿung, die verwendeten Dialoginhalte und die Verabschiedung, während 67 bis

<span id="page-112-2"></span>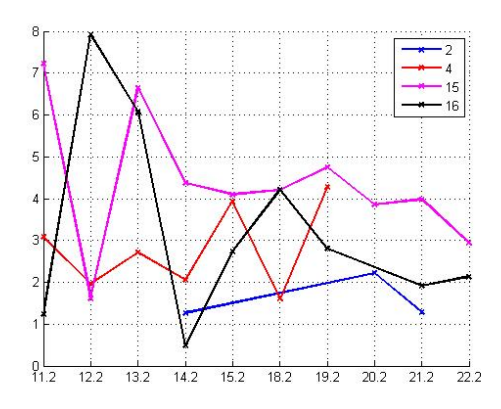

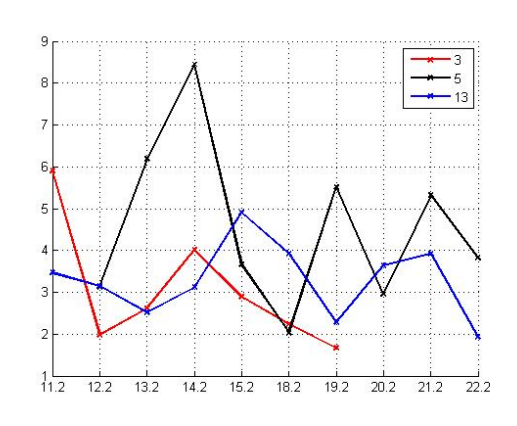

<span id="page-112-0"></span>(a) schlechte Bewertung des Roboters (b) sehr gute Bewertung des Roboters

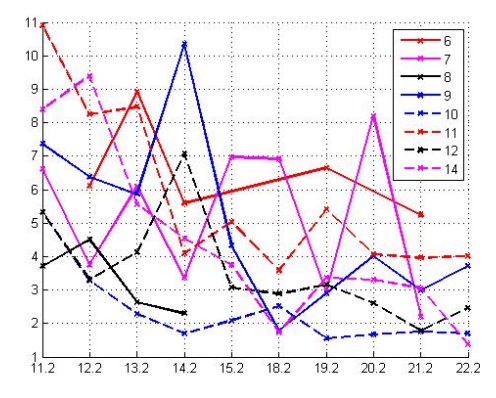

<span id="page-112-1"></span>(c) gute Bewertung des Roboters

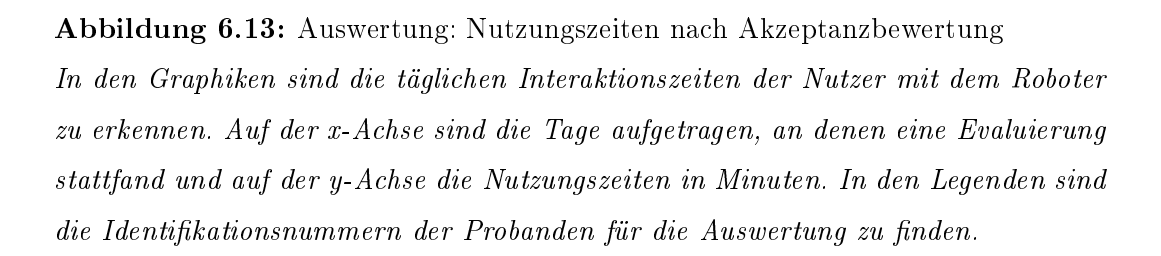

80 % der Interaktionszeit verwendet. Die übrige Zeit entfällt auf Interaktionsschritte die nicht von den Datenbanklogs erfasst werden, also die Interaktion im Hauptmenü und in der Robotersteuerung. Innerhalb der erfassten Nutzungszeiten nahmen die Hauptanwendungen, also das Mensaessen, die Nachrichten, die Erinnerungen, das Wetter 60 bis 80% der Interaktionszeit in Anspruch. Hierbei verbrachten die Probanden wiederum die meiste Zeit mit der Nachrichtenapplikation, was sich durch die Lesezeiten auf den einzelnen Webseiten erklären lässt und dadurch, dass die Internetseiten zur Unterhaltung für einige Probanden als einziges interessant waren. So wurden von den Probanden am häugsten Internetseiten aus dem Bereich Cartoon angesehen, was den Unterhaltungscharakter des Roboters weiter unterstreicht und sich mit den Daten aus den Fragebögen deckt, in denen die Probanden angegeben haben, dass sie in dem Roboter vor allem eine Abwechslung und Unterhaltung im Arbeitsalltag sehen. Am zweithäufigsten wurden Internetseiten der Kategorie Nachrichten gewählt und auf diesen Seiten verbrachten die Nutzer 50 % der Interaktionszeit innerhalb der Nachrichtenapplikation. Dass die Nutzungszeit hier höher liegt als bei den Cartoons, die häuger verwendet wurden, lässt sich durch den höheren Zeitbedarf für das Lesen einer Information als für das Betrachten eines Comics erklären.

Bei der Auswertung der Logeinträge aus dem Bereich Nachrichten konnte ebenfalls erkannt werden, dass sich die Probanden zunächst mehrere Kategorien und Webseiten angesehen haben, sich dann aber mit steigender Evaluierungszeit zumeist auf ein Gebiet beschränkt haben. Hierbei handelt es sich zumeist um Webseiten aus dem Bereich Cartoons, die auch insgesamt am häufigsten aufgerufen wurden.

Die Applikation mit der zweithöchsten Nutzungszeit war die Erinnerungsfunktion. Da auf Grund der insgesamt recht kurzen Nutzungszeit pro Tag davon auszugehen war, dass die Probanden die Erinnerungsfunktion zwar ausprobieren, aber nicht aktiv nutzen, um Termine zu hinterlegen, wurden vor der Evaluierung einige fachgebietsweite Termine für alle Nutzer hinterlegt, so dass diese einen Grund hatten, auch die Erinnerungsfunktion zu nutzen. Zusätzlich haben 6 der Probanden insgesamt 10 Termine auf dem Roboter hinterlegt, wobei 4 Probanden jeweils 2 Termine und 2 Probanden jeweils 1 Termin gespeichert haben. Hierdurch wird auch die Annahme bestätigt, dass nur wenige Probanden die Funktion aktiv nutzen werden, da somit nur 37 % der Probanden

### 6.6. BEWERTUNG DER VERWENDETEN MÖGLICHKEITEN ZUR DATENERHEBUNG 107

einen Termin hinterlegt haben. Die absolute Nutzungszeit der Erinnerungsapplikation und der Anteil der Nutzungszeit für die Erinnerungen im Bezug auf die Gesamtnutzungszeit des Roboters sind bei diesen Probanden höher als bei denen, die sich lediglich die hinterlegten Termine angesehen haben. Dies lässt sich dadurch erklären, dass für die Eintragung eines Termins eine gewisse Zeit benötigt wird, in der alle benötigten Angaben über die Bildschirmtastatur eingegeben werden. Da es hierbei gerade bei der ersten Eintragung zum Teil zu Schwierigkeiten kam, da die Hilfe nicht geschlossen wurde und somit sehr wenig Platz auf dem Bildschirm zur Verfügung stand, hat sich die benötigte Zeit für die Eintragung noch zusätzlich erhöht, was auch mit einer höheren Gesamtnutzungszeit einhergeht.

## 6.6 Bewertung der verwendeten Möglichkeiten zur Datenerhebung

In diesem Abschnitt soll beurteilt werden, ob und in wie weit die verwendeten Mittel zur Datenerhebung für die Evaluierung des Dialogsystems geeignet waren.

Im Verlauf der Auswertung konnte ermittelt werden, dass einige Aspekte der verwendeten Datenerfassung für eine weitere Evaluierung noch verbessert werden müssen, um eine effektivere und einfachere Auswertung der Daten zu ermöglichen.

Bei der Auswertung der Fragebögen konnte noch Verbesserungspotential für diese Art der Datenerfassung identiziert werden. So bieten die verwendeten Fragekataloge eine gute Möglichkeit, um einen Gesamteindruck über das verwendet System zu erlangen und eine generelle Bewertung der Funktionstüchtigkeit zu erhalten. Im Verlauf der Auswertung ist allerdings aufgefallen, dass es notwendig gewesen wäre, einige Punkte noch spezieller zu erfassen. So können aufgetretene Probleme vor weiteren Tests behoben werden. Die Angaben der verwendeten Textfelder geben hier eine gute erste Orientierung, allerdings wurden diese nicht von allen Probanden genutzt, um aufgetretenen Probleme näher zu spezizieren. So haben zwar einige Probanden angegeben, dass die Interaktion mit dem Roboter für sie nicht intuitiv war, es fehlen aber Aussagen darüber, wo der Dialog noch verbessert werden müsste, so dass eine intuitive Bedienung möglich ist.

Die verwendeten Fragebögen müssten somit für eine weitere Evaluierung des Dialogsystems an einigen Stellen, besonders im Bereich Dialogsystem und Adaptionsfähigkeit noch konkretisiert werden, so dass aufgetretene Probleme besser erfasst werden können. Bei der Auswertung der Interaktionszeiten hat sich außerdem ergeben, dass die Logeinträge der Datenbank erweitert werden müssen, um eine bessere Interpretation der Daten zu ermöglichen. So wurden in der aktuellen Implementierung nur die Interaktionsschritte seitens der Probanden erfasst. Gerade für die Nachvollziehbarkeit der Adaptionsfähigkeit wäre es allerdings notwendig gewesen, dass auch die Interaktionsschritte seitens des Roboters protokolliert werden, so dass die gesamte Interaktion nachvollzogen werden kann. Wünschenswert wäre es gewesen, wenn beispielsweise mit erfasst worden wäre, an welcher Stelle der Roboter dem Nutzer Inhalte vorgeschlagen hat (Suggest und Predikt im Hauptmenü und Predikt innerhalb der Nachrichten), und wie der Nutzer auf diesen Vorschlag reagiert hat (Anzeige des vorgeschlagenen Inhaltes oder nicht). Somit lieÿe sich erfassen, ob die festgestellten Interaktionsreihenfolgen dadurch entstanden sind, dass der Roboter nach einigen Tagen Inhalte vorgeschlagen hat, oder dadurch, dass die Probanden immer die gleichen Reihenfolge von selbst gewählt haben.

Auÿerdem wäre es unter Umständen sinnvoll, wenn der vom Nutzer vergebene Reward ebenfalls erfasst wird. So könnte ermittelt werden, welche Aktionen der Nutzer wann bestraft hat, und ob diese wieder ausgeführt wurden. Hierfür wäre es auch hilfreich, wenn einige Informationen aus den Abläufen im Dialogframe mit erfasst werden, so dass im Nachhinein ermittelt werden kann, ob eine Aktion auf Grund des Lernprozesses ausgeführt wurde oder auf Grund einer Exploration. Gerade im Zusammenhang mit dem vergebenen Nutzerreward könnte sich so z.B. ermitteln lassen, wie lange im Dialogverlauf eine Exploration sinnvoll ist und wann sie eventuell zu negativen Bewertungen führt.

Zur Realisierung dieser zusätzlichen Logeinträge können die jeweils zuständigen C-Funktionen genutzt werden, die dann bei Ausführung einen Eintrag in der Datenbank hinterlegen.

Da hierbei eine sehr große Menge an Daten entstehen wird, kann es notwendig wer-

den, dass die verwendete Datenbank bei einer weiteren Evaluierung angepasst wird. So könnten z.B. die Logeinträge nach Inhalten sortiert in verschiedenen Logtabellen erfasst werden, oder indem mehrere zusätzliche Views erstellt werden, die die einzelnen Informationen bereits vorgefiltert zur Verfügung stellen.

### 6.7 Mögliche Erweiterungen

Während der Beobachtung der Evaluierung und durch die Auswertung der Fragebögen könnten einige Erweiterungen für das bestehende System ermittelt werden, die die Verwendung des Roboters noch attraktiver machen könnten.

So wünschen sich einige der Probanden, dass es möglich ist, dass Termine auch für andere Nutzer festgelegt werden können und dass der Roboter zu einem bestimmten Zeitpunkt an die hinterlegten Termine erinnert. Des Weiteren könnte der Roboter als Bote genutzt werden, indem er Nachrichten an Personen überbringt.

Ein Proband gab auÿerdem an, dass es wünschenswert wäre, wenn der Roboter zur Mittagszeit alle Mitarbeiter dazu auffordern würde, sich im Flur zu versammeln. Anschlieÿend könnte er sich dann im Flur aufhalten und den Mensaspeiseplan einblenden. Mehrfach wurde auch angemerkt, dass die Probanden sich wünschen, dass die Funktionalitäten des Mensaessens erweitert werden, so dass der Roboter z.B. das Lieblingsessen des Nutzers lernt und dann beim Start der Funktion darauf hinweist, dass dieses Essen heute in der Mensa verfügbar ist.

Auÿerdem merkte ein Proband an, dass er sich mehr Gimmicks und Späÿe gewünscht hätte, mit denen die Monotonie der Interaktion aufgebrochen werden kann.

## Kapitel 7

## Zusammenfassung

In der Zusammenführung aller im Versuch ermittelten Daten könnte ermittelt werden, dass das implementierte Dialogsystem zu einer Adaption an den Nutzer fähig ist. Die ersten Adaptionen konnte von den Probanden noch einer Nutzungszeit von vier Tagen festgestellt werden und diese verstärkte sich steigender Evaluierungszeit. Die Adaption des Roboters an den Nutzer wurde von den Probanden gröÿtenteils als positiv wahrgenommen, auch wenn noch einige Probleme aufgetreten sind.

Die Hauptansatzpunkte für weitere Verbesserungen des adaptiven Dialogsystems sind die Exploration und der Umgang mit Hilfestellungen seitens des Roboters. So führte die Exploration im Verlauf der Evaluierung zu einem Interaktionsverlauf, der von den Probanden als inkonsistent wahrgenommen wurde, da Hilfestellungen und das Tutorial nach einigen Tagen, in denen diese nicht verwendet wurden, wieder ausgeführt wurden. Im Verlauf der Evaluierung konnte keine Korrelation zwischen objektiv feststellbaren Daten und der Akzeptanz des Robotersystems durch die Probanden ermittelt werden. Lediglich die bereits bekannten Einflussfaktoren Nützlichkeit des Systems und Spaÿ an der Nutzung konnten bestätigt werden, diese können allerdings nur über eine Nutzerbefragung direkt ermittelt werden.

Der Roboter als Gesamtsystem wurde von den Probanden als funktionstüchtig und für die Aufgabe angemessen gestaltet bewertet. Im Verlauf der Evaluierung traten allerdings Navigationsprobleme auf, die für einen autonomen Versuche zunächst behoben werden müssen.

Ein Zusammenfassung aller Erweiterungs- und Verbesserungsvorschläge, die im Verlauf der Arbeit erwähnt wurden ist im Anhang unter [A.1](#page-122-0) zu finden.

## Kapitel 8

## Ausblick

Auf Grund des Test in einer anderen Personengruppe als der späteren Zielgruppe des Systems konnten während des Versuchs nur allgemeine Aussagen zur Akzeptanz des adaptiven Dialogsystems und zur Nutzung der einzelnen Teilfunktionen getroffen werden.

Als nächster Schritt ist somit eine Evaluierung mit Senioren denkbar, mit der ermittelt werden kann, ob diese dem adaptiven Dialogsystem ebenfalls positiv gegenüber stehen. Hierfür sollten allerdings zunächst die in der Arbeit ermittelten Probleme mit dem Dialogsystem und der Navigation behoben werden, so dass nach Möglichkeit eine autonome Evaluierung durchgeführt werden kann.

Für einen solchen Versuch wäre außerdem eine Anpassung der angebotenen Inhalte sinnvoll, gerade im Bezug auf die hinterlegten Internetseiten, so dass die Interessen der späteren Zielgruppe abgedeckt werden können.

Des Weiteren könnten die Inhalte der Gesamtapplikation noch erweitert werden, so dass die Verwendung des Systems für die Probanden attraktiver wird. Denkbar wäre z.B. eine Einbindung der Bewegungsübungen oder der Skype-Applikation.

Außerdem könnten einige der Erweiterungsvorschläge der Probanden aufgegriffen und implementiert werden, gerade das Überbringen von Nachrichten an andere Probanden oder die Erweiterung der Funktionen innerhalb des Essensplans, so dass die Verwendung des Roboters attraktiver wird.

## Anhang A

## Anhang

## <span id="page-122-0"></span>A.1 Aufgetretenen Fehler und Verbesserungsvorschläge

### Anpassungen Dialogsystem

- nur Erstellung einer QML Datei für einfache Widgets, keine C-Klassen für Registrierung beim GUIManager
- Widgetfunktionen für die Übergabe von Daten an die QML Datei
- Widgetfunktionen für das Auslesen von Daten aus der QML Datei
- Alternative Darstellungsform für Entscheidungsbaum innerhalb der Frames
- Tutorials und Dokumentation erweitern
	- Tutorial QMLGUI Abschnitt Verwendung der C Klassen
	- Dokumentation QMLGUI Erläuterung der Datenkommunikaiton zwischen QML und C Dateien
	- Dokumentation Dialogmanager Übersicht aller Slotparameter
	- Dokumentation Dialogmanager Übersicht der spezifischen Frameaktionen
- Installation fehlender Plugins für das Qt Webkit
- Abstürze auf 64-Bit Betriebssystem Open Suse 12.2

### Navigationsfehler

- Roboter fährt im Raum 3050 beim Anfahren des Navigationspunktes  $x = 7.2$ ,  $y = 40$ , Phi = 180 frontal gegen die Wand
- bleibt im Flur stehen bei Anfahren des Raumes 3062 aus Richtung Hauptgang des Gebäudes
- nicht erkannt werden: Beine der Bürostühle, Ausbuchtung am Roboter Konrad bzw. Suse
- Roboter fährt zu Beginn der Navigation kleine Kreise

### Verbesserungen für Interaktion

- Anpassung der Hilfeanzeige  $\geq z.B.$  automatisches Schließen
- Einige Inhalte lassen sich mit den Fähigkeiten des Roboters nicht angemessen  $\frac{d}{dt}$ darstellen  $\Rightarrow$  welche wurden nicht näher spezifiziert
- Fehlereingaben sind zum Teil schwer zu korrigieren

### Verbesserungen Dialogsystem

- Anpassung der Exploration
	- Wiederausführen bestafter Aktionen wirkt inkonsistent
	- $\rightarrow$  Einführung eines Parameters, der angibt, ob Aktion nach Bestrafung wieder ausgeführt werden darf
	- $\rightarrow$  Festlegung von Dialogphasen, so dass nach Kennenlernen bestimmt Aktionen nicht mehr ausgeführt werden
- Anpassung des Rewardsystems
	- nicht erkennbar, wofür Reward vergeben wird (Starten der Funktion / Anzeigen der Hilfe / dargestellte Inhalte)
	- nicht erkennbar, wann Reward vergeben werden kann / dieser eine Veränderung bringen kann
	- $\rightarrow$  bessere Einführung für Reardsystem
	- $\rightarrow$  Anzeige eines Textes in Rewardzeile zur Spezifizierung der betreffenden Aktion (automatische Generierung dieser Texte)
	- $\rightarrow$  Anzeige eines Teils des Entscheidungsbaums, so dass alternative Aktionen klar werden
- Abläufe wurden manchmal nur teilweise gelernt
- Einbeziehung der Uhrzeit / Tageszeit in Entscheidungsfindung
- Sortieren der Einträge im Hauptmenü und in News nach Präferenz des Nutzers
- Aufteilung der Inhalte von News in Nachrichten und Unterhaltung  $\rightarrow$  über Hauptmenü erreichbar
- Anzeige der Kategorie im Header von News
- Erweiterung des Spektrums der Textausgaben für mehr Flexibilität
- Antwort auf Befinden "geht so" ändern
- Verabschieden ohne zusätzliche Interaktion

### Verbesserung Oberäche

- Webseite stufenlos zoombar, z.B. über Multitouch
- andere Benennung der Button in der Fußzeile von News -> Verwechslung zwischen Zurück und Hauptmenü
- Eingabefelder sollten nach einem Mal Anklicken ausgewählt sein (aktuell nach zwei mal auf Grund der Tastaturanzeige)
- Button für Verabschiedung in Headerzeile / Fußzeile -> jederzeit erreichbar

### Verbesserung der Datenerfassung

- Beobachtung
	- durch Kamera
	- an nur einigen Interaktionstagen
	- über vollständige Datenlogs, in denen alle Nutzungsschritte erfasst werden
- Fragebögen
	- speziellere Fragen zur Erfassung aufgetretener Fehler
	- Zusammenführung einiger der verwendeten Fragen
- Datenbank
	- $\rightarrow$  Erfassen aller Interaktionsschritte
	- Loggen der Roboterinteraktionen (Predict, Suggest ...)
	- Loggen der Nutzerreaktionen auf Roboterschritte (Predict, Suggest ....)
	- Loggen des Rewards
	- Loggen der Auswahl der Dialogschritte (über Exploration / Planung)
	- $\rightarrow$  Erweiterung der Datenbank notwendig
	- $\rightarrow$  Implementierung von Views, die Daten vorverarbeiten

### Erweiterungen

- Roboter kommt zu gewünschter Zeit
- beliebte Inhalte einfacher zu erreichen -> Anpassung der Menüstruktur
- Roboter wird fröhlicher -> Roboterpersönlichkeit
- Termine für andere Nutzer
- Erinnerung zu einem bestimmten Zeitpunkt
- Roboter als Bote
- Benachrichtigen aller Mitarbeiter zur Essenszeit
- Anzeige des Speiseplans zur Mittagszeit im Flur
- Lernen des Lieblingsessens
- mehr Gimmicks
- mehr Späße

### A.2 Fragebögen

Dieser Abschnitt beinhaltet die Fragebögen, die für die Evaluierung verwendet worden sind. Der Eingangsfragebogen wurde hierbei vor dem Beginn des Versuchs und nach einer Einführung von den Probanden ausgefüllt und der Endfragebogen wurde im Anschluss an den Versuch ausgefüllt.

### Eingangsfragebogen Adaptive Dialogsteuerung

Der folgende Fragebogen dient der Vorbereitung des Feldversuches im Rahmen meiner Masterarbeit zum Thema "Evaluierung des adaptiven Dialogsystems für den Roboter Tweety".

Bei Fragen oder Problemen mit dem Fragebogen oder bei Fragen zu dem Versuch wenden Sie sich bitte an mich, Sina Sprenger unter: sina.sprenger@tu-ilmenau.de Zum Beantworten der Fragen wählen Sie bitte die Antwortmöglichkeit, die für Sie die Aussage am besten beschreibt. Wenn Mehrfachnennungen möglich sind, ist dies in der Frage gekennzeichnet.

Die Angabe des Namens am Ende des Fragebogens wird für die Zuordnung der Daten der beiden Fragebögen (Eingangs- und Endfragebogen) und der während des Versuchs erhobenen Daten zu den Fragebögen benötigt. Die Auswertung der Daten im Rahmen der Masterarbeit erfolgt vollständig anonymisiert. Ich bitte Sie deshalb Ihren Namen mit anzugeben, so dass mir eine Auswertung der Daten möglich ist.

Ich danke Ihnen, dass Sie sich die Zeit für das Ausfüllen der Fragebogen und den folgenden Versuch nehmen.

### **Generelles**

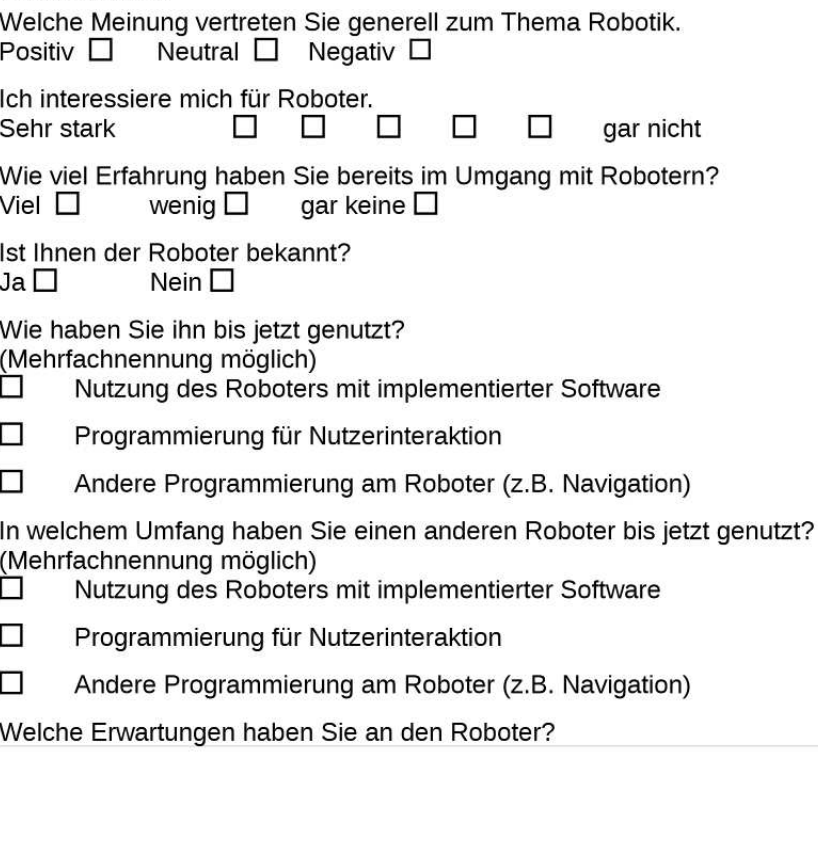

## Einstellung gegenüber dem Roboter

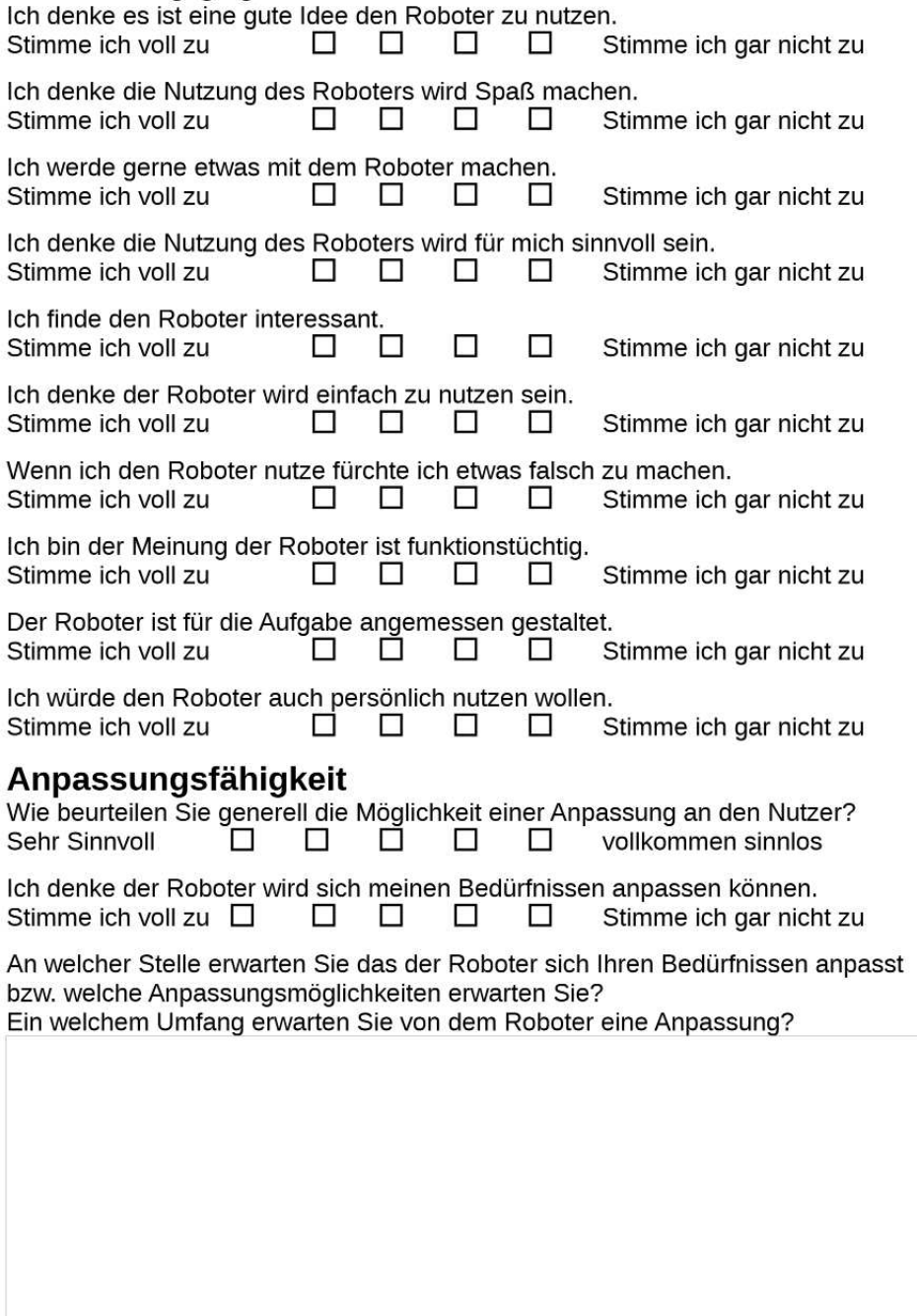

### **Office Applikationen**

Welche der implementierten Funktionalitäten nutzen Sie im Alltag? (Mehrfachnennung möglich)

□ Wettervorhersagen für den aktuellen bzw. den nächsten Tag

 $\Box$  Nachrichtenseiten im Internet

□ Unterhaltungsseiten im Internet

□ digitale Terminkalender

 $\Box$  Erinnerungsfunktionen

□ Speiseplan der Mensa im Internet

Welche Internetseiten nutzen Sie, um sich über aktuelle Themen zu informieren?

Welche Internetseiten nutzen Sie zur Unterhaltung?

### **Weiter Angaben**

Wie würden Sie gern von dem Roboter angesprochen werden?  $Du$  $\Box$ Sie  $\square$ 

distanziert  $\square$ vertraut  $\square$ 

Haben Sie noch weiter Anmerkungen zum Roboter oder zu dem Test?

### **Statistik**

Name:

Alter: unter 18 □ | 18-29 □ | 30-45 □ | 46-60 □ | über 60 □ Geschlecht : männlich □ weiblich □

### **Endfragebogen Adaptive Dialogsteuerung**

Der folgende Fragebogen dient dem Abschluss des Feldversuches im Rahmen meiner Masterarbeit zum Thema "Evaluierung des adaptiven Dialogsystems für den Roboter Max".

Bei Fragen oder Problemen mit dem Fragebogen oder bei Fragen zu dem Versuch wenden Sie sich bitte an mich, Sina Sprenger unter: sina.sprenger@tu-ilmenau.de

Zum Beantworten der Fragen wählen Sie bitte die Antwortmöglichkeit, die für Sie die Aussage am besten beschreibt. Wenn Mehrfachnennungen möglich sind, ist dies in der Frage gekennzeichnet. Die Angabe des Namens am Ende des Fragebogens wird für die Zuordnung der Daten der beiden Fragebögen (Eingangs- und Endfragebogen) und der während des Versuchs erhobenen Daten zu den Fragebögen benötigt. Die Auswertung der Daten im Rahmen der Masterarbeit erfolgt vollständig anonymisiert. Ich bitte Sie deshalb Ihren Namen mit anzugeben, so dass mir eine Auswertung der Daten möglich ist.

Ich danke Ihnen, dass Sie sich die Zeit für den Versuch und den Fragebogen genommen haben.

### **Generelles**

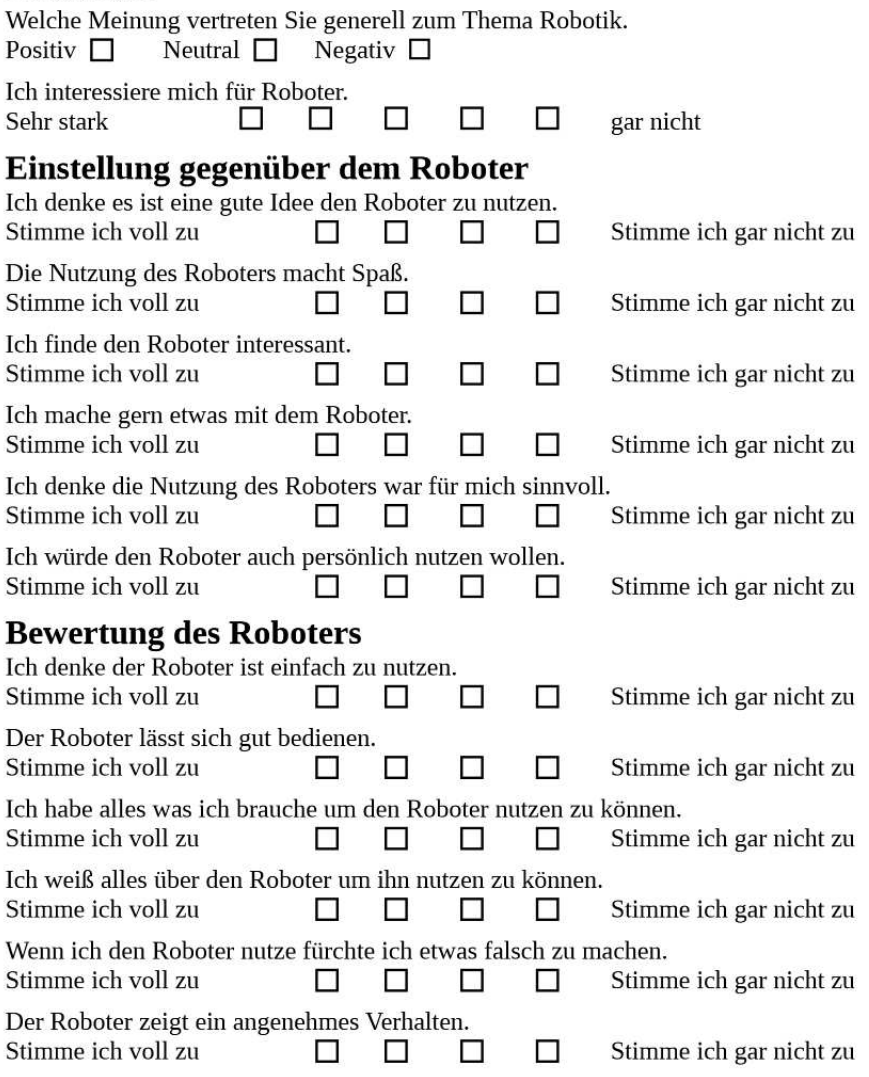

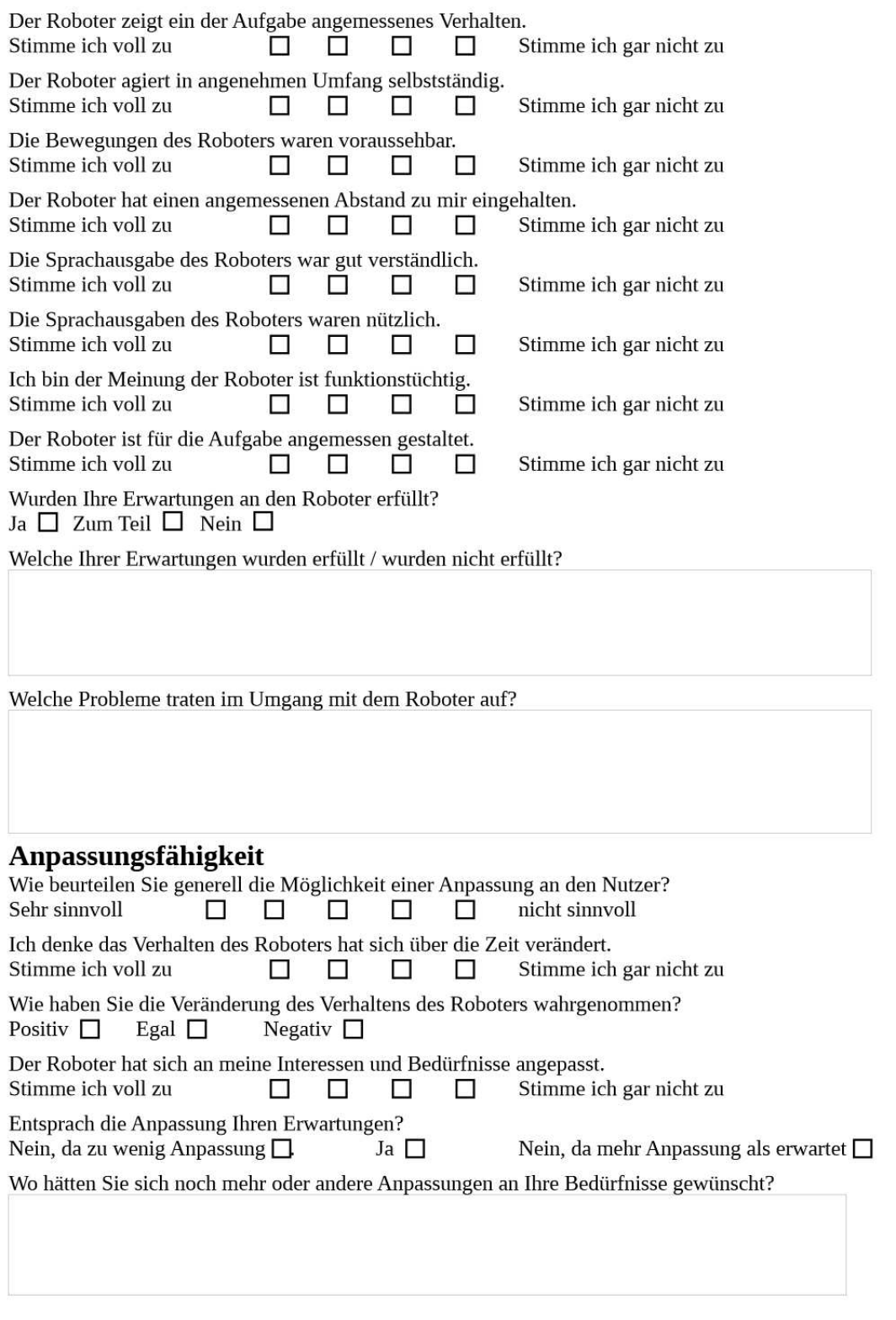

### **Bewertung des Dialoges mit dem Roboter**

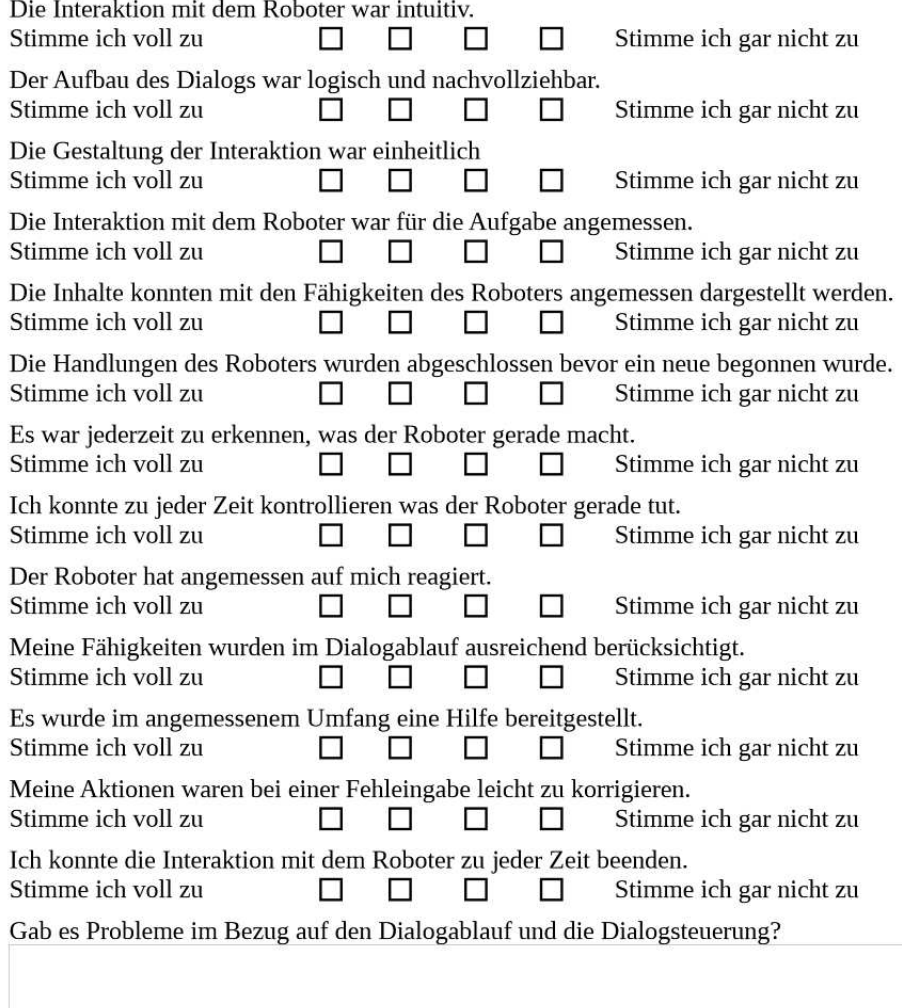

Haben Sie noch Anregungen oder Wünsche zum Dialog mit dem Roboter?

Fragen zum Versuchsablauf<br>Waren die Inhalte, die angeboten wurden, für Sie interessant? Ja  $\Box$ Nein  $\square$ Hat Ihnen die Nutzung des Roboter Vorteile gebracht?

Nein  $\square$ Ja  $\Box$  welche?

Hat die Nutzung des Roboters ihnen Nachteile gebracht?  $Ja \square$  welche? Nein  $\Box$ 

### **Weiter Angaben**

Haben Sie noch Bemerkungen, Anregungen oder Punkte die Ihnen während des Versuches aufgefallen sind, die noch nicht erfasst wurden?

#### **Statistik**

Name:

## A.3 Daten aus Fragebögen

### Eingangsfragebogen

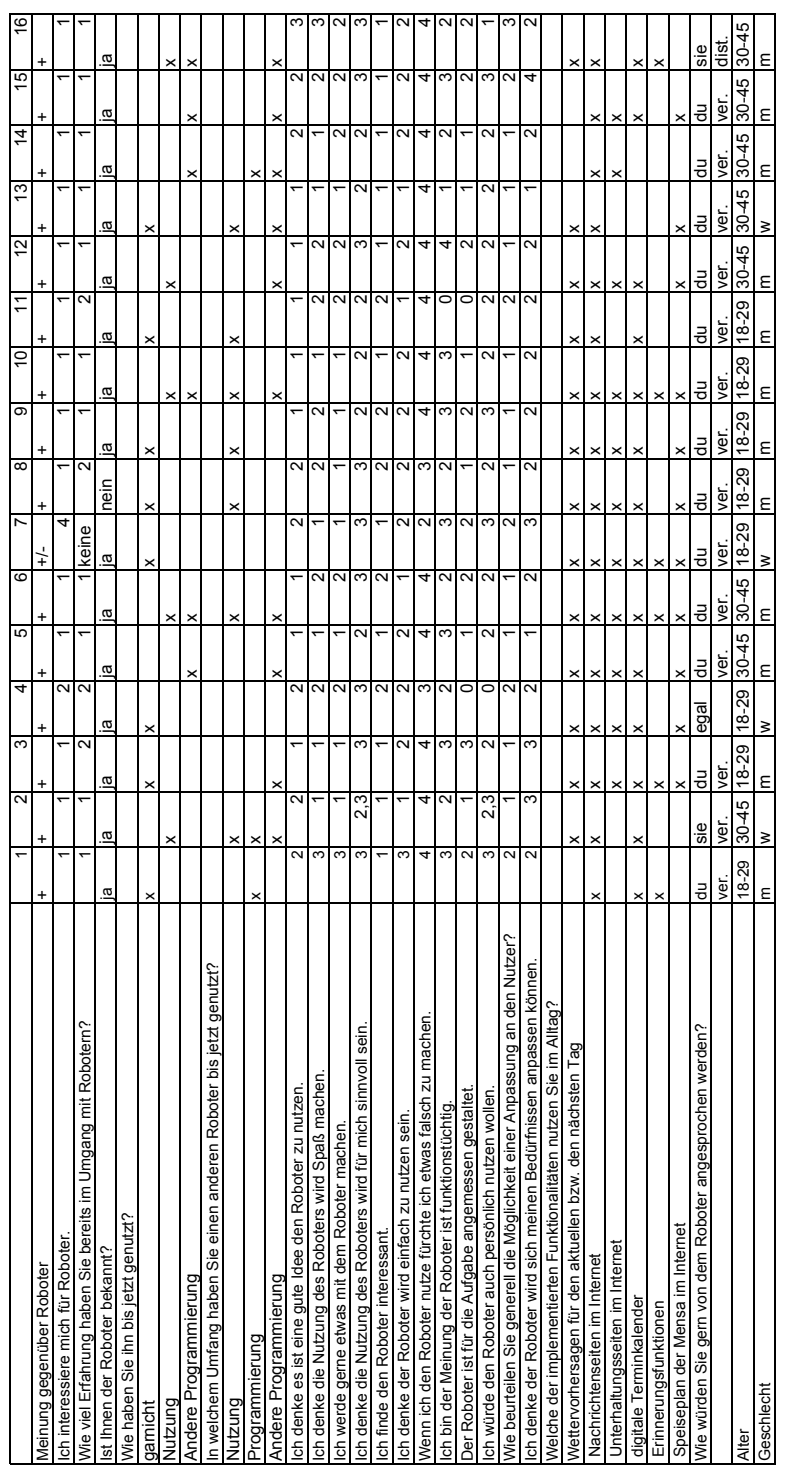

### Endfragebogen

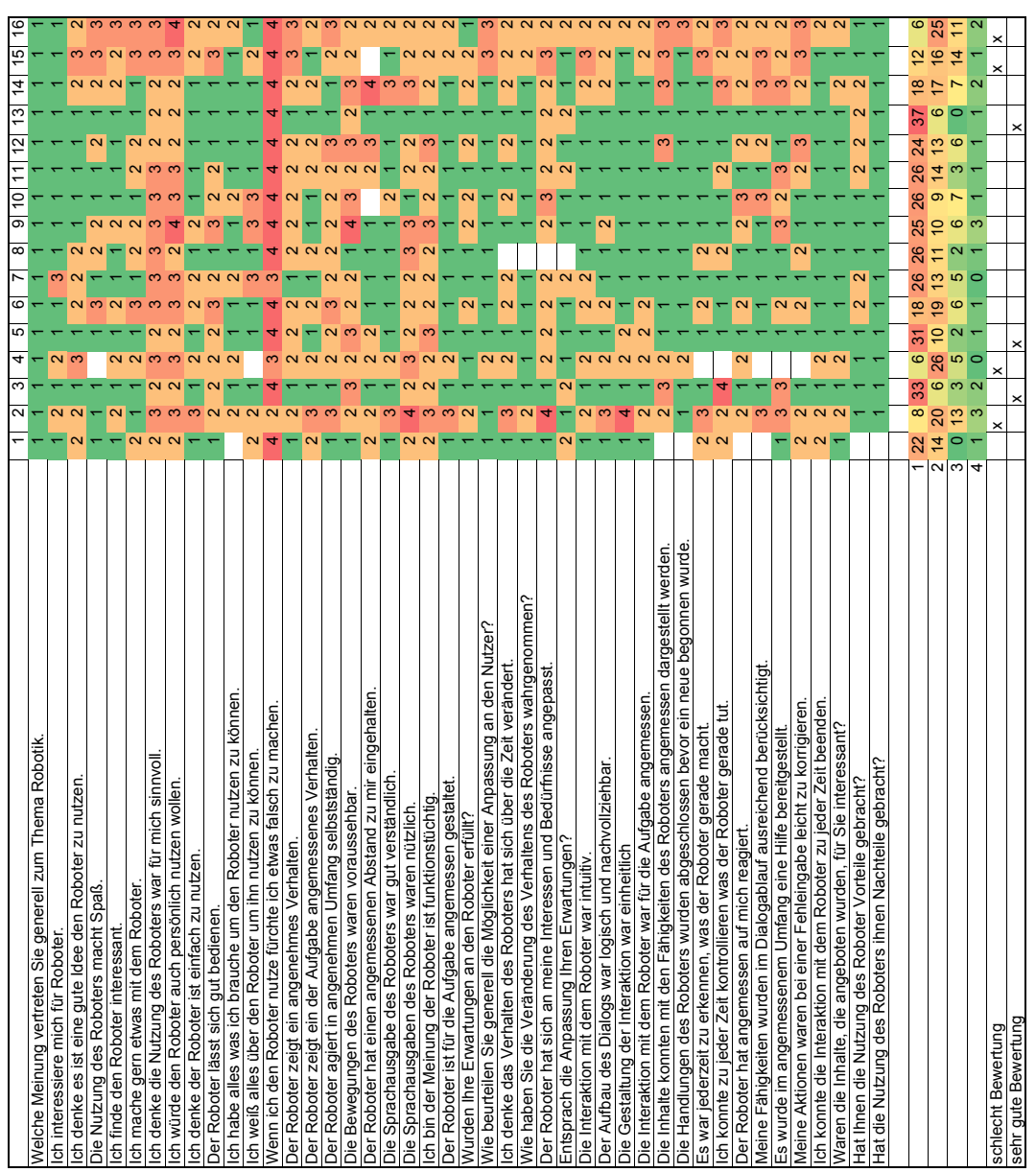

### A.4 Daten aus der Datenbank

Auf den beiden nachfolgenden Seiten sind die Nutzungszeiten der einzelnen Funktionen durch die Probanden zu finden.

Hierbei ist für jeden Proband und jeden Tag zu erkennen, welche Funktionen wie lange verwendet wurden.

Die Nutzungszeiten sind in Sekunden angegeben.

Der Punkt "Task with user" entspricht der Gesamtnutzungszeit des Roboters durch den Probanden an dem jeweiligen Tag, gemessen von der Anmeldung des Probanden bis zur Verabschiedung.

Jeder Inhalt des Szenarios ist mit einer anderen Farbe hinterlegt, so dass ein schneller Überblick über die verwendeten Funktionen möglich ist. Lediglich die Inhalte innerhalb der Nachrichtenfunktion sind weiÿ hinterlegt, da sonst keine Übersichtlichkeit mehr gegeben wäre.

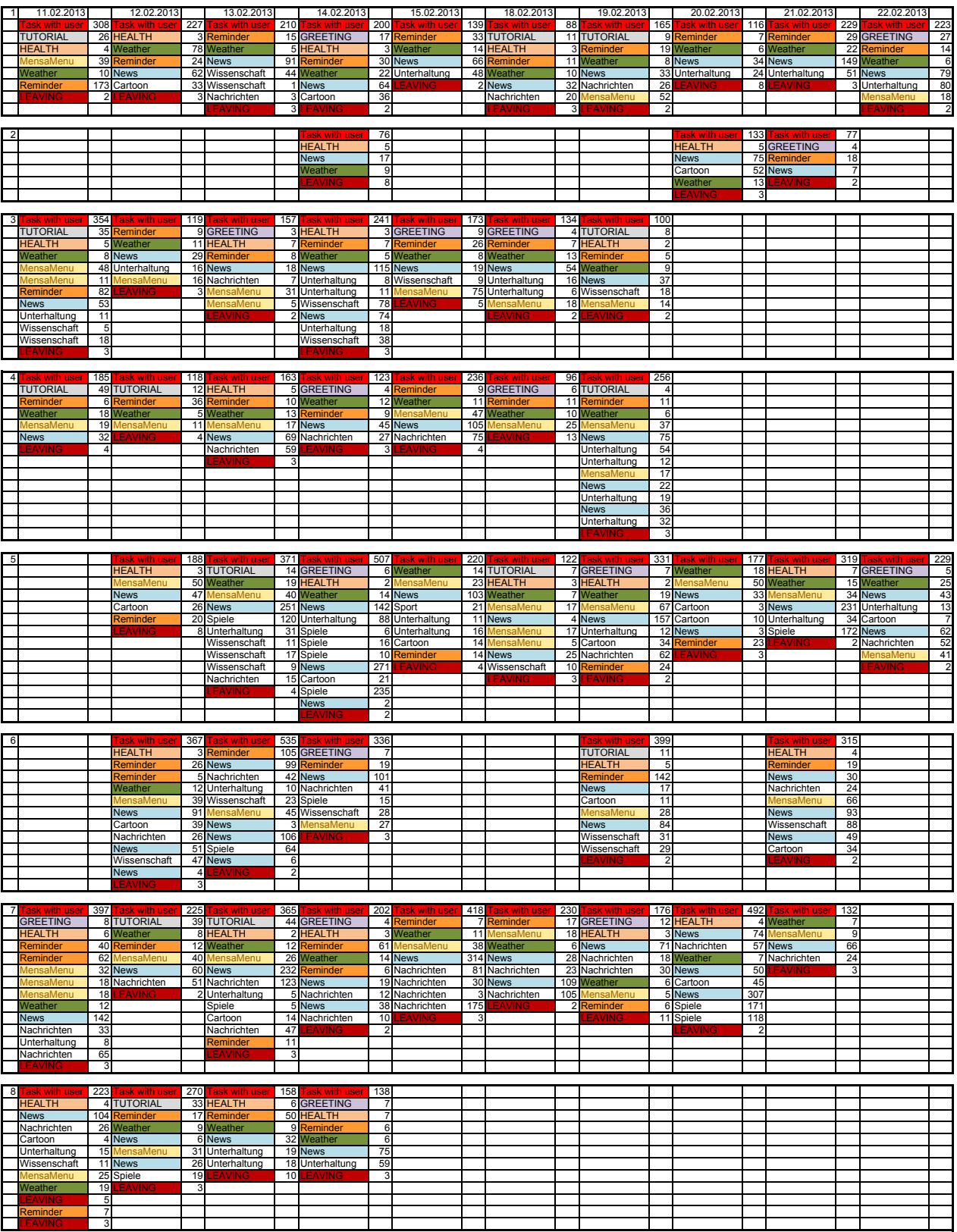

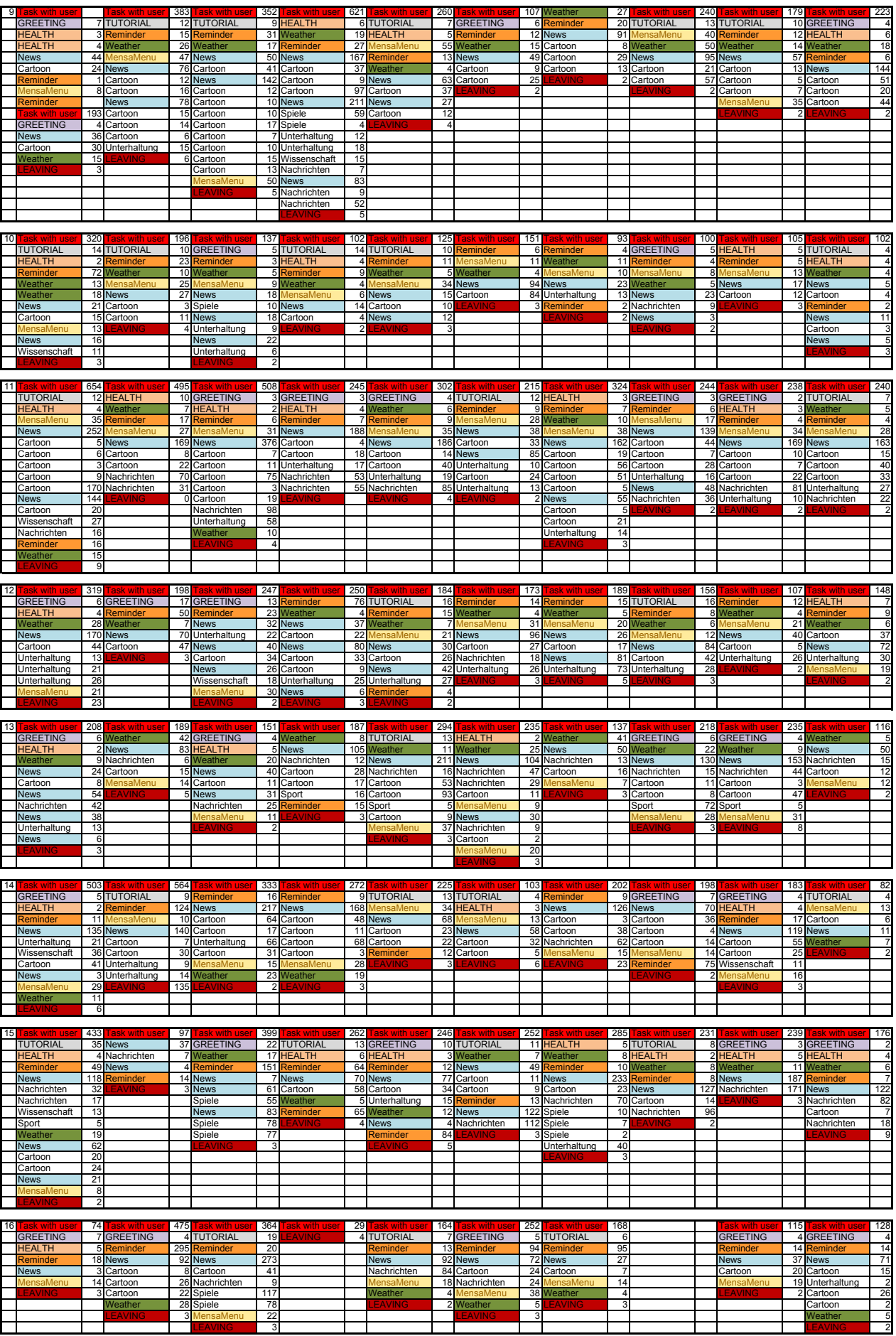

# Abbildungsverzeichnis

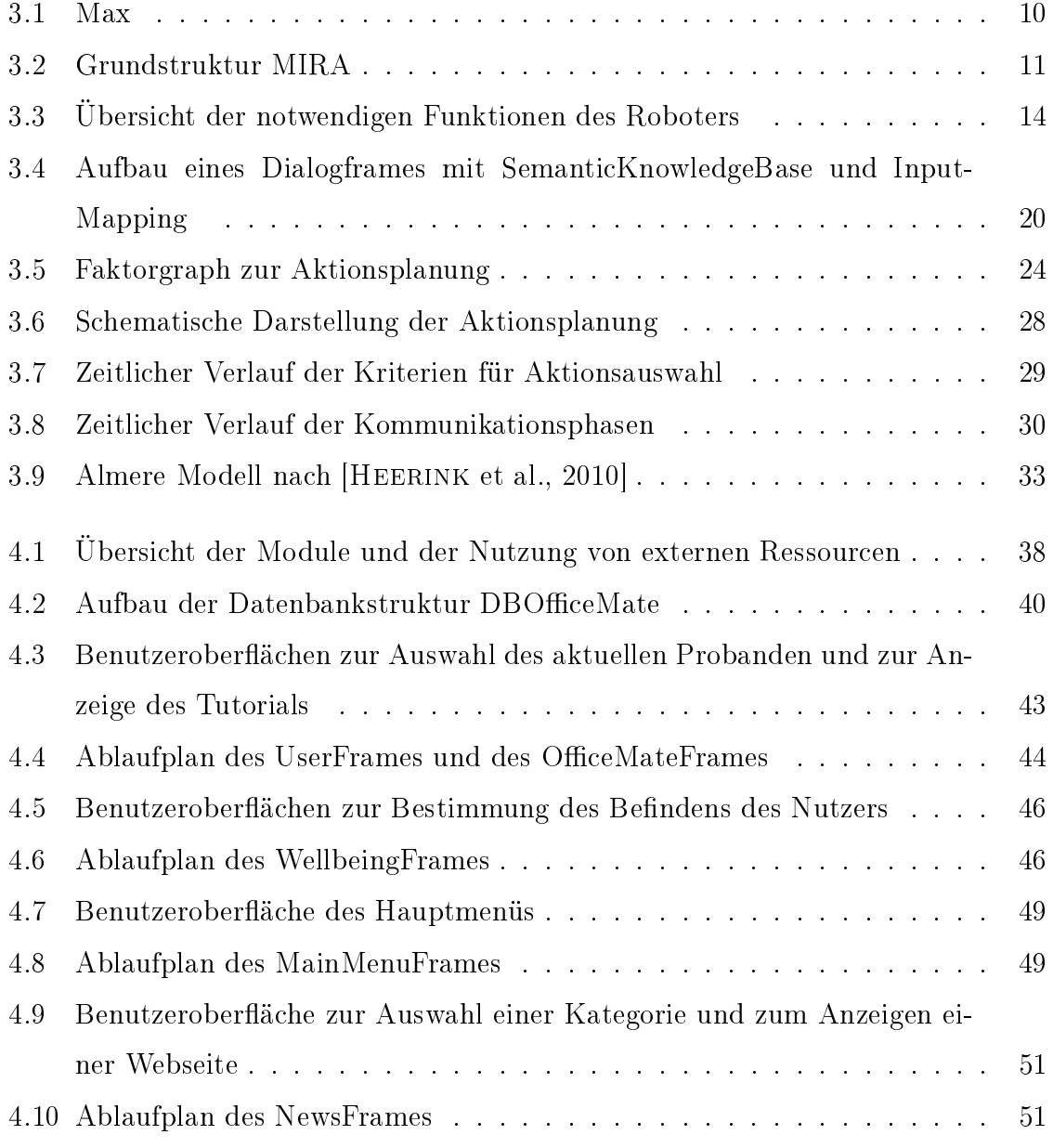

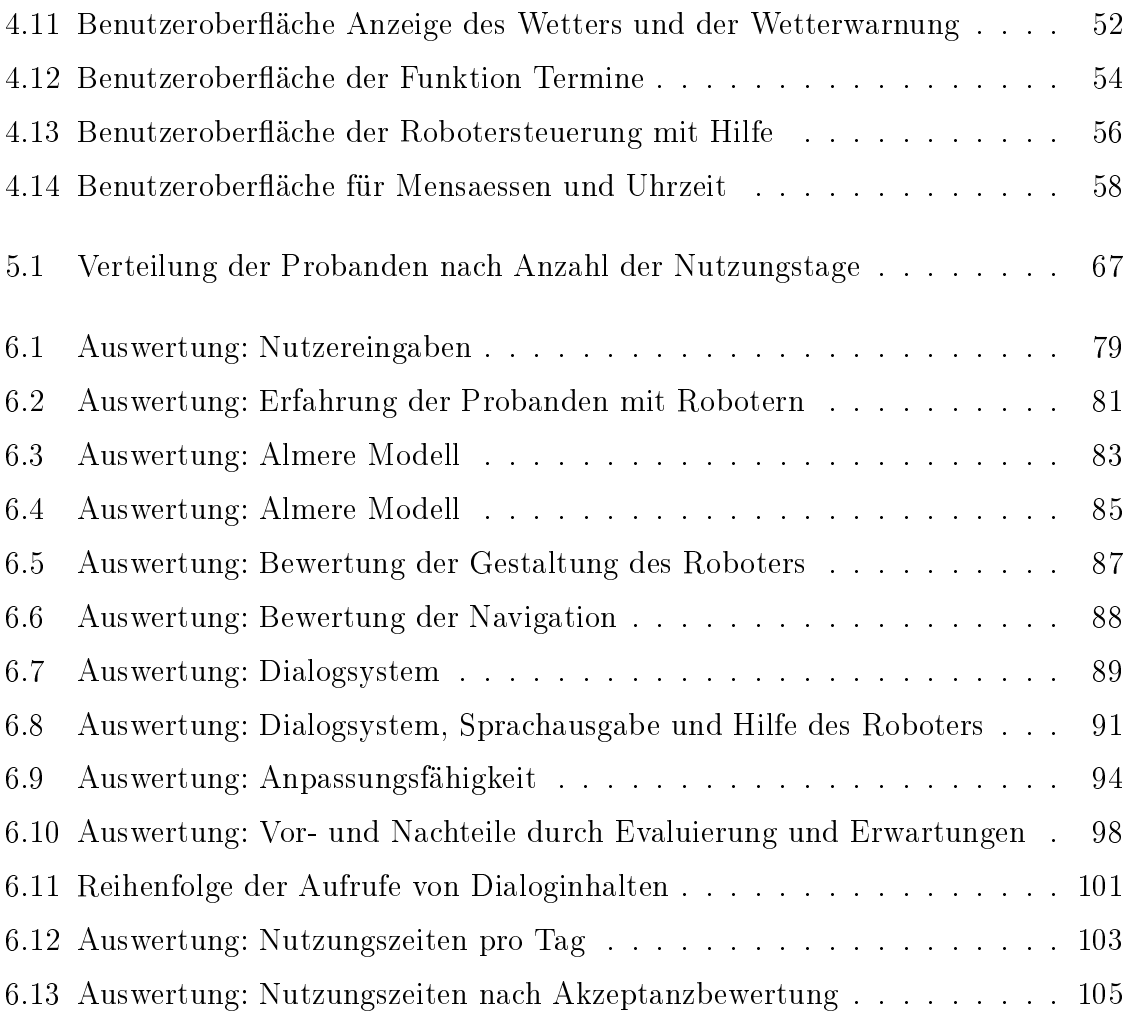

## Literaturverzeichnis

- [GROSS et al., 2011] GROSS, H-M, C. SCHROETER, S. MUELLER, M. VOLKHARDT, E. Einhorn, a. Bley, C. Martin, T. Langner und M. Merten (2011). Progress in developing a socially assistive mobile home robot companion for the elderly with mild cognitive impairment. 2011 IEEE/RSJ International Conference on Intelligent Robots and Systems, S. 2430–2437.
- [Heerink et al., 2006] Heerink, M, B. Kröse, B. Wielinga und V. Evers (2006). Studying the acceptance of a robotic agent by elderly users. International Journal of Assistive Robotics and Mechatronics, 7(3):33-43.
- <span id="page-140-0"></span>[Heerink et al., 2010] Heerink, Marcel, B. Kröse, V. Evers und B. Wielinga (2010). Assessing Acceptance of Assistive Social Agent Technology by Older Adults: the Almere Model. International Journal of Social Robotics,  $2(4):361-375$ .
- [Kanda et al., 2007] Kanda, Takayuki, R. Sato, N. Saiwaki und H. Ishiguro (2007). A Two-Month Field Trial in an Elementary School for Long-Term Human-Robot Interaction. Robotics, IEEE Transactions on,  $23(5):962-971$ .
- [Kaps, 2012] Kaps, Michael (2012). Optimierung von Dialogabläufen durch maschinelles online Lernen. Masterarbeit, Technische Universität Ilmenau.
- [Lohse, 2007] Lohse, Manja (2007). Nutzerfreundliche Mensch-Roboter-Interaktion: Kriterien für die Gestaltung von Personal Service Robots. Vdm Verlag Dr. Müller; Auflage: 1.
- [Max, 2012] Max (2012). Daten und Fakten zum Roboter Tweety. [http:](http://www.tu-ilmenau.de/neurob/research/robots/tweety/) [//www.tu-ilmenau.de/neurob/research/robots/tweety/.](http://www.tu-ilmenau.de/neurob/research/robots/tweety/) [Online; accessed 04.01.2013].
- [Meyer, 2011] Meyer, S. (2011). Mein Freund der Roboter: Servicerobotik für ältere Menschen - eine Antwort auf den demografischen Wandel?. Vde-Verlag.
- [Meyer und Mollenkopf, 2010] Meyer, Sibylle und H. Mollenkopf (2010). AAL in der alternden Gesellschaft: Anforderungen, Akzeptanz und Perspektiven Analyse und Planungshilfe. Vde-Verlag.
- [MIRA, 2012] MIRA (2012). Daten und Fakten zu MIRA. [http://www.](http://www.mira-project.org/MIRA-doc/index.html) [mira-project.org/MIRA-doc/index.html.](http://www.mira-project.org/MIRA-doc/index.html) [Online; accessed 08.01.2013].
- [Pohl, 2011] Pohl, Carsten (2011). The Future Demand for Long-term Carers in Germany: Model Calculations for the Federal Länder until 2020 . Comparative Population Studies - Zeitschrift für Bevölkerungswissenschaft, 35(2).
- [Schneekloth, 2006] Schneekloth, U. (2006). Entwicklungstrends und Perspektiven in der häuslichen Pflege. Zeitschrift für Gerontologie und Geriatrie, 39:405–412.
- [Serroga, 2012] Serroga (2012). Ziele und Einordnung der Forschergruppe SERRO-GA. [http://www.serroga.de.](http://www.serroga.de) [Online; accessed 26.11.2012].
- [Statistische Ämter des Bundes und der Länder, 2008] Statistische Ämter des Bundes und der Länder (2008). *Demografischer Wandel in Deutsch*land - Auswirkungen auf Krankenhausbehandlungen und Pflegebedürftige im Bund und in den Ländern.
- [Statistisches Bundesamt, 2009] Statistisches Bundesamt (2009). Bevölkerung Deutschlands bis 2060 - 12. koordinierten Bevölkerungsvorausberechnung für Deutschland.
- [Tanaka et al., 2006] Tanaka, Fumihide, J. R. Movellan, B. Fortenberry und K. Aisaka (2006). Daily HRI evaluation at a classroom environment: re-

ports from dance interaction experiments. In: Proceedings of the 1st ACM SIG- $CHI/SIGART$  conference on Human-robot interaction, HRI '06, S. 3-9, New York, NY, USA. ACM.

- [WALKER et al., 2001] WALKER, M., J. ABERDEEN, J. BOL, E. BRATT, J. GAROfolo, L. Hirschman, A. Le, S. Lee, K. Papineni, B. Pellom, J. Polifroni, A. Potamianos, P. Prabhu, A. Rudnicky, S. Seneff, D. Stallard und S. WHITTAKER (2001). DARPA Communicator dialog travel planning systems: The June  $2000$  data collection. In: In Eurospeech  $2001$ , S. 1371-1374.
- [Weather, 2013] Weather (2013). Beschreibung des Yahoo Wetter RSS Feeds. [http:](http://developer.yahoo.com/weather/) [//developer.yahoo.com/weather/.](http://developer.yahoo.com/weather/) [Online; accessed 23.03.2013].
## Thesen

- Der Bedarf an Pflege- und Betreuungsleistungen für Senioren wird in den nächsten Jahrzehnten die zur Verfügung stehenden Möglichkeiten übersteigen.
- Somit müssen alternative Konzepte entwickelt werden, wie die Unterstützung der Betreuung durch Robotersysteme.
- Zur Maximierung der Akzeptanz solcher Roboter sollten sich die Dialoge zwischen den Roboter und dem Nutzer an die Bedürfnisse des Nutzers anpassen.
- Mit Hilfe die durchgeführte Evaluierung soll untersucht werden, ob das adaptive Dialogsystem geeignet ist, um sich an verschiedene Nutzer anzupassen.
- Es konnte ermittelt werden, dass sich das verwendete Dialogsystem an die verschiedenen Nutzer anpassen konnte.
- Die Anpassung des Dialogsystems wurde von den Probanden vorwiegend positiv bewertet.
- Auf Grund der geringen Evaluierungszeit und Probandenzahl konnten keine Korrelationen zwischen objektiven Kriterien und der Akzeptanz des Robotersystems gefunden werden.
- Aktuell besteht noch Verbesserungsbedarf vorwiegend im Bereich der Navigation des Roboters und bei der Exploration des nächsten Dialogschrittes.

 $Ilmenau, 03.09.2013$  ...

Sina Sprenger